<span id="page-0-0"></span>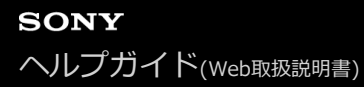

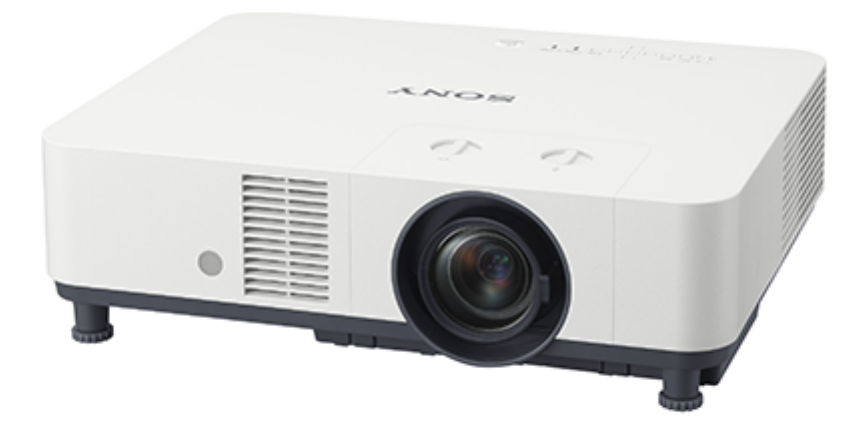

データプロジェクターを使っていて、困ったときやわからないことがあったときに使うマニュアルです。 国・地域によって販売されていない機種があります。ソニーの相談窓口に確認してください。

△警告

電気製品は安全のための注意事項を守らないと、⽕災や⼈⾝事故になることがあります。 このヘルプガイドと付属のセットアップガイドをよくお読みのうえ、製品を安全にお使いください。 お読みになったあとは、いつでも⾒られるところに必ず保管してください。

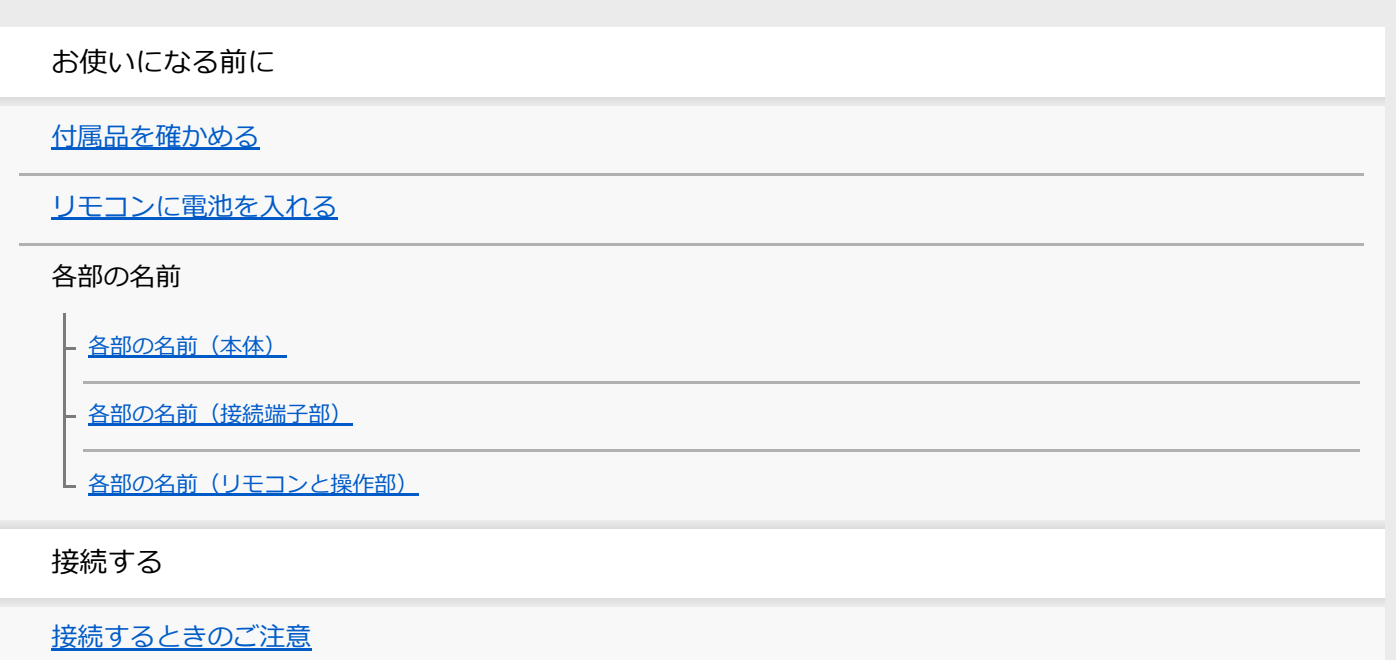

### コンピュータとの接続

RGB出力端子付きコンピューターと接続する

**└ HDMI出力端子付きコンピューターと接続する** 

L <u>[ハブやルーターを経由してコンピューターと接続する](#page-18-0)</u>

ビデオ機器との接続

- ビデオ出力端子付きのビデオ機器と接続する

┗ Y PB PR出力端子付きのビデオ機器と接続する

L HDMI出力端子付きのビデオ機器と接続する

[オーディオ機器との接続](#page-22-0)

[HDMIケーブルを固定する](#page-23-0)

[HDBaseT™機器との接続](#page-24-0)

[電源を外部機器に供給する](#page-26-0)

投写する

電源を入/切する

メニューの表示言語を切り替える

[映像を投写する](#page-29-0)

調整する

[画⾯のフォーカスを調整する](#page-30-0)

[画⾯のサイズを調整する](#page-31-0)

[画⾯の位置を調整する](#page-32-0)

画面の縦横比を変更する

台形になった画⾯を補正する

上下方向の台形を補正する

L 左右方向の台形を補正する

[画⾯のゆがみを補正する](#page-37-0)

パターンを表示する

自動調整機能を使う

便利な機能を使う

[インテリジェント設定機能を使う](#page-41-0)

[デジタルズーム機能を使う](#page-42-0)

[省エネ設定をする](#page-43-0)

メニューで⾏う調整と設定

[メニューを操作する](#page-44-0)

投影設定メニュー

- メニュー操作 : インテリジェント設定

- メニュー操作:画質モード

<u>L メニュー操作 : 標準に戻す</u>

- メニュー操作: コントラスト

- メニュー操作 : 明るさ

- メニュー操作:色の濃さ

- メニュー操作:色あい

- メニュー操作 : 色温度

- メニュー操作 : シャープネス

- メニュー操作 : ライト設定

L メニュー操作: エキスパート設定

画⾯モードメニュー

- メニュー操作: アスペクト

· [アスペクトについて](#page-59-0)

└ メニュー操作 : 入力信号調整

機能設定メニュー

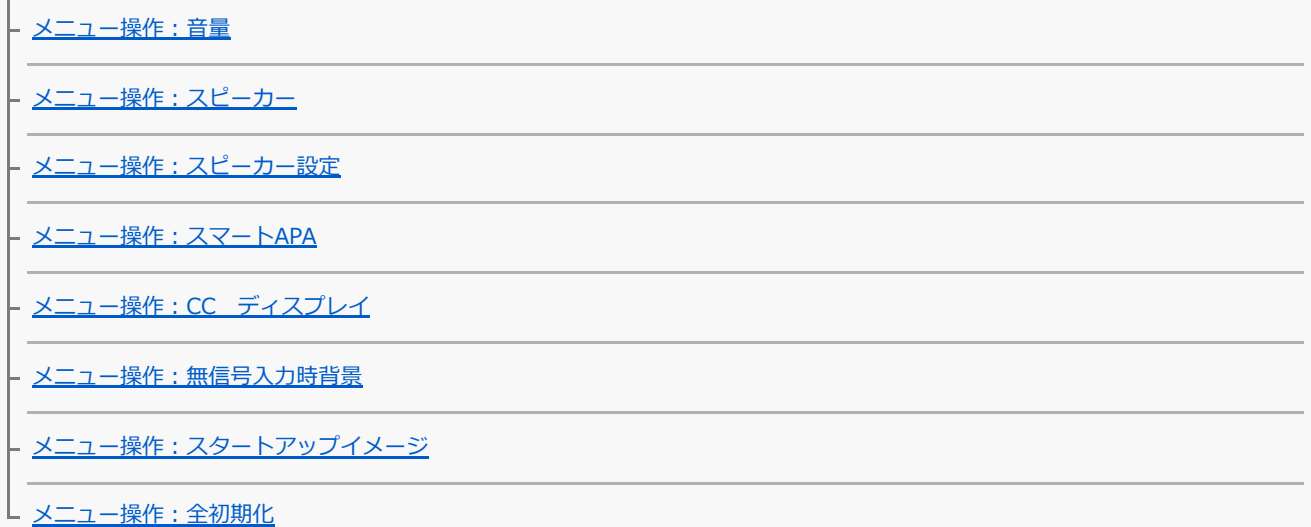

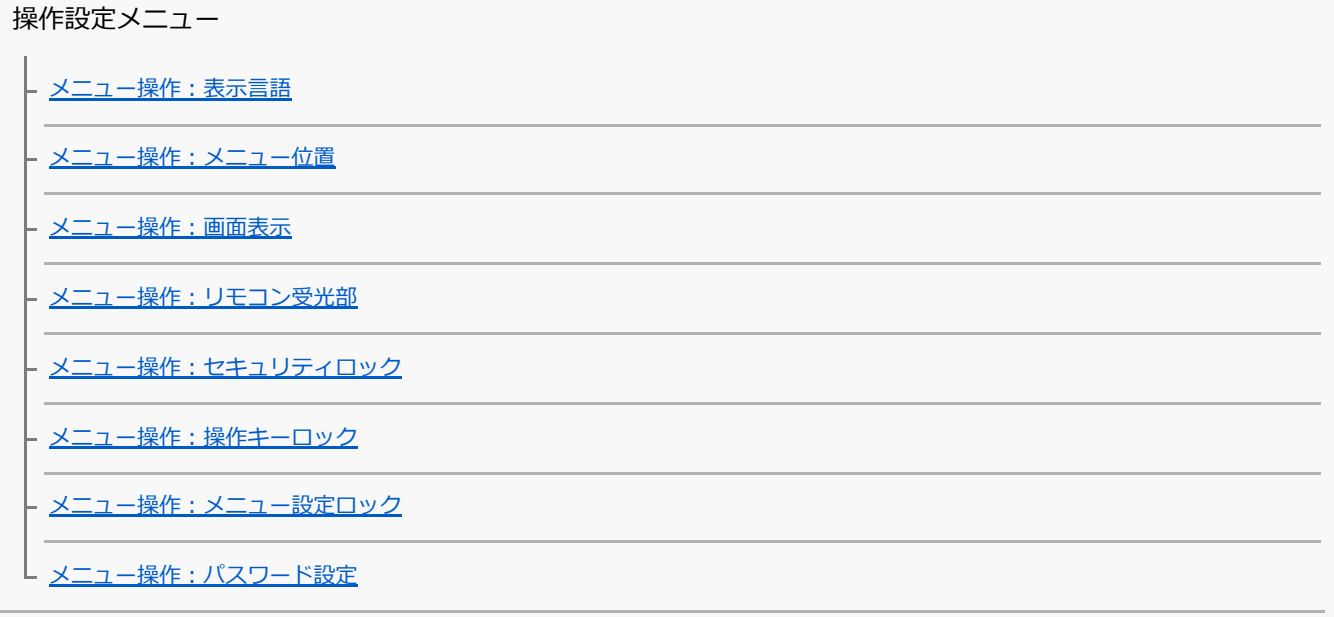

接続/電源設定メニュー

メニュー操作:ネットワーク設定 メニュー操作:通信モード

- <u>メニュー操作:HDBaseT設定</u>

メニュー操作:ダイナミックレンジ

- <u>メニュー操作:入力 A信号種別</u>

- メニュー操作 : 省エネ設定

メニュー操作:スタンバイモード

- メニュー操作 : リモートスタート

L メニュー操作 : ダイレクトパワーオン

設置設定メニュー

メニュー操作:スクリーンフィット

- メニュー操作 : V キーストーン

<u>- メニュー操作 : H キーストーン</u>

- <u>メニュー操作:コーナー キーストーン</u>

- メニュー操作 : デジタルシュリンク

- メニュー操作 : 画像反転

- <u>メニュー操作:高地モード</u>

L <u>メニュー操作 : パネルアライメント</u>

情報メニュー

L<br><u>[プロジェクターの情報を確認する](#page-95-0)</u>

ネットワーク機能を利用する

[ネットワーク機能でできること](#page-96-0)

[ウェブブラウザでプロジェクターのコントロール画⾯を開く](#page-97-0)

コントロール画面を操作する

メールレポート機能を利用する

プロジェクターのネットワーク設定を行う

プロジェクターの制御プロトコルを設定する

[Advertisementを設定する](#page-104-0)

- [PJ Linkを設定する](#page-105-0)

- [PJ Talkを設定する](#page-106-0)

- [ADCPを設定する](#page-107-0)

[AMX DDDP/Crestron Room Viewを設定する](#page-108-0)

[ネットワーク設定を初期値の状態にする](#page-109-0)

時刻設定を行う

ソフトウェアアップデート機能を利用する

https通信を使う

[https通信を設定する](#page-113-0)

- はじめてhttps接続を行う場合

- [パソコンにCA局の証明書をインストールする](#page-116-0)

L [パソコンにインストールしたCA局の証明書を削除する](#page-118-0)

使用上のご注意

使⽤上のご注意

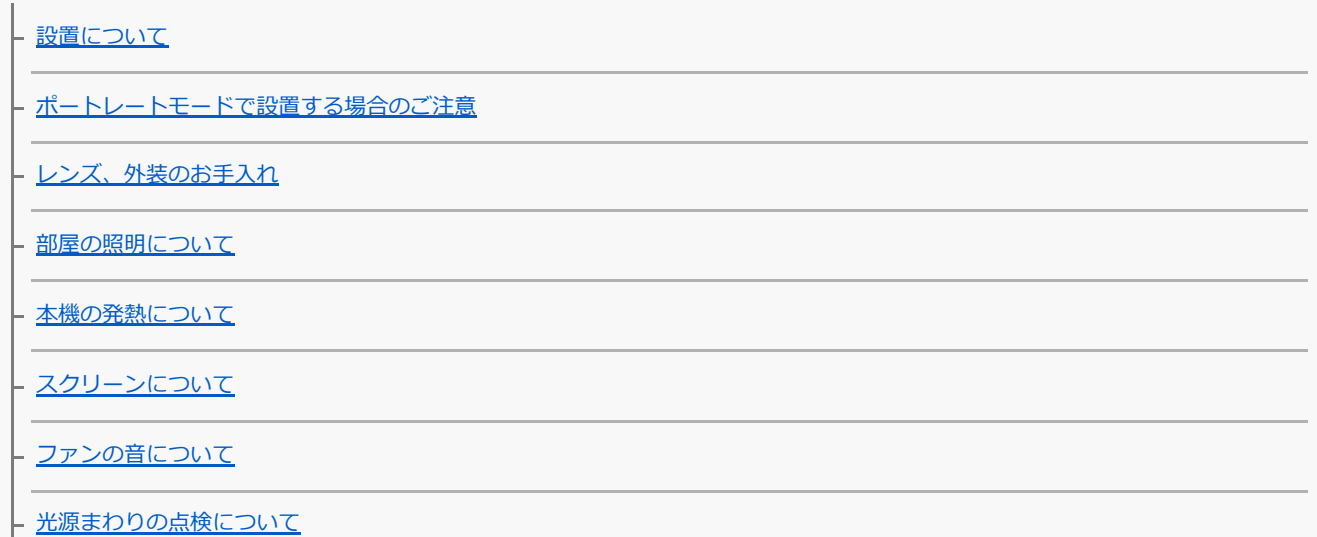

使用済み製品の処理について

[液晶プロジェクターについて](#page-130-0)

**- [結露について](#page-131-0)** 

- <u>[セキュリティに関するご注意](#page-132-0)</u>

- [医療機器に近づけない](#page-133-0)

L [免責事項](#page-134-0)

[エアーフィルターを掃除する](#page-135-0)

[ソフトウェアをアップデートする](#page-137-0)

主な仕様

[主な仕様](#page-139-0)

ピン配列

- ピン配列 (HDMI端子)

- ピン配列 (RGB入力端子)

L ピン配列 (RS-232C端子)

L ピン配列 (USB端子)

対応信号一覧

**- 対応信号一覧 (コンピューター信号)** 

L 対応信号-覧 (ビデオ信号)

投写距離表

[投写距離について](#page-149-0)

|<br>|- <u>投写距離表/投写距離計</u>算式

L [レンズシフト量](#page-153-0)

困ったときは

[インジケーターの⾒かた](#page-155-0)

メッセージ一覧

故障かな?と思ったら

- 電源が入らない

- [映像が映らない](#page-160-0)

[コンピューターと接続できない](#page-161-0)

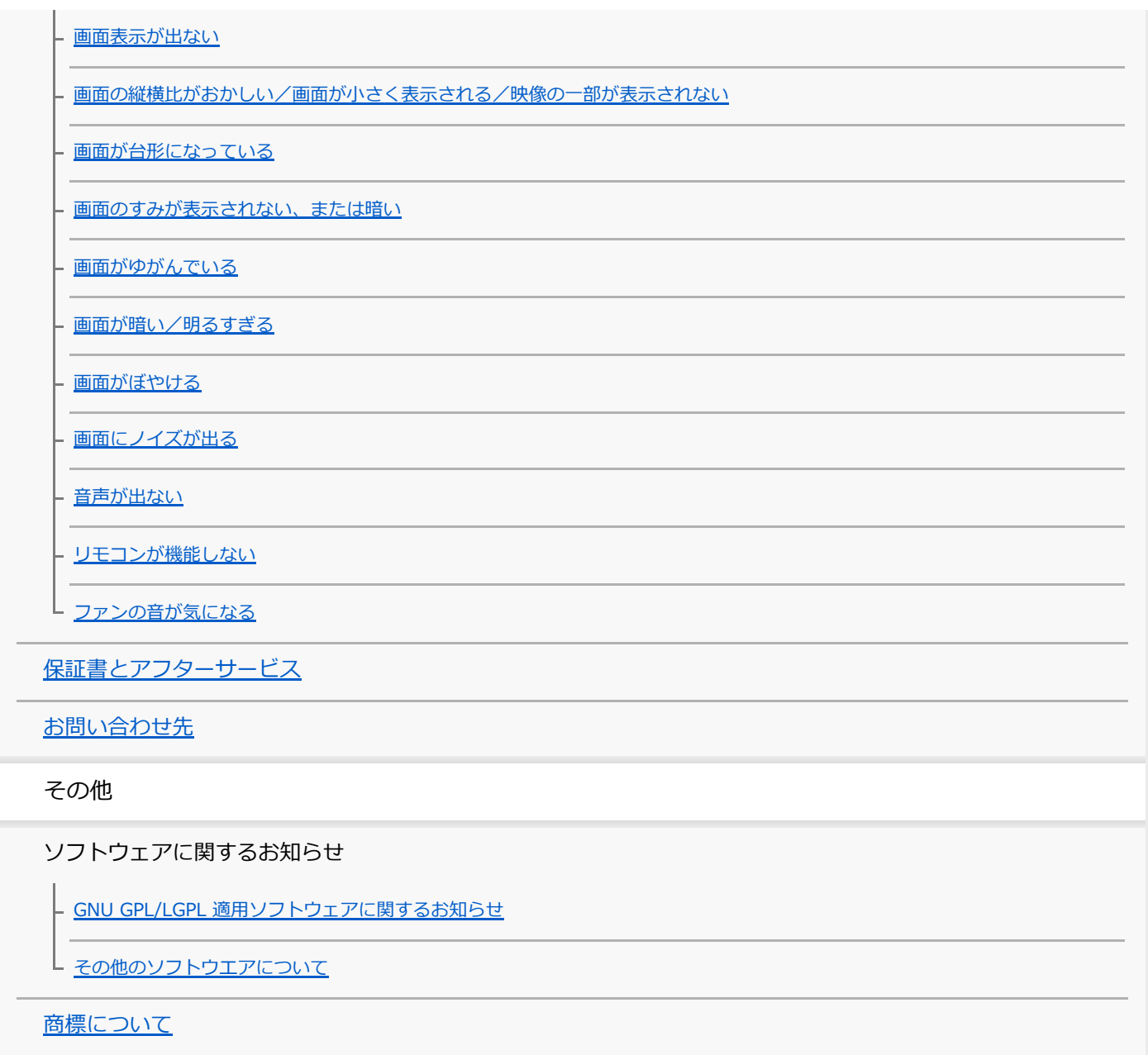

## <span id="page-7-0"></span>**付属品を確かめる**

以下の内容品が揃っているか確認してください。()内は内容品の数量を示しています。

```
● リモコン (RM-PJ8) (1)
● リチウム電池 (CR2025) (1)
 リモコンに装着されています。使⽤する前に透明のフィルムを引き抜いてください。
● 電源コード (1)
■ ミニD-sub 15ピンケーブル (1.8 m) (1)
```
- (1-970-584-11/Sony)
- セットアップガイド(1)
- 保証書(1)

## <span id="page-8-0"></span>**リモコンに電池を⼊れる**

お買い上げ時はリチウム電池がリモコンに装着されています。使⽤する前に透明のフィルムを引き抜いてください。 リモコンで操作できなくなったら、リチウム電池を以下の⼿順で新しいものに交換してください。

#### **リチウム電池⼊れを引き出す。 1**

電池カバーをつまんでロックを外しながら手前に引いてください。

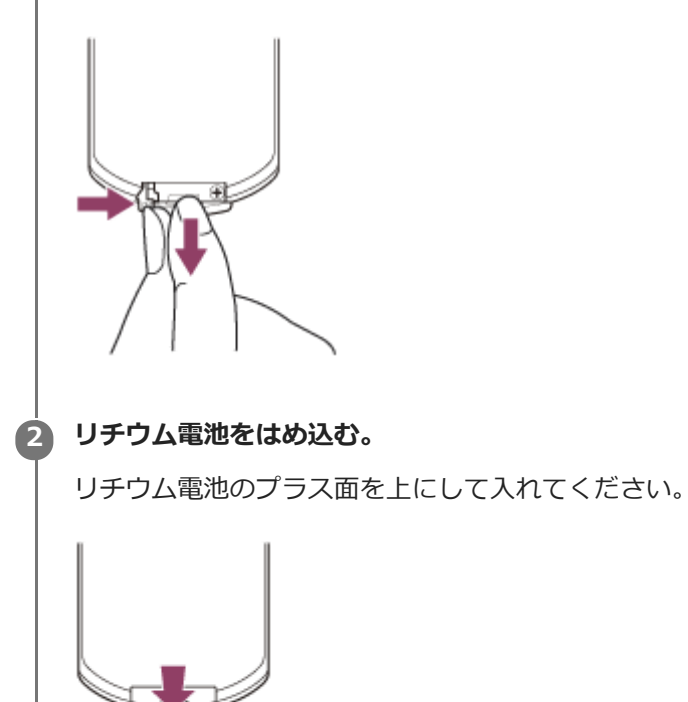

**3 リチウム電池⼊れを差し込む。**

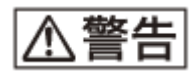

電池については、付属のセットアップガイドの「電池についての安全上のご注意」をよくお読みください。

## <span id="page-9-0"></span>**各部の名前(本体)**

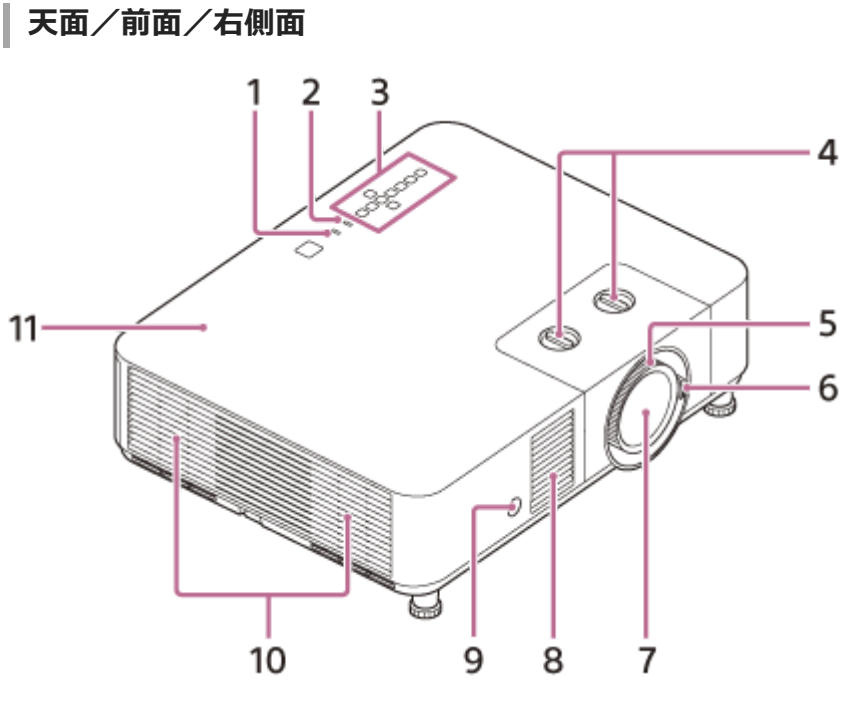

- **1. ON/STANDBYインジケーター**
- **2. WARNINGインジケーター**
- **3. 操作部**
- **4. レンズシフトダイヤル**
- **5. フォーカスリング**
- **6. ズームレバー**
- **7. 投写レンズ**
- **8. 吸気⼝**
- **9. リモコン受光部**
- **10. 排気⼝**
- **11. トップカバー**

**後⾯/底⾯**

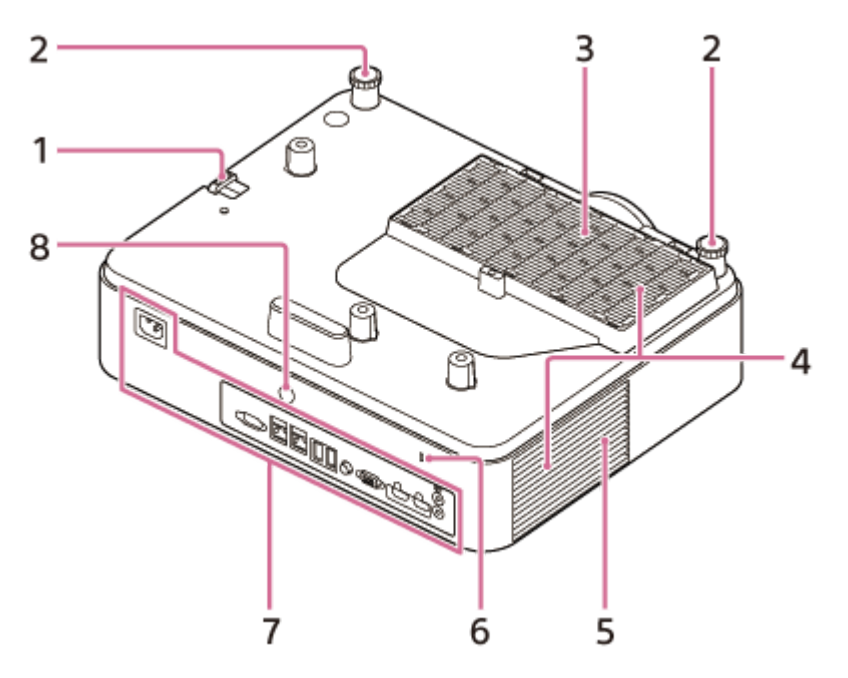

1. 盗難防止用バー

市販の盗難防⽌チェーン(ワイヤー)などを取り付けることができます。

- **2. 前脚部(調整可)**
- **3. エアーフィルターカバー**
- **4. 吸気⼝**
- **5. スピーカー**
- **盗難防⽌ロック 6.**

Kensington社製の盗難防⽌⽤ケーブルを取り付けることができます。 詳しくは、Kensington社のホームページをご覧ください。 <https://www.kensington.com/>

- **7. 接続端⼦部**
- **8. リモコン受光部**

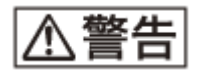

排気口、吸気口をふさがないでください。内部に熱がこもり、火災や故障の原因となることがあります。また、排気口 付近に⼿を近づけたり、ビニール等変形しやすいものを置いたりしないでください。やけどや変形の原因になることが あります。

#### **関連項⽬**

- □ 各部の名前 (接続端子部)
- [各部の名前\(リモコンと操作部\)](#page-13-0)
- [エアーフィルターを掃除する](#page-135-0)
- [インジケーターの⾒かた](#page-155-0)

<span id="page-11-0"></span>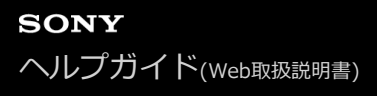

## **各部の名前 (接続端子部)**

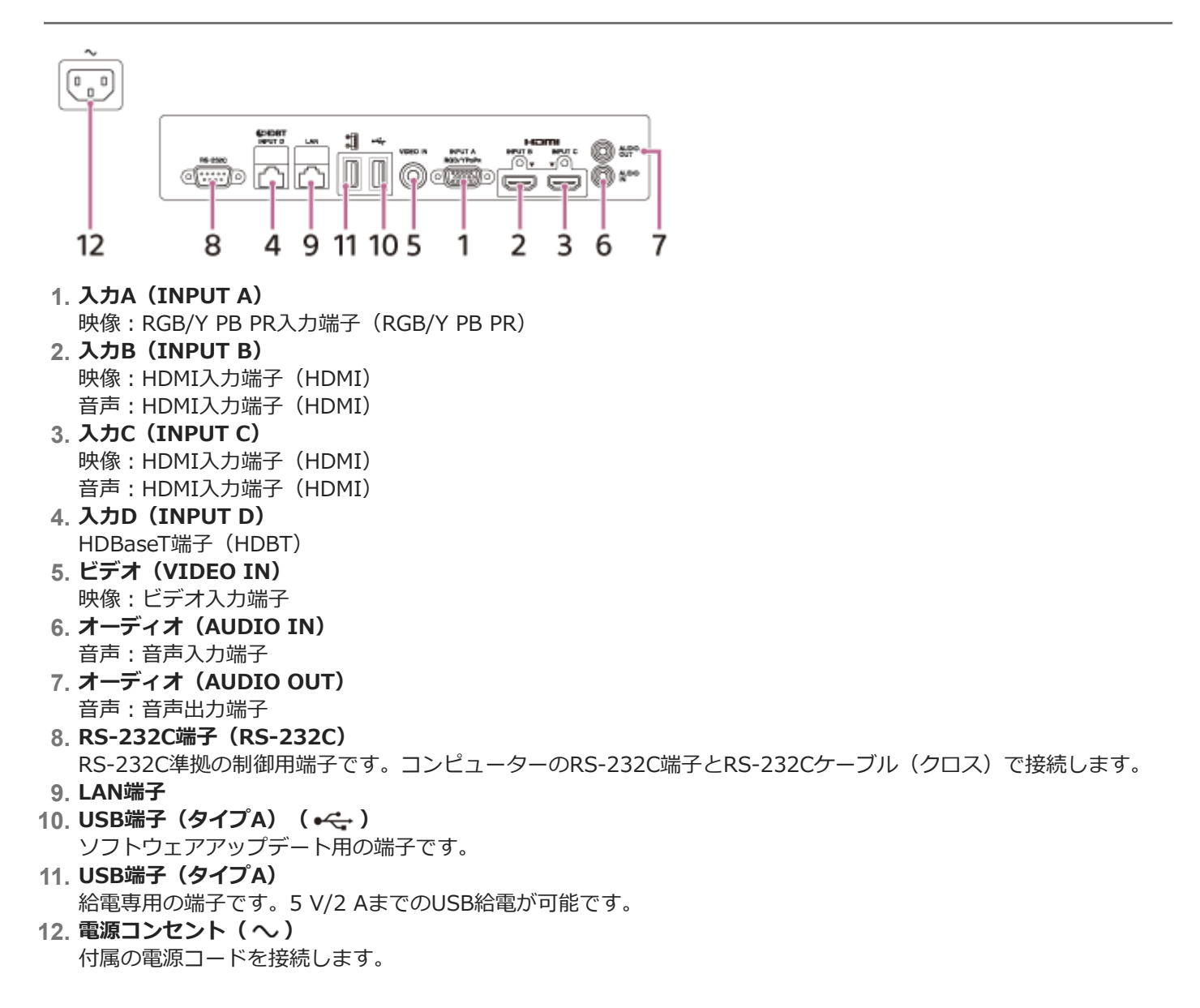

#### **関連項⽬**

- RGB出力端子付きコンピューターと接続する
- HDMI出力端子付きコンピューターと接続する
- [ハブやルーターを経由してコンピューターと接続する](#page-18-0)
- [ビデオ出⼒端⼦付きのビデオ機器と接続する](#page-19-0)
- TY PB PR出力端子付きのビデオ機器と接続する
- HDMI出力端子付きのビデオ機器と接続する
- [オーディオ機器との接続](#page-22-0)
- ■[HDBaseT™機器との接続](#page-24-0)
- [電源を外部機器に供給する](#page-26-0)

# <span id="page-13-0"></span>**各部の名前(リモコンと操作部)**

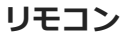

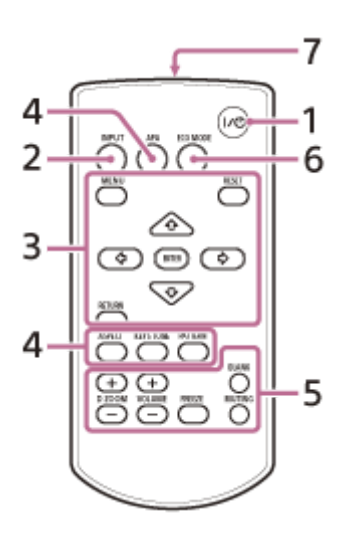

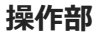

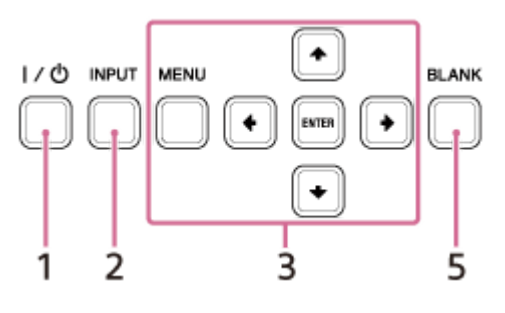

- **/ (オン/スタンバイ)ボタン 1.** 電源を⼊れたり、スタンバイにしたりします。
- **INPUT(⼊⼒選択)ボタン 2.** 入力を切り替えます。
- **MENU(メニュー)ボタン 3. RESET(リセット)ボタン ENTER (決定) / ▲ / ◆ / ◆ / ◆ (矢印) ボタン RETURN(戻る)ボタン** メニュー操作などを⾏います。
- **ASPECT(アスペクト)ボタン 4.** 投写している画面の縦横比を切り替えます。 **KEYSTONE (台形補正) ボタン/PATTERN (パターン) ボタン** 投写画面の調整に使用します。 **APA(オートピクセルアライメント)ボタン** RGB入力端子 (入力A) からコンピューター信号を入力している場合、入力信号を画面に合うように自動的に調整し ます。
- **D ZOOM(デジタルズーム)+/-ボタン 5.** 投写中の映像の一部を拡大します。コンピューター信号を入力しているときに使用できます。ただし入力信号の解 像度によっては使⽤できない場合があります。 **BLANK (映像消去) ボタン** ⼀時的に投写中の映像を消します。もう⼀度押すと解除します。 **MUTING (消音) ボタン** 音声出力時に一時的に音声を消します。もう一度押すと解除します。 VOLUME (音量) +/-ボタン

音量を調整します。 **FREEZE(フリーズ)ボタン** ⼀時的に映像を静⽌します。もう⼀度押すと解除します。

- **ECO MODE(エコ モード)ボタン 6.** 省エネ設定ができます。
- **7. リモコン発光部**

### **リモコンの操作について**

- リモコン受光部に向けて操作してください。
- プロジェクターに近いほど、操作可能な角度が広がります。
- リモコンとプロジェクターのリモコン受光部の間に障害物があると、操作できないことがあります。

#### **関連項⽬**

- 電源を入/切する
- [映像を投写する](#page-29-0)
- [デジタルズーム機能を使う](#page-42-0)
- [省エネ設定をする](#page-43-0)
- [メニューを操作する](#page-44-0)

## <span id="page-15-0"></span>**接続するときのご注意**

- 各機器の電源を切った状態で接続してください。
- ■接続ケーブルは、各端子の形状に合った正しいものを選んでください。
- プラグはしっかり差し込んでください。不完全な接続は、動作不良や画質不良の原因になります。抜くときは、必 ずプラグを持って抜いてください。
- 接続する機器の取扱説明書もあわせてご覧ください。
- 音声ケーブルは、抵抗なしのものをお使いください。

## <span id="page-16-0"></span>**RGB出⼒端⼦付きコンピューターと接続する**

INPUT A端子とコンピューターのRGB出力端子、AUDIO IN端子とコンピューターの音声出力端子を接続します。

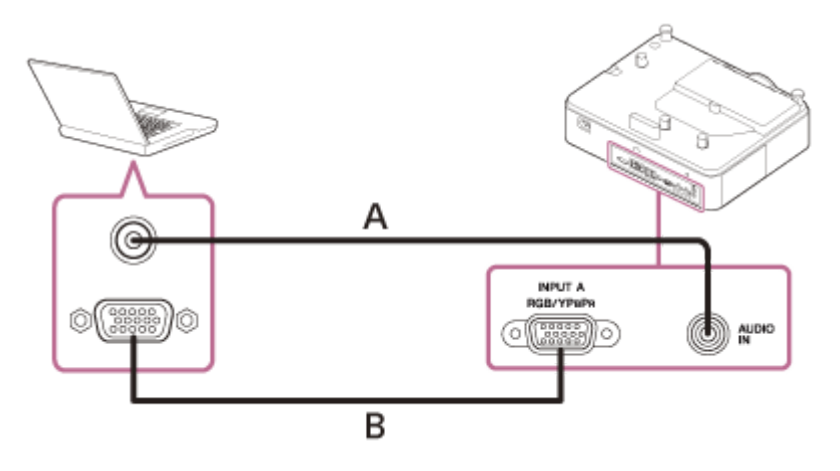

A:音声ケーブル (ステレオミニプラグ) (別売) **B**: ミニD-sub15ピンケーブル(付属)

### **ヒント**

■ コンピューター画面の設定で、外部モニターの解像度を1,920×1,200ピクセルに設定することをおすすめします。

### **関連項⽬**

- 各部の名前 (接続端子部)
- [接続するときのご注意](#page-15-0)

# <span id="page-17-0"></span>**HDMI出力端子付きコンピューターと接続する**

INPUT B端子またはINPUT C端子とコンピューターのHDMI出力端子を接続します。

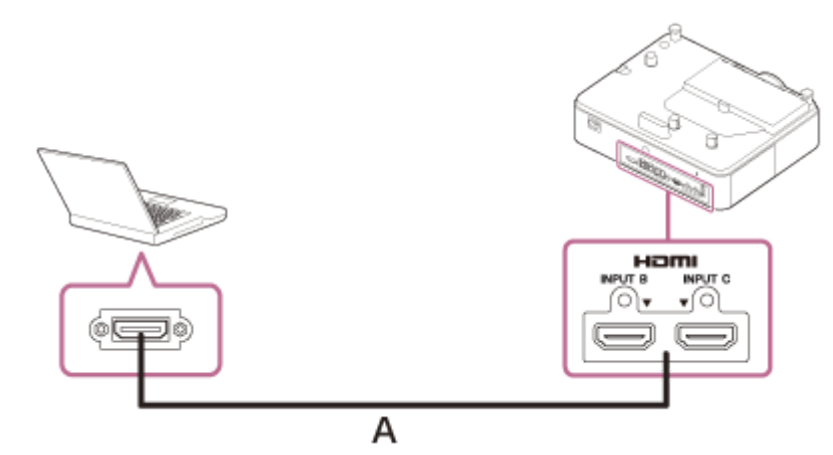

**A**: HDMIケーブル (別売)

### **ご注意**

- HDMIで接続する機器は、HDMIロゴを取得したものをご使用ください。
- **HDMIケーブルは、ケーブルタイプロゴの明記されたHigh Speedケーブルをお使いください。(ソニー製を推奨します。)**
- ↑本機のHDMI端子は、DSD (Direct Stream Digital)信号とCEC (Consumer Electronics Control)信号には対応していませ ん。

### **関連項⽬**

- 各部の名前 (接続端子部)
- [接続するときのご注意](#page-15-0)

## <span id="page-18-0"></span>**ハブやルーターを経由してコンピューターと接続する**

ハブやルーターを経由して、LAN端子とコンピューターのLAN端子を接続します。

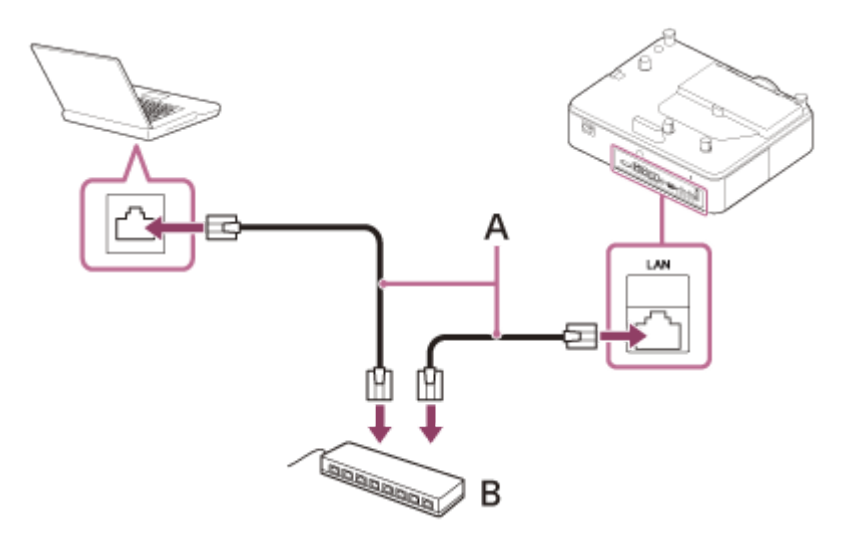

- **A** : LANケーブル (ストレート) (別売)
- **B** : ハブまたはルーターなど

#### **ご注意**

- ■LAN端子でネットワーク機能をご使用の際は、[LAN設定]が[LAN端子]になっていることをご確認ください。
- ■本製品のネットワーク接続には、LANなどインターネットからのアクセスを制御、コントロールすることができるよう構築され たネットワークを使用してください。インターネットからの直接接続がなされている場合、セキュリティ上のリスクが高まりま す。
- **ネットワーク経由でプロジェクターの監視、制御を行う際は、ウェブブラウザでプロジェクターのコントロール画面を開き、お 使いになる制御プロトコルを有効に設定してからお使いください。**

#### **関連項目**

- 各部の名前 (接続端子部)
- [接続するときのご注意](#page-15-0)
- メニュー操作: HDBaseT設定
- [Advertisementを設定する](#page-104-0)
- [PJ Linkを設定する](#page-105-0)
- [PJ Talkを設定する](#page-106-0)
- [ADCPを設定する](#page-107-0)

## <span id="page-19-0"></span>**ビデオ出⼒端⼦付きのビデオ機器と接続する**

VIDEO IN 端子とビデオ機器のビデオ出力端子、AUDIO IN端子とビデオ機器の音声出力端子を接続します。

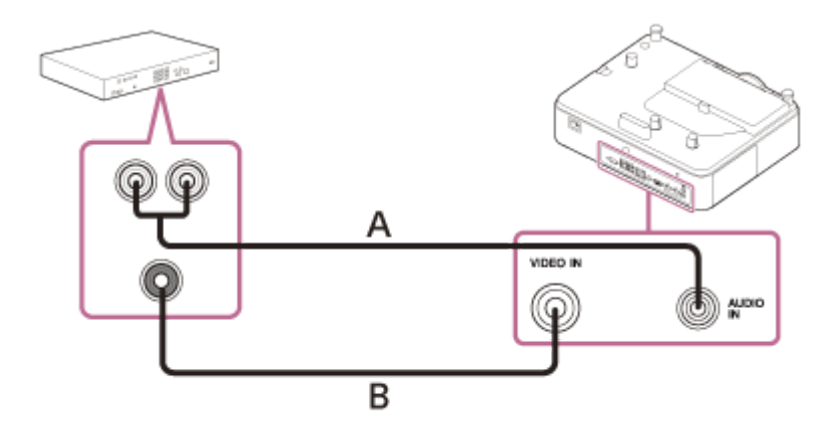

- A:音声ケーブル (ピンプラグ×2-ステレオミニプラグ) (別売)
- **B** : ビデオケーブル (別売)

### **関連項⽬**

- 各部の名前 (接続端子部)
- [接続するときのご注意](#page-15-0)

## <span id="page-20-0"></span>**Y PB PR出⼒端⼦付きのビデオ機器と接続する**

INPUT A端子とビデオ機器のY PB PR出力端子、AUDIO IN端子とビデオ機器の音声出力端子を接続します。

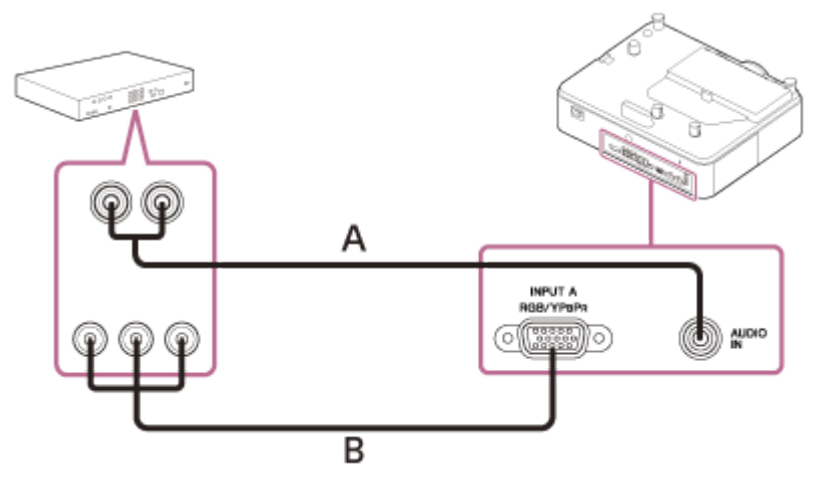

A: 音声ケーブル(ピンプラグ×2-ステレオミニプラグ) (別売) **B**: コンポーネント-ミニD-sub15ピンケーブル (別売)

### **関連項⽬**

- 各部の名前 (接続端子部)
- [接続するときのご注意](#page-15-0)

## <span id="page-21-0"></span>**HDMI出⼒端⼦付きのビデオ機器と接続する**

INPUT B端子またはINPUT C端子とビデオ機器のHDMI出力端子を接続します。

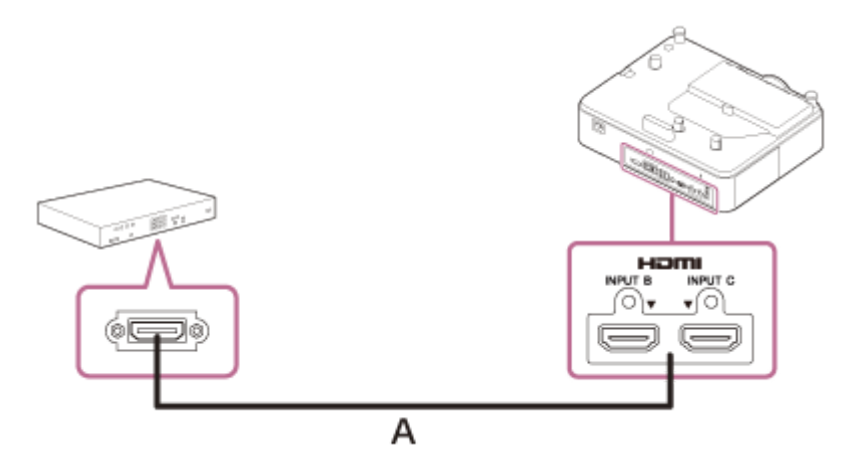

**A**: HDMIケーブル (別売)

### **ご注意**

- HDMIで接続する機器は、HDMIロゴを取得したものをご使用ください。
- HDMIケーブルは、ケーブルタイプロゴの明記されたHigh Speedケーブルをお使いください。(ソニー製を推奨します。)
- ■本機のHDMI端子は、DSD(Direct Stream Digital)信号とCEC(Consumer Electronics Control)信号には対応していませ ん。

### **関連項⽬**

- 各部の名前 (接続端子部)
- [接続するときのご注意](#page-15-0)

## <span id="page-22-0"></span>**オーディオ機器との接続**

AUDIO OUT端子とアンプ内蔵スピーカーなどのオーディオ機器の音声入力端子を接続して、プロジェクターに入力さ れた音声をオーディオ機器に出力することができます。[スピーカー設定]が[常時入]でライトオフのときは、入力 Aが有効となります。

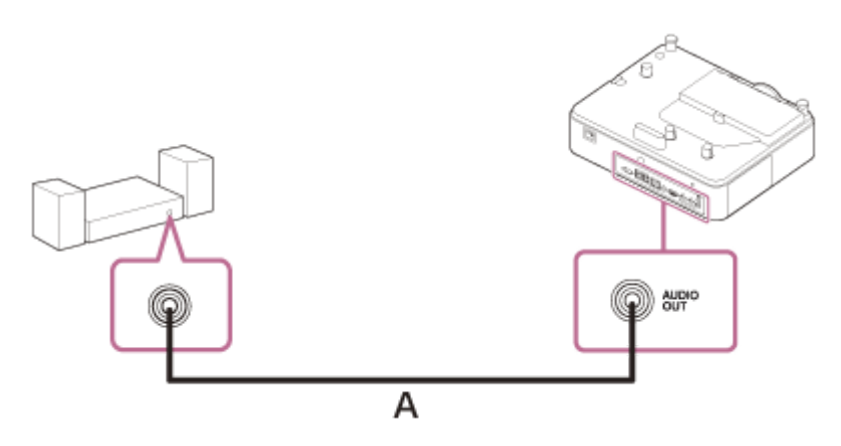

A:音声ケーブル (ステレオミニプラグ) (別売)

#### **関連項⽬**

- 各部の名前 (接続端子部)
- [接続するときのご注意](#page-15-0)
- メニュー操作: スピーカー設定

<span id="page-23-0"></span>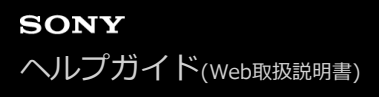

## **HDMIケーブルを固定する**

HDMIケーブルを固定したい場合は、底面にある盗難防止用バー(A)に市販のケーブルタイなど(B)を利用し、図の ように固定してください。

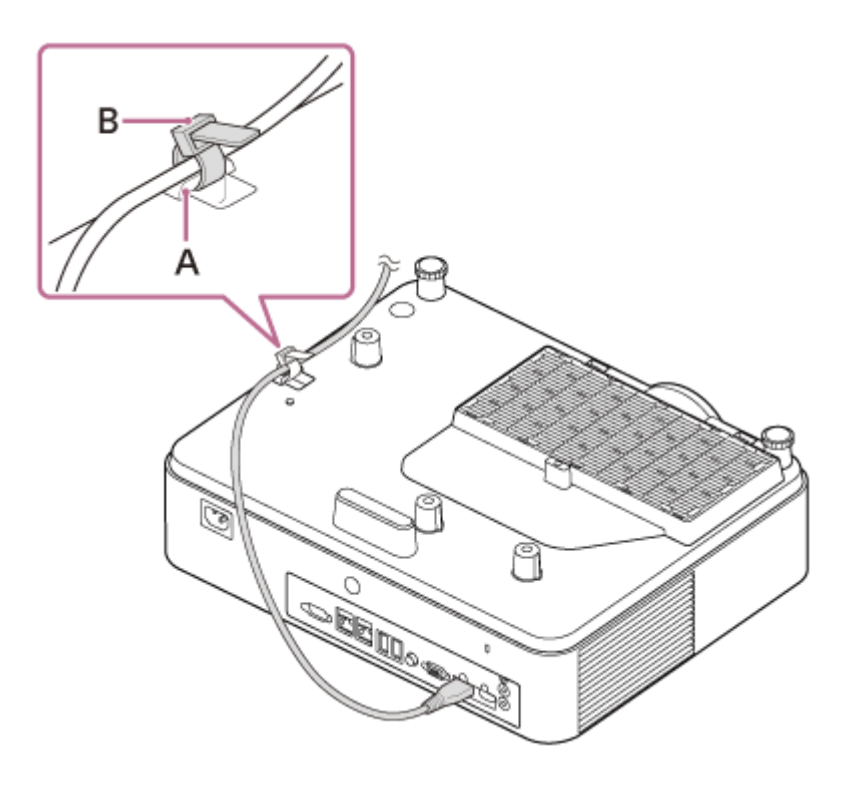

### **関連項⽬**

[各部の名前\(本体\)](#page-9-0)

<span id="page-24-0"></span>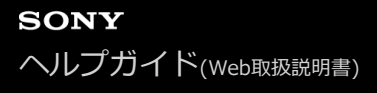

### **HDBaseT™機器との接続**

HDBaseTトランスミッターを経由して、コンピューター、ビデオ機器、ネットワーク機器と接続します。

#### **ご注意**

- ケーブル配線工事は、工事専門業者、または販売店に依頼してください。工事に不備があると、ケーブル伝送特性が得られず、 映像が途切れたり乱れたりする原因となります。
- ケーブルは、ハブやルーターを介さずに直接接続してください。
- 次の条件に適合したケーブルをお使いください。
	- CAT5e以上の規格に適合
	- シールドタイプ(コネクターを含む)
	- ストレート結線
	- 単線
- ケーブル敷設時には、ケーブルテスターやケーブルアナライザーなどを使用して、ケーブルの特性がCAT5e以上の特性を満たし ていることを確認してください。途中に中継コネクターを介している場合は、それも含めて測定してください。
- ノイズの影響を少なくするため、ケーブルはできるだけ巻かずに引き伸ばした状態で、設置・使用してください。
- ケーブルは、他のケーブル、特に電源ケーブルから離して敷設してください。
- 複数のケーブルを敷設するときは、束ねないで並走する距離をできるだけ短くしてください。
- ケーブルの伝送可能距離は最長100 mです。これを上回ると映像が途切れたり、LAN通信で誤動作したりすることがあります。 最⻑伝送距離以上でのご使⽤はご遠慮ください。
- 他社製機器に起因する操作や性能上の不具合などについては、各メーカーにお問い合わせください。

### **コンピューター、ビデオ機器との接続**

HDBaseT端子とコンピューターまたはビデオ機器のHDMI出力端子を接続します。

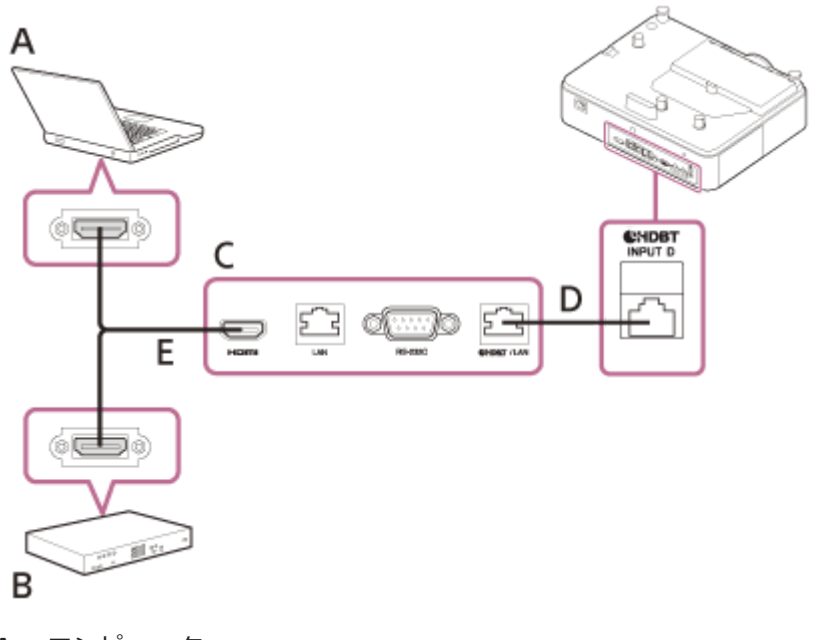

- **A︓** コンピューター
- **B**: ビデオ機器
- **C︓** HDBaseTトランスミッター
- **D: LANケーブル: CAT5e以上のSTPケーブル (ストレート、別売)**

### **ネットワーク機器との接続 (HDBaseT端子の使用)**

HDBaseT端⼦を経由して本機をコントロールする場合の接続です。

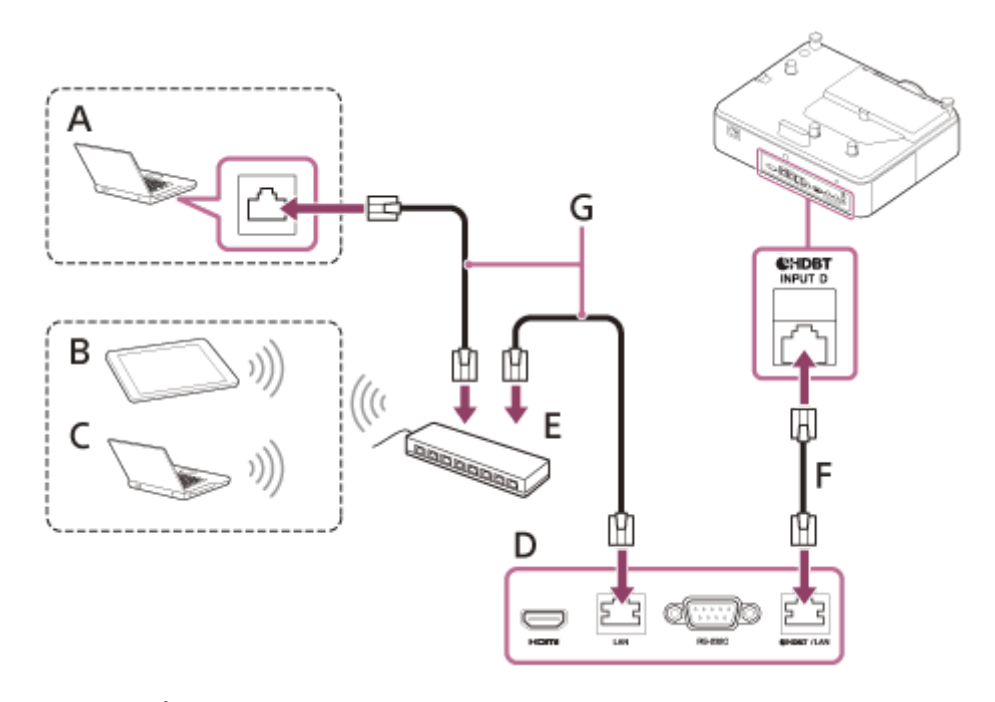

- **A︓** コンピューター(有線の場合)
- **B︓** タブレット端末/スマートフォン
- **C︓** コンピューター(無線の場合)
- **D︓** HDBaseTトランスミッター
- **E**: ハブまたは無線ルーター
- **F**: LANケーブル: CAT5e以上のSTPケーブル (ストレート、別売)
- **G**: LANケーブル (ストレート) (別売)

### **ご注意**

- ■ネットワーク機能をご使用の際は、 [HDBaseT設定] の [LAN設定] が [HDBaseT経由] になっていることをご確認くださ い。
- 本機とHDBaseTトランスミッターは、ハブやルーターを介さずに直接接続してください。
- Extron Electronics社製のXTP Systems製品と接続する場合は、 [HDBaseT設定] の [Extron XTP] を [入] に設定する必要 があります。
- ネットワーク経由でプロジェクターの監視、制御を⾏う際は、ウェブブラウザーで本製品のコントロール画⾯にアクセスし、お 使いになる制御プロトコルを有効に設定してからお使いください。

#### **関連項⽬**

- 各部の名前 (接続端子部)
- [接続するときのご注意](#page-15-0)
- **メニュー操作: HDBaseT設定**
- [ネットワーク機能でできること](#page-96-0)

<span id="page-26-0"></span>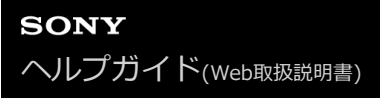

## **電源を外部機器に供給する**

USBケーブルで本機から外部機器に電源を供給することができます。 (最大5 V/2 A) USB端⼦(給電専⽤)と外部機器を接続します。

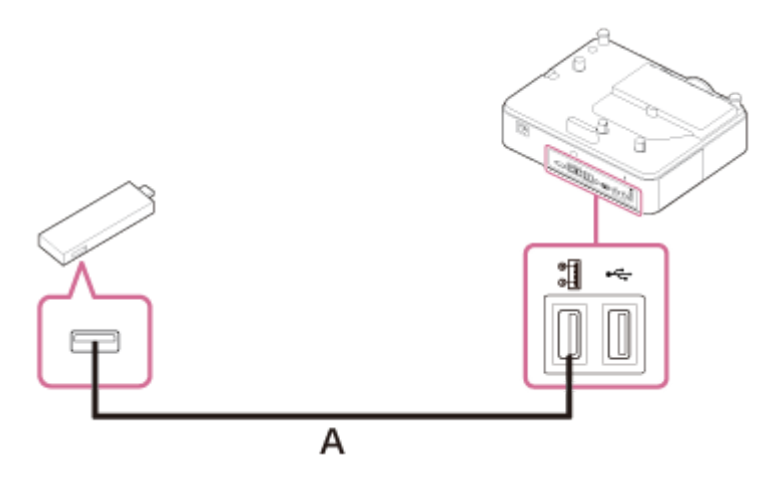

**A**: USBケーブル (タイプA) (別売)

#### **ご注意**

- ■本機の仕様に適した外部機器を使用してください。
- 誤った方法で接続すると、外部機器が故障する恐れがあります。その場合、ソニーは一切の責任を負いかねます。
- スタンバイモードが[低]の場合、スタンバイ時に電源供給はできません。
- 接続される機器の消費電力が供給可能電力 (5V/2A) を超えるものは使用できません。

#### **関連項⽬**

- 各部の名前 (接続端子部)
- [接続するときのご注意](#page-15-0)

## <span id="page-27-0"></span>**電源を⼊/切する**

**1 電源コードをコンセントに差し込む。**

### **プロジェクターの電源を⼊れる。 2**

本体またはリモコンの//b (オン/スタンバイ)ボタンを押します。

### **電源を切るには**

- 1. 本体またはリモコンの┃/ () (オン/スタンバイ)ボタンを押す。 シャットダウンが開始され、電源がオフされます。 本機を⻑くお使いいただくために、使⽤しないときは本機の電源を切ってください。
- **2.** 電源コードを抜く。

#### **関連項⽬**

- [各部の名前\(本体\)](#page-9-0)
- [各部の名前\(リモコンと操作部\)](#page-13-0)

## <span id="page-28-0"></span>**メニューの表⽰⾔語を切り替える**

**MENUボタンを押して、メニュー画面を表示する。 1** 見えにくい場合は、画面のフォーカス、サイズ、位置を調整してください。 **2 表⽰⾔語を切り替える。** 1. ◆ (上) または → (下) を押して、 10 [Operation] (操作設定) を選び、ENTERボタンを押す。 2. ◆ (上)または → (下)を押して、 <br (Language] (表示言語)を選び、ENTERボタンを押す。 Operation ALanguage<br>Menu Position English  $\boxed{\mathbf{L}}$ **Bottom Left** 田 Status On IR Receiver Front & Rear 圉 Security Lock Off Control Key Lock Off O Menu Settings Lock ь Set Password 墿 里 ⊕ OO Sel **Elizabe** Set **DIMMIN** Back 3. ◆/ ◆/ ◆/ ◆ (上/下/左/右)を押して、表示言語を選び、ENTERボタンを押す。 **3 MENUボタンを押し、メニュー画⾯を消す。**

お買い上げ時は、メニュー画面やメッセージの表示言語が英語に設定されています。以下の手順で変更してください。

**関連項⽬** ■ メニュー操作:表示言語

### <span id="page-29-0"></span>**映像を投写する**

プロジェクターは、スクリーンまでの距離(投写距離)によって投写される映像の⼤きさが変わります。スクリーンサ イズに合うようにプロジェクターを設置してください。

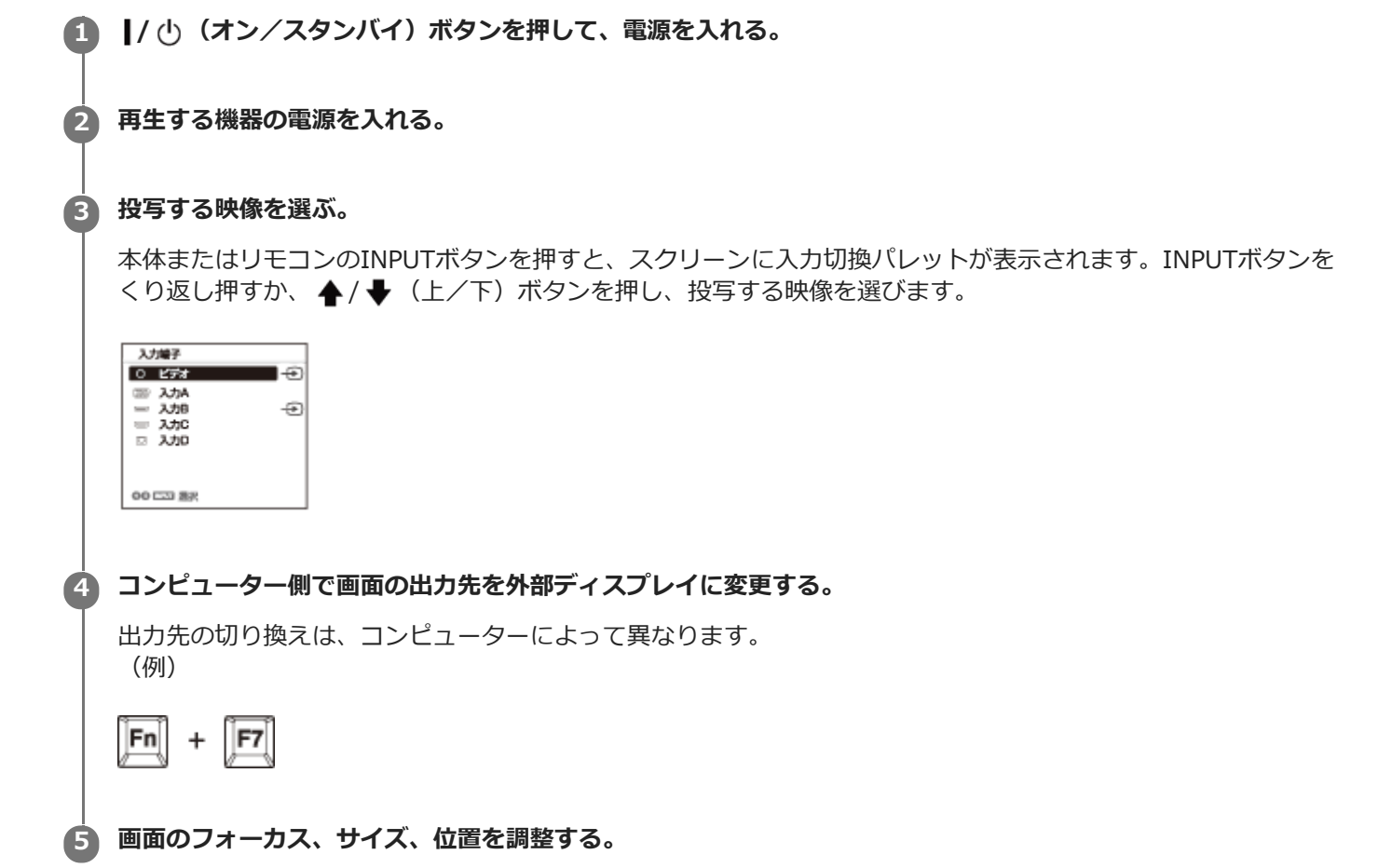

#### **関連項⽬**

- [投写距離について](#page-149-0)
- [レンズシフト量](#page-153-0)
- ■画面のフォーカスを調整する
- ■画面のサイズを調整する
- ■画面の位置を調整する

## <span id="page-30-0"></span>**画⾯のフォーカスを調整する**

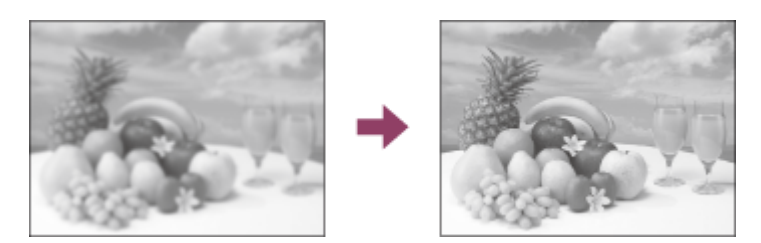

フォーカスリングを回して調整します。

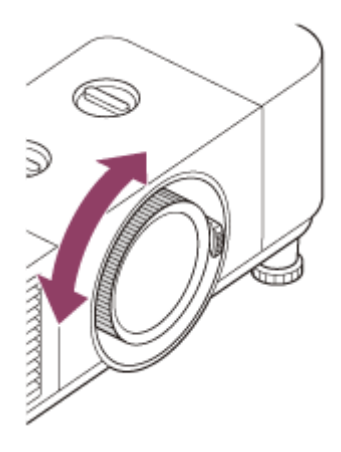

### **関連項⽬**

[各部の名前\(本体\)](#page-9-0)

## <span id="page-31-0"></span>**画⾯のサイズを調整する**

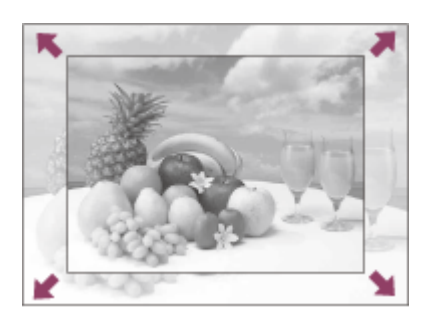

ズームレバーを回して調整します。

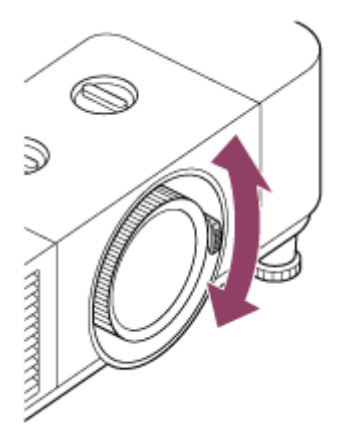

### **関連項⽬**

[各部の名前\(本体\)](#page-9-0)

### <span id="page-32-0"></span>**画⾯の位置を調整する**

### **レンズシフトによる微調整**

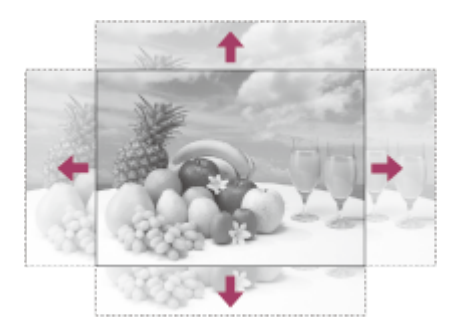

Hレンズシフトダイヤルを回してレンズを左右の方向に調整し、Vレンズシフトダイヤルを回してレンズを上下の方向に 調整します。

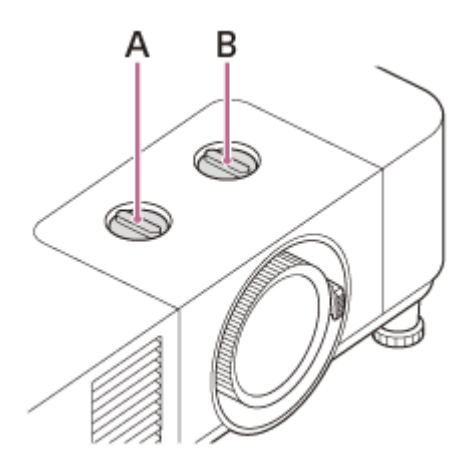

**A︓** Hレンズシフトダイヤル

**B︓** Vレンズシフトダイヤル

レンズシフトダイヤルを回し続けると、あるところでダイヤルの回転が重くなり空回りします。その場合は反対に回し て最適な場所に調整してください。調整範囲に関して詳しくは、「[レンズシフト量](#page-153-0)」をご覧ください。

### **ご注意**

- レンズシフト調整中は、レンズを覗きこまないように注意してください。
- Hレンズシフトダイヤルを回しているとき、レンズシフトが上下に動くことがあります。(Vレンズシフトダイヤルを回してい るときは、レンズシフトが左右に動くことがあります。)その場合は、各ダイヤルで再度微調整をしてください。

### **前脚部(調整可)による微調整**

前脚部(調整可)を使ってプロジェクターの傾きをかえることにより、投写される画⾯の位置を調整します。

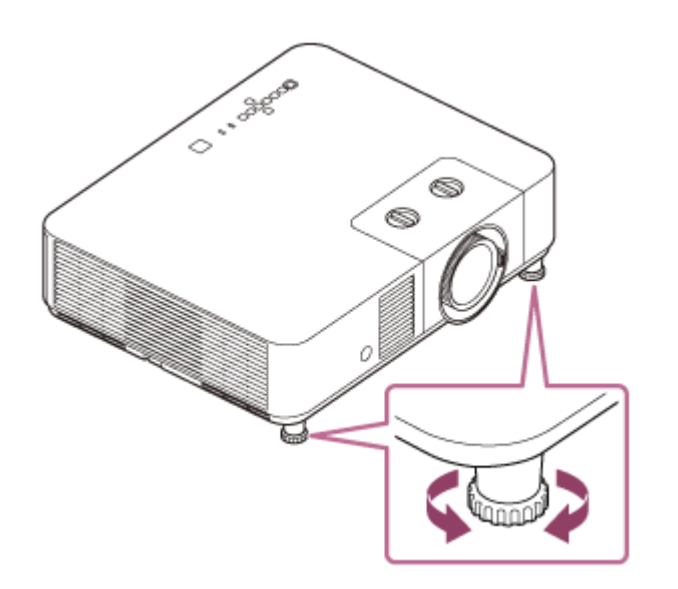

### **ご注意**

- 前脚部 (調整可) を調整するときは、手をはさまないようにしてください。
- 前脚部 (調整可) を出した状態で、プロジェクターを上から強く押さえないでください。故障の原因になります。

### **関連項⽬**

- [各部の名前\(本体\)](#page-9-0)
- [レンズシフト量](#page-153-0)

<span id="page-34-0"></span>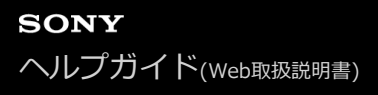

## **画⾯の縦横⽐を変更する**

リモコンのASPECTボタンを押すと投写画⾯の縦横⽐が切り替わります。

### **ヒント**

■ 画面の縦横比は、 中 [画面モード] メニューの [アスペクト] でも設定できます。

### **関連項⽬**

- [各部の名前\(リモコンと操作部\)](#page-13-0)
- メニュー操作: アスペクト

<span id="page-35-0"></span>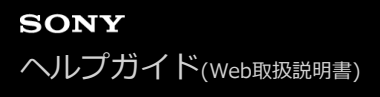

## **上下⽅向の台形を補正する**

画面が台形になっている場合はキーストーン補正を行ってください。 **リモコンのKEYSTONEボタンを1回押す。** 調整メニューが表⽰されます。 **1**

[エ][設置設定] メニューの [V キーストーン] から調整メニューを表示することもできます。

## 2) ◆ / ◆ / ◆ / ◆ (上/下/左/右)ボタンで数値を調整する。

A: 数値をプラス方向に大きくすると画面の上側の幅が小さくなります。 B: 数値をマイナス方向に大きくすると画面の下側の幅が小さくなります。

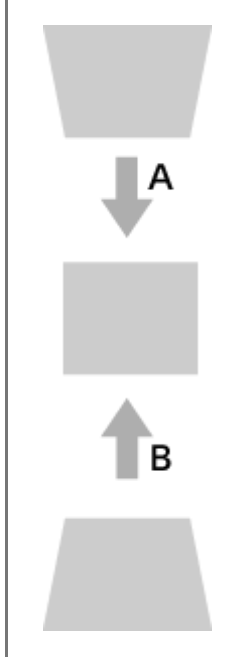

RESETボタンを押すと、補正無しの状態に戻ります。

### **ご注意**

- キーストーン補正は電子的な補正のため、画像が劣化する場合があります。
- 上下方向への補正(Vキーストーン補正)と左右方向への調整(Hキーストーン補正)を同時にする場合、各調整メニューの数 値が最⼤に達しない場合があります。

#### **関連項⽬**

- [各部の名前\(リモコンと操作部\)](#page-13-0)
- メニュー操作: V キーストーン
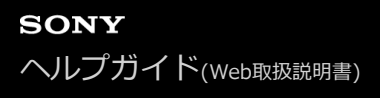

# **左右⽅向の台形を補正する**

画面が台形になっている場合はキーストーン補正を行ってください。

#### **リモコンのKEYSTONEボタンを2回押す。 1**

調整メニューが表⽰されます。 [エ][設置設定] メニューの [H キーストーン] から調整メニューを表示することもできます。

#### **/ / / (上/下/左/右)ボタンで数値を調整する。 2**

A: 数値をマイナス方向に大きくすると画面の左辺が小さくなります。 B: 数値をプラス方向に大きくすると画面の右辺が小さくなります。

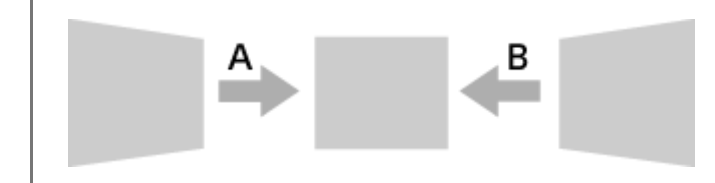

RESETボタンを押すと、補正無しの状態に戻ります。

### **ご注意**

- キーストーン補正は電子的な補正のため、画像が劣化する場合があります。
- 上下方向への補正(Vキーストーン補正)と左右方向への調整(Hキーストーン補正)を同時にする場合、各調整メニューの数 値が最⼤に達しない場合があります。

### **関連項⽬**

- [各部の名前\(リモコンと操作部\)](#page-13-0)
- メニュー操作 : H キーストーン

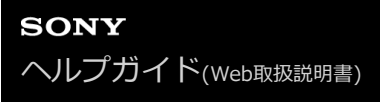

# **画⾯のゆがみを補正する**

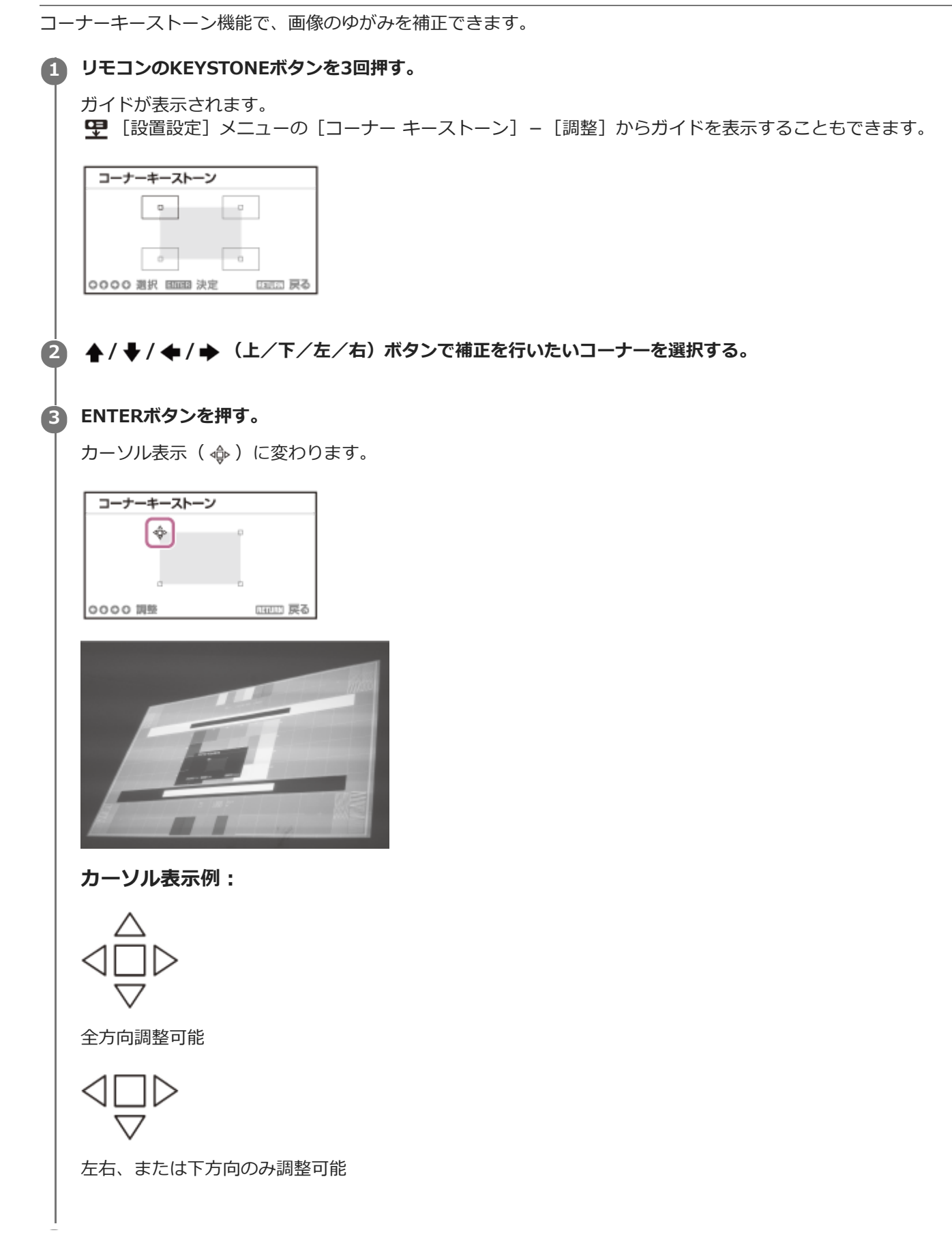

#### **/ / / (上/下/左/右)ボタンでコーナーの位置を調整する。 4**

ゆがみの調整が限界になると、カーソルが消えます。

RESETボタンを押すと、補正無しの状態に戻ります。

### **関連項⽬**

- [各部の名前\(リモコンと操作部\)](#page-13-0)
- メニュー操作: コーナー キーストーン

# **パターンを表⽰する**

リモコンのPATTERNボタンを押すと、投写画⾯上に罫線パターン、格⼦パターン、調整⽤パターンを表⽰することが できます。PATTERNボタンを押すたびに表⽰するパターンが切り替わります。 繰り返しPATTERNボタンを押すと、元の画⾯に戻ります。

### **ヒント**

- 罫線パターンと格子パターンは、パソコンを使用せずにホワイトボードや黒板に文字や図形を描く際も、補助線として利用でき ます。
- 罫線パターンと格子パターンの線の色は2種類あり、投写面の色に対して見やすいものを選ぶことができます。

### **関連項⽬**

[各部の名前\(リモコンと操作部\)](#page-13-0)

### **⾃動調整機能を使う**

RGB入力端子 (入力A) からコンピューター信号を入力時にリモコンのAPA (オートピクセルアライメント)ボタンを 押すと、投写画面のフェーズ、ピッチ、シフトを自動調整できます。

調整中にもう⼀度APAボタンを押すと、調整が取り消されます。

## **ヒント**

- APAは 中 [画面モード] メニューの [入力信号調整] からも実行できます。
- 图 [機能設定] メニューの [スマートAPA] で [入] を選ぶと、RGB入力端子 (入力A) からコンピューター信号入力時に自動 的にAPAを実⾏します。

### **関連項⽬**

- [各部の名前\(リモコンと操作部\)](#page-13-0)
- メニュー操作:入力信号調整
- **メニュー操作:スマートAPA**

# **インテリジェント設定機能を使う**

**1 MENUボタンを押して、メニュー画⾯を表⽰する。**

プロジェクターを使用する環境に応じた設置場所を選ぶだけで、画質設定、ライト設定、およびシステム冷却(ファン 回転数)を最適化します。 [インテリジェント設定]は、プロジェクターを長時間安定して使用するための設定です。

**2 日 [投影設定] メニューの [インテリジェント設定] を [入] に設定し、→ (右) ボタンを押す。** 

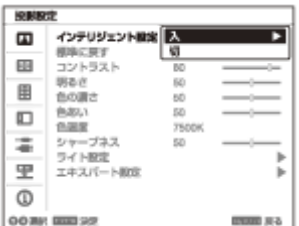

**プロジェクターを使⽤する場所を選ぶ。 3**

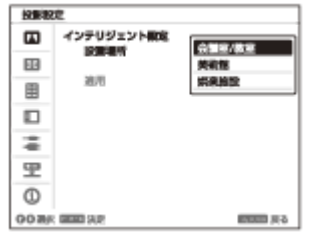

### **[会議室/教室]**

文字や図形などをくっきりと投影する画質に最適化します。会議室や教室などで使用する場合に適しています。

### **[美術館]**

⾊を忠実に再現する画質に最適化します。美術館や博物館など静かな場所で使⽤する場合に適しています。

### **[娯楽施設]**

メリハリのある画質に最適化します。テーマパークや公共の娯楽施設、展⽰会場のカンファレンスルームなどで使 ⽤する場合に適しています。

**4 [適⽤]を選び、ENTERボタンを押す。**

### **関連項⽬**

■ メニュー操作: インテリジェント設定

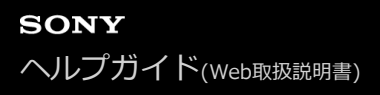

# **デジタルズーム機能を使う**

投写中の映像の一部を拡大します。コンピューター信号を入力しているときに使用できます。ただし、入力信号の解像 度によっては使⽤できない場合があります。

**1 D ZOOM +ボタンを押し、投写画⾯上にデジタルズームアイコンを表⽰する。 2 4 / ◆ / ← / →** (上/下/左/右)ボタンで映像の位置を調整する。 **3 D ZOOM +ボタンを押し、画像を拡⼤する。 D ZOOM +ボタンまたはD ZOOM -ボタンをくり返し押し、拡⼤率を変える。** 拡⼤率は1倍から4倍まで変更できます。 拡⼤率が1倍のときは映像位置の調整はできません。 **4**

RESETボタンを押すと、元の映像に戻ります。

#### **関連項⽬**

[各部の名前\(リモコンと操作部\)](#page-13-0)

# <span id="page-43-0"></span>**省エネ設定をする**

[無信号時設定]、[信号無変化時設定]の省エネ設定が簡単にできます。

### **ご注意**

**2**

**○ [ECOモード]を[ECO]、または[ユーザー]の[スタンバイモード]を[低]に設定すると、スタンバイ時にネットワーク** コントロール機能は使用できなくなります。ネットワークおよびネットワークコントロール機能などによる外部制御を行ってい る場合には、 [ECO] を選択しない、もしくは [ユーザー] の [スタンバイモード] を [低] に設定しないでください。

**1 ECO MODEボタンを押し、[ECOモード]メニューを表⽰する。**

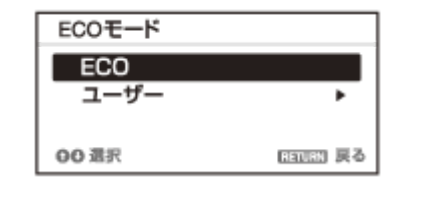

**4/ → (上/下) ボタンまたはECO MODEボタンを押し、[ECO] または [ユーザー] モードを選ぶ。** 

- [ECO]: それぞれの設定を最も省エネになる値に設定します。
	- 無信号時設定: [スタンバイ]
	- 信号無変化時設定: [ライト減光]
- [ユーザー]:省エネ設定を手動で行います。

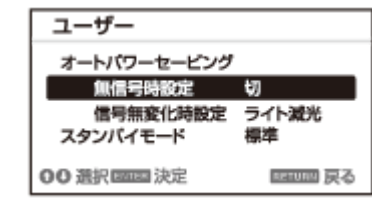

**3 RETURNボタンを押し、元の画⾯に戻る。**

#### **関連項⽬**

- [各部の名前\(リモコンと操作部\)](#page-13-0)
- メニュー操作:省エネ設定

# **メニューを操作する**

プロジェクターの各種調整や設定は、メニュー画面で行います。項目名の後ろに矢印(▶)が付いた項目を選ぶと、 次の階層に設定できる項目が表示されます。

### **ご注意**

● 説明で使用している画面はイメージです。ご使用の機器によって異なることがあります。あらかじめご了承ください。

## **MENUボタンを押す。 1**

メニュー画⾯が表⽰されます。

## **2 4/→ (上/下)ボタンを押してメニューを選び、→ (右)ボタンまたはENTERボタンを押す。**

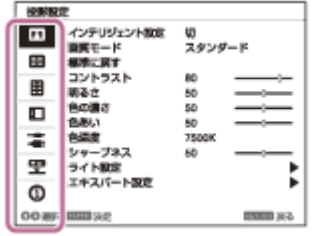

#### **4/ → (上/下) ボタンを押して項目を選び、→ (右) ボタンまたはENTERボタンを押す。 3**

**▲ (左) ボタンまたはRETURNボタンを押すと、設定メニューの選択に戻ります。** 

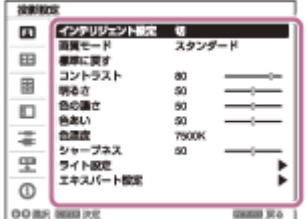

### **項⽬の設定や調整をする。**

**4**

項⽬によって、設定のしかたが異なります。

次の階層が表示された場合は、手順3の操作方法に従って設定したい項目を選び、ENTERボタンを押して設定を確 定してください。

▲ (左) ボタンまたはRETURNボタンを押すと、設定項目の選択に戻ります。また、項目を設定、または調整中 にRESETボタンを押すと、お買い上げ時の値に戻ります。

### **ポップアップメニューの操作**

◆/ ◆/ ◆/ ◆ (上/下/左/右)ボタンで項目を選びます。 ENTERボタンを押すと設定が確定し、元の画⾯に戻ります。

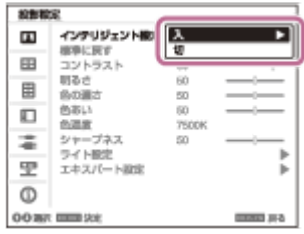

### **設定メニューの操作**

◆/ ◆(上/下)ボタンで項目を選びます。 ENTERボタンを押すと設定が確定し、元の画⾯に戻ります。

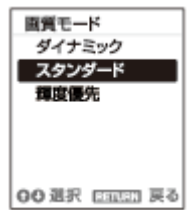

### **調整メニューの操作**

数値を大きくするときは ♠ (上)または ➡ (右)ボタンを押します。 数値を小さくするときは ♥(下)または ♥(左)ボタンを押します。 ENTERボタンを押すと設定が確定し、元の画⾯に戻ります。

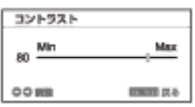

#### **MENUボタンを押して、メニュー画⾯を消す。 5**

しばらくの間操作をしないと、メニュー画⾯は⾃動的に消えます。

#### **関連項⽬**

[各部の名前\(リモコンと操作部\)](#page-13-0)

# <span id="page-46-0"></span>**メニュー操作︓インテリジェント設定**

[インテリジェント設定]を[入]に設定すると、プロジェクターを使用する環境に応じた設置場所を選ぶだけで、画 質設定、ライト設定、およびシステム冷却(ファン回転数)を最適化できます。プロジェクターを長時間安定して使用 するための設定です。

**1 MENUボタンを押す。**

**2 [投影設定]-[インテリジェント設定]-[⼊]または[切]を選ぶ。**

**3 [⼊]を選んだ場合は、[設置場所]で設定したい項⽬を選ぶ。**

### **設定項⽬**

#### **[会議室/教室]**

文字や図形などをくっきりと投影する画質に最適化します。会議室や教室などで使用する場合に適しています。 **[美術館]**

⾊を忠実に再現する画質に最適化します。美術館や博物館など静かな場所で使⽤する場合に適しています。

#### **[娯楽施設]**

メリハリのある画質に最適化します。テーマパークや公共の娯楽施設、展示会場のカンファレンスルームなどで使用す る場合に適しています。

#### **ご注意**

- [インテリジェント設定]が[入]の場合は、 [投影設定] メニューの [画質モード] を設定できません。
- [設置場所]の選択肢に該当する使⽤環境がない場合は、近い特性の場所を選択してください。 [設置場所]は、入力端子ごとに設定できません。

#### **関連項⽬**

■ メニュー操作:画質モード

## <span id="page-47-0"></span>**メニュー操作︓画質モード**

画質を設定します。

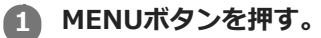

**2 [投影設定]-[画質モード]-希望の設定を選ぶ。**

### **設定項⽬**

**[ダイナミック]** 明暗のはっきりしたメリハリのある画質になります。 **[スタンダード]** なめらかな階調の⾃然な画質になります。 **[輝度優先]**

明るい環境での投写に適した明るい画質になります。

### **ご注意**

● ■ [投影設定] メニューの [インテリジェント設定] が [入] の場合は、 [画質モード] を設定できません。

### **関連項⽬**

■ メニュー操作: インテリジェント設定

# **メニュー操作︓標準に戻す**

画質設定をお買い上げ時の値に戻します。

**1 MENUボタンを押す。**

**2 [投影設定]-[標準に戻す]を選ぶ。**

### **ご注意**

■ ■ |投影設定] メニューの [インテリジェント設定] と [画質モード] の値は、お買い上げ時の設定に戻りません。

### **関連項⽬**

- メニュー操作: インテリジェント設定
- メニュー操作:画質モード

# **メニュー操作:コントラスト**

映像のコントラストを調整します。

**1 MENUボタンを押す。**

**2**

## **[投影設定]-[コントラスト]-数値を調整する。**

数値が⼤きくなると映像のメリハリが強くなり、⼩さくなると弱くなります。

# **メニュー操作︓明るさ**

映像の明るさ(輝度)を調整します。

**1 MENUボタンを押す。**

#### **[投影設定]-[明るさ]-数値を調整する。 2**

数値が⼤きくなると映像が明るくなり、⼩さくなると暗くなります。

# **メニュー操作︓⾊の濃さ**

映像の⾊の濃さを調整します。

**1 MENUボタンを押す。**

**2**

## **[投影設定]-[⾊の濃さ]-数値を調整する。**

数値が⼤きくなると映像の⾊が濃くなり、⼩さくなると薄くなります。

# メニュー操作: 色あい

映像の⾊あいを調整します。

**1 MENUボタンを押す。**

**2**

## **[投影設定]-[⾊あい]-数値を調整する。**

数値が⼤きくなると映像の⾊あいが緑がかり、⼩さくなると⾚みがかかります。

# **メニュー操作︓⾊温度**

映像の⾊温度を調整します。

**1 MENUボタンを押す。**

2 **[1]** [投影設定] - [色温度] - 希望の設定を選ぶ。

### **設定項⽬**

**[9300K]/[7500K]/[6500K]** 高い温度ほど映像が青みがかった色調になり、低い温度ほど赤みがかった色調になります。 **[輝度優先]** 最も明るい映像の投写が可能です。

# **メニュー操作:シャープネス**

映像の輪郭を調整します。

**2**

**1 MENUボタンを押す。**

### **[投影設定]-[シャープネス]-数値を調整する。**

数値が⼤きくなると映像の輪郭がはっきりし、⼩さくなると柔らかくなります。

# **メニュー操作︓ライト設定**

レーザーライトの明るさを調整します。

**1 MENUボタンを押す。**

**2 [投影設定]-[ライト設定]-希望の設定を選ぶ。**

### **設定項⽬**

#### **[ダイナミックコントロール]**

[入] / [切]: [入] に設定すると、入力された映像により輝度が自動調整されます。暗い映像は、輝度を調整して 投写することで、省電力につながります。一方、明るい映像は、輝度を調整せず明るく投写します。

**[ライトモード]**

光源の明るさを調整します。

- [標準(高)] :映像は明るくなり、消費電力が高くなります。
- [中] :消費電力が少なくなりますが、映像は暗くなります。
- [ロング]:暗い映像になりますが、長期間の投写が可能になります。
- [カスタム] : 任意の明るさに調整できます。

### **ご注意**

● ■ [投影設定] メニューの [インテリジェント設定] が [入] の場合は、 [ダイナミックコントロール] を設定できません。

## **メニュー操作:エキスパート設定**

使⽤する場所や映像ソースに合った画質を設定できます。

**1 MENUボタンを押す。**

**2 [投影設定]-[エキスパート設定]-希望の設定を選ぶ。**

### **設定項⽬**

**[リアリティークリエーション]** 精細度とノイズ処理を調整してリアルな画像にします。(超解像機能)

- [入]: リアリティークリエーションの設定を変更できます。
	- 「精細度] : 設定値を上げると、質感やディテール感が向上し、鮮鋭感のある映像になります。
	- [入/切 比較] : [入] [切] が一定周期で切り替わり、リアリティークリエーションの効果を確認することが できます。比較中のステータスの表示位置は [メニュー位置] の設定に連動します。
- [切]: リアリティークリエーション機能をオフにします。

#### **ご注意**

**○ 入力信号によりノイズが強調される場合があります。その際には設定を調整してご使用ください。** 

**[ブライトビュー]**

色のバランスを保持しながら、明るい場所での投写に適した明るくメリハリの増した映像にします。

- [強] / [中] / [弱] : ブライトビューの効果を変更できます。
- [切] : ブライトビュー機能をオフにします。

### **[ガンマモード]**

- [2.2] :中間調が明るめに補正されるガンマ補正です。写真などの多彩な映像を明るい場所で投写する場合に適し ています。
- [2.4] : 中間調の再現性が高くなるガンマ補正です。写真などの多彩な映像を自然な諧調で再現します。
- 「ガンマ 3]:明るい部分を強調するガンマ補正です。メリハリのある映像になります。
- [DICOM GSDF Sim.]︓医⽤におけるデジタル画像と通信(DICOM)規格のグレースケール標準関数(GSDF) に基づいたガンマ設定です。医療機器ではありませんので、医療診断には使⽤できません。

### **[カラースペース]**

⾊空間を切り替えます。

- 「カスタム 1] :色彩豊かに色を鮮やかに表現する設定です。
- 「カスタム 2] :落ち着いた色彩で表現する設定です。
- 「カスタム 31 : 本来の映像ソースの色域に近い設定です。
	- 「色選択];調整する色を「赤]、「緑]、「青]から選択します。
		- 「シアン 赤 (x)] : シアン 赤(x)方向に選択した色の色度点を調整します。
		- 「マゼンタ 緑 (y)]: マゼンタ-緑(y)方向に選択した色の色度点を調整します。

選択した色空間に対してR/G/Bを選択して、R/G/BごとにCIExv色度図のx、v方向に色度点を調整することができま す。

### **関連項⽬**

● メニュー操作: メニュー位置

# <span id="page-58-0"></span>**メニュー操作:アスペクト**

入力信号ごとに、どのような縦横比の映像を投写するかを設定します。

### **1 MENUボタンを押す。**

**2 田 [画面モード] - [アスペクト] -設定したい項目を選ぶ。** 

### **設定項⽬**

- コンピューター信号入力時
	- [フル 1]:入力信号の縦横比を維持して、画面いっぱいに投写します。
	- [フル 2]:画面いっぱいに投写します。
	- [フル 3]: 入力信号の縦横比を維持したまま、1920×1080ピクセルの範囲に縦または横いっぱいに投写しま す。
	- [ノーマル] : 拡大処理をせずに入力信号の解像度のまま、画面の中心位置に投写します。

#### • ビデオ信号入力時

- $=$  [4:3] : 縦横比を4:3に固定して、画面いっぱいに投写します。
- $=$  [16:9] : 縦横比を16:9に固定して、画面いっぱいに投写します。
- [フル]:画面いっぱいに投写します。
- [ズーム]:画像の中心部分を拡大して投写します。

### **ご注意**

- 営利目的、また公衆に視聴させることを目的として、喫茶店、ホテルなどにおいて、アスペクト機能などを利用して、面積の分 割表⽰や圧縮、引き伸ばしなどを⾏いますと、著作権法上で保護されている著作者の権利を侵害する恐れがありますのでご注意 ください。
- ↑ 入力信号によって、[アスペクト]の項目または一部の設定項目を設定できない場合があります。また、異なるアスペクトを設 定しても同じ映像になる場合があります。
- 選択した項目によって画面の一部が黒で表示される場合があります。

### **関連項⽬**

[アスペクトについて](#page-59-0)

# <span id="page-59-0"></span>**アスペクトについて**

## **コンピューター信号**

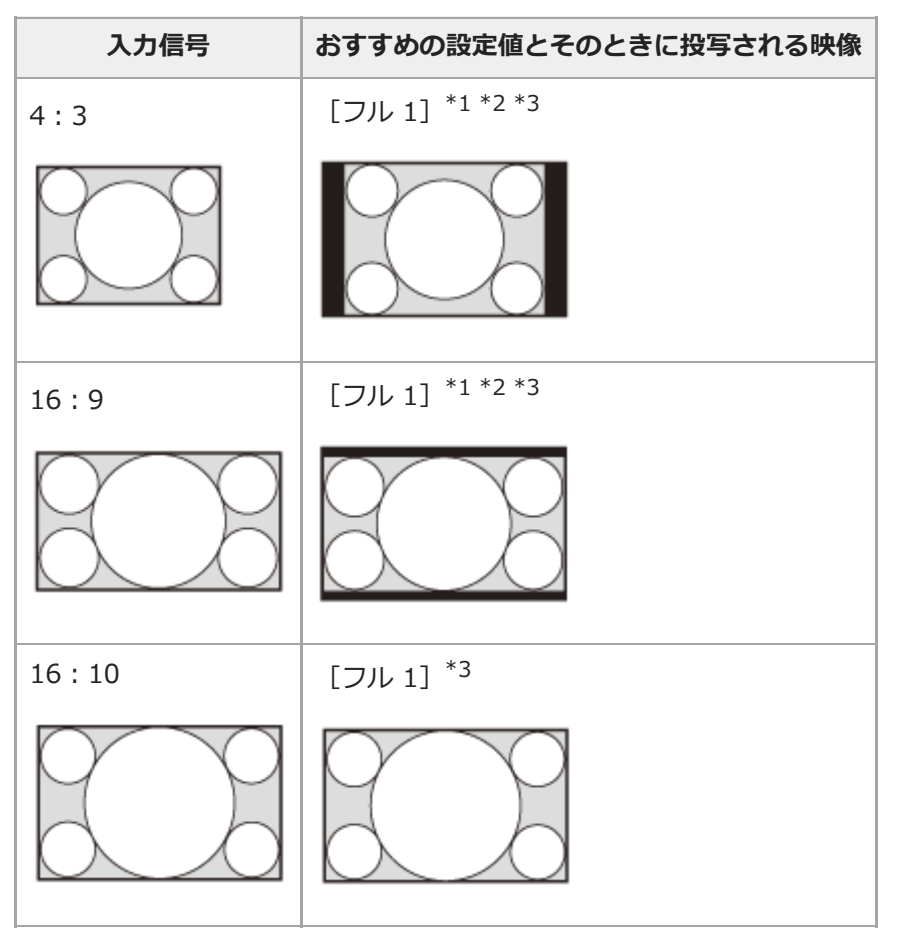

\*1 [ノーマル]を選ぶと、拡⼤処理をせずに映像信号の解像度のままで投写します。

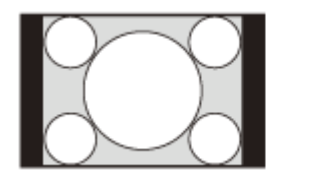

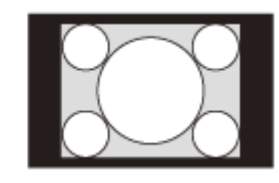

\*2 [フル 2]を選ぶと、縦横比を無視して画面いっぱいに投写します。

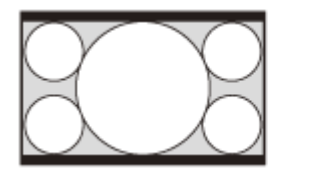

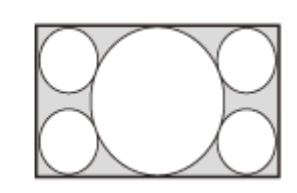

\*3 16:9の信号で、スクリーン表示位置を調整した場合、4:3の信号を入力すると、上下がスクリーンからはみ出すことがあります。そのような場 合は、[フル 3]を選択してください。

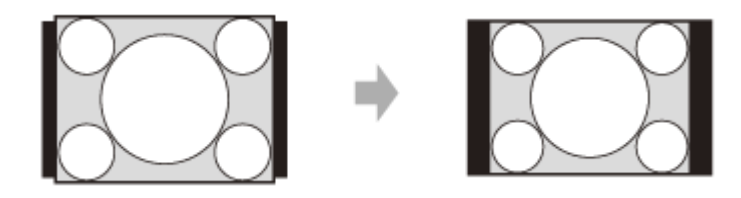

# **ビデオ信号**

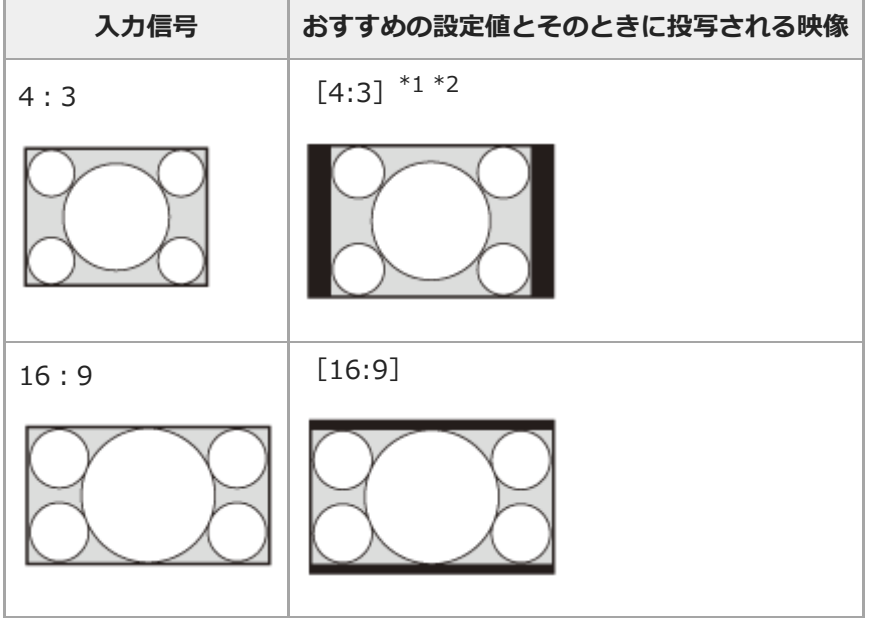

\*1 入力信号によっては、下のように表示される場合があります。この場合は [16:9] を選んでください。

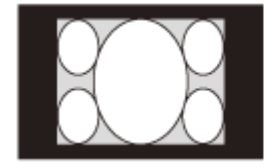

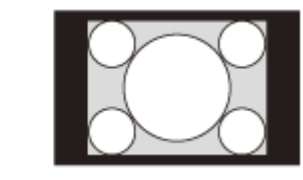

\*2 入力信号によっては、下のように表示される場合があります。この場合は [ズーム] を選んでください。

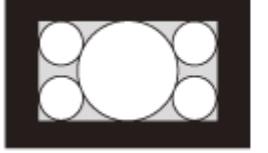

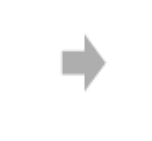

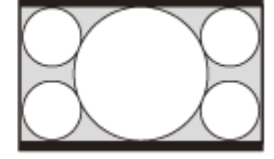

**関連項⽬**

■ メニュー操作: アスペクト

# <span id="page-61-0"></span>**メニュー操作︓⼊⼒信号調整**

コンピューター信号⼊⼒時の投写画⾯を調整します。画⾯の端が切れていたり、映りが悪い場合に調整します。

### **1 MENUボタンを押す。**

● **日 [画面モード] - [入力信号調整] -希望の設定を選ぶ。** 

### **設定項⽬**

### **[APA]**

ENTERボタンを押すと画面が最適になるように自動で調整します。RGB入力端子(入力A)から入力されるコンピュー ター信号⼊⼒時に選択できます。

**[フェーズ]**

入力信号と表示画素の位相(フェーズ)を調整します。一番くっきり見える数値に設定してください。RGB入力端子 (入力A) から入力されるコンピューター信号入力時に選択できます。

**[ピッチ]**

数値が大きくなると水平方向の表示画素の幅 (ピッチ) が大きくなり、小さくなると幅が小さくなります。RGB入力端 子 (入力A) から入力されるコンピューター信号入力時に選択できます。 **[シフト]**

■ [H] : 数値が大きくなると画面が右に、小さくなると左に移動します。

■ [V] : 数値が大きくなると画面が上に、小さくなると下に移動します。

RGB/Y PB PR入力端子 (入力A) から信号入力時に選択できます。

### **ご注意**

- [APA]は、投写している画像の周辺領域に黒の部分が多く含まれていると正しく働かず、画像の一部が表示されないことがあ ります。また、入力信号によっては、最適にならない場合があります。その場合は手動で[フェーズ]、[ピッチ]、[シフ ト]を調整してください。
- [ピッチ]で調整した値は、[APA]または 日[機能設定]メニューの [スマートAPA] を実行すると、工場出荷時の値に戻 ります。調整した値を続けて使用したい場合は、 日 [機能設定]メニューの [スマートAPA]を[切]にしてください。

### **関連項⽬**

■ メニュー操作:スマートAPA

# メニュー操作:音量

音量を調整します。

**1 MENUボタンを押す。**

#### **[機能設定]-[⾳量]-数値を調整する。 2**

数値が⼤きくなると⾳量が⼤きくなり、⼩さくなると⾳量が⼩さくなります。

# **メニュー操作:スピーカー**

プロジェクターのスピーカーから音声を出力するかを設定します。

### **1 MENUボタンを押す。**

#### **[日 [機能設定] - [スピーカー] - [入] または [切] を選ぶ。 2**

[入]を選ぶと、プロジェクターのスピーカーから音が出ます。スピーカーから音を出したくない場合は、[切] を選んでください。

# **メニュー操作︓スピーカー設定**

ライトオフ時にプロジェクターのスピーカーを使用できるようにするかを設定します。[スピーカー設定]が[常時 入]に設定され、ライトオフしているときは、入力Aが有効となります。

**1 MENUボタンを押す。**

**[機能設定]-[スピーカー設定]-[電源連動]または[常時⼊]を選ぶ。 2**

[常時入]を選ぶと、ライトオフ時でもプロジェクターのスピーカーを使用することができます。

### **ご注意**

● [スピーカー設定]で[常時入]を選ぶと、連動して[スタンバイモード]は[標準]に設定されます。

### **関連項⽬**

[省エネ設定をする](#page-43-0)

# <span id="page-65-0"></span>**メニュー操作:スマートAPA**

RGB入力端子 (入力A) からコンピューター信号が入力されると自動的にAPA (オートピクセルアラインメント)を実 ⾏して、画⾯が最適になるように調整します。

**1 MENUボタンを押す。**

**[田 [機能設定] - [スマートAPA] - [入] または [切] を選ぶ。 2**

[入]を選ぶと、信号が入力されると自動的にAPAを実行します。

### **関連項⽬**

■ メニュー操作:入力信号調整

# **メニュー操作: CC ディスプレイ**

CC(クローズドキャプション)を設定します。

**1 MENUボタンを押す。**

**2 [機能設定]-[CC ディスプレイ]-希望の設定を選ぶ。**

### **設定項⽬**

**[CC1]/[CC2]/[CC3]/[CC4]/[Text1]/[Text2]/[Text3]/[Text4]** 表示するCC(クローズドキャプション)のサービス(字幕または文字情報)を選択します。 **[切]** CC (クローズドキャプション)を表示しません。

# メニュー操作:無信号入力時背景

信号が⼊⼒されていないときの背景を設定します。

**1 MENUボタンを押す。**

#### **[機能設定]-[無信号⼊⼒時背景]-[ブルー]、[ブラック]または[イメージ]を選ぶ。 2**

[イメージ]を選ぶと無信号入力時にスタートアップイメージが表示されます。

# **メニュー操作:スタートアップイメージ**

起動時にスタートアップイメージを表示するかを設定します。

### **1 MENUボタンを押す。**

#### **[日 [機能設定] - [スタートアップイメージ] - [入] または [切] を選ぶ。 2**

[入]を選ぶと起動時にスタートアップイメージが表示されます。

# **メニュー操作︓全初期化**

すべての設定値を⼯場出荷時の設定に戻します。

**1 MENUボタンを押す。**

**2**

## **[機能設定]-[全初期化]を選ぶ。**

[画質の設定を標準に戻しますか?]のメッセージが表示されますので、[はい]を選びます。

# **メニュー操作︓表⽰⾔語**

メニューやメッセージなどに使⽤する⾔語を設定します。

**1 MENUボタンを押す。**

2 日 [操作設定] - [表示言語] - 希望の言語を選ぶ。

### **関連項⽬**

[メニューの表⽰⾔語を切り替える](#page-28-0)

# <span id="page-71-0"></span>**メニュー操作︓メニュー位置**

メニューを表⽰する位置を選択します。

**1 MENUボタンを押す。**

**2 [操作設定]-[メニュー位置]-[左下]または[中央]を選ぶ。**
# **メニュー操作︓画⾯表⽰**

メニューやメッセージなどの表⽰/⾮表⽰を設定します。

**1 MENUボタンを押す。**

**2 [操作設定]-[画⾯表⽰]-[⼊]または[切]を選ぶ。**

### **設定項⽬**

**[⼊]**

すべての画⾯表⽰が有効になります。

**[切]**

メニューの表⽰、警告メッセージ、お知らせなど以外の画⾯が表⽰されなくなります。

# **メニュー操作︓リモコン受光部**

利用可能なリモコン受光部の位置を設定します。

**1 MENUボタンを押す。**

**2 [操作設定]-[リモコン受光部]-[前&後]、[前]または[後]を選ぶ。**

# <span id="page-74-0"></span>**メニュー操作:セキュリティロック**

パスワードを設定し、利⽤者を制限することができます。

**1 MENUボタンを押す。**

**2 [操作設定]-[セキュリティロック]-[⼊]を選び、ENTERボタンを押す。**

**3 設定されているパスワードを入力する。** 

### **セキュリティロック解除のしかた**

[切]を選ぶとセキュリティロックを解除できます。このときも、パスワードの入力が必要です。

#### **ご注意**

- パスワードの入力に3回続けて失敗すると、以降の操作ができません。その場合は、┃/ () (オン/スタンバイ)ボタンを押し て一度スタンバイにし、もう一度電源を入れ直してください。
- パスワードが分からなくなった場合、プロジェクターを使⽤することができなくなりますので充分にご注意ください。ソニーの 相談窓⼝にお問い合わせいただくと、パスワードをご案内いたします。その際は、プロジェクターのシリアル番号とお客様の確 認が必要になります。(確認方法は、販売国/地域によって異なります。)

### **関連項⽬**

■ メニュー操作: パスワード設定

# **メニュー操作:操作キーロック**

操作部での操作を無効にすることができます。

**1 MENUボタンを押す。**

**[ | 【操作設定】- [操作キーロック] - [入] または [切] 選ぶ。** 

[入]を選ぶと、操作部での操作ができなくなります。

### **操作キーロック中に可能な操作**

[操作キーロック]が[入]の場合でも以下の操作はできます。

- スタンバイ状態で、┃/(b) (オン/スタンバイ) ボタンを約10秒押す。 電源が入ります。
- **電源が⼊った状態で、MENUボタンを約10秒押す。** [操作キーロック]が[切]になり、操作部で操作が可能になります。

#### **関連項⽬**

**2**

[各部の名前\(リモコンと操作部\)](#page-13-0)

# <span id="page-76-0"></span>**メニュー操作︓メニュー設定ロック**

メニュー設定をロックします。

### **1 MENUボタンを押す。**

**2 [操作設定]-[メニュー設定ロック]-希望の設定を選ぶ。**

# **設定項⽬**

**[フル]**

すべてのメニュー設定をロックします。

**[起動時]**

プロジェクターの電源を入れたときの設定がロックされます。使用中は設定を変更できますが、電源を切ると、最初に ロックされた設定に戻ります。

**[更新]**

[起動時]を選択中に[更新]を選択すると、変更された設定が保存され、ロックされます。

### **ご注意**

■ [メニュー設定ロック]を操作するときは、パスワードの入力が必要です。パスワードは、 ■ [操作設定] メニューの [パス ワード設定]で設定してください。

#### **関連項⽬**

■ メニュー操作: パスワード設定

# <span id="page-77-0"></span>**メニュー操作︓パスワード設定**

[セキュリティロック]と [メニュー設定ロック]の操作時のパスワードを設定します。

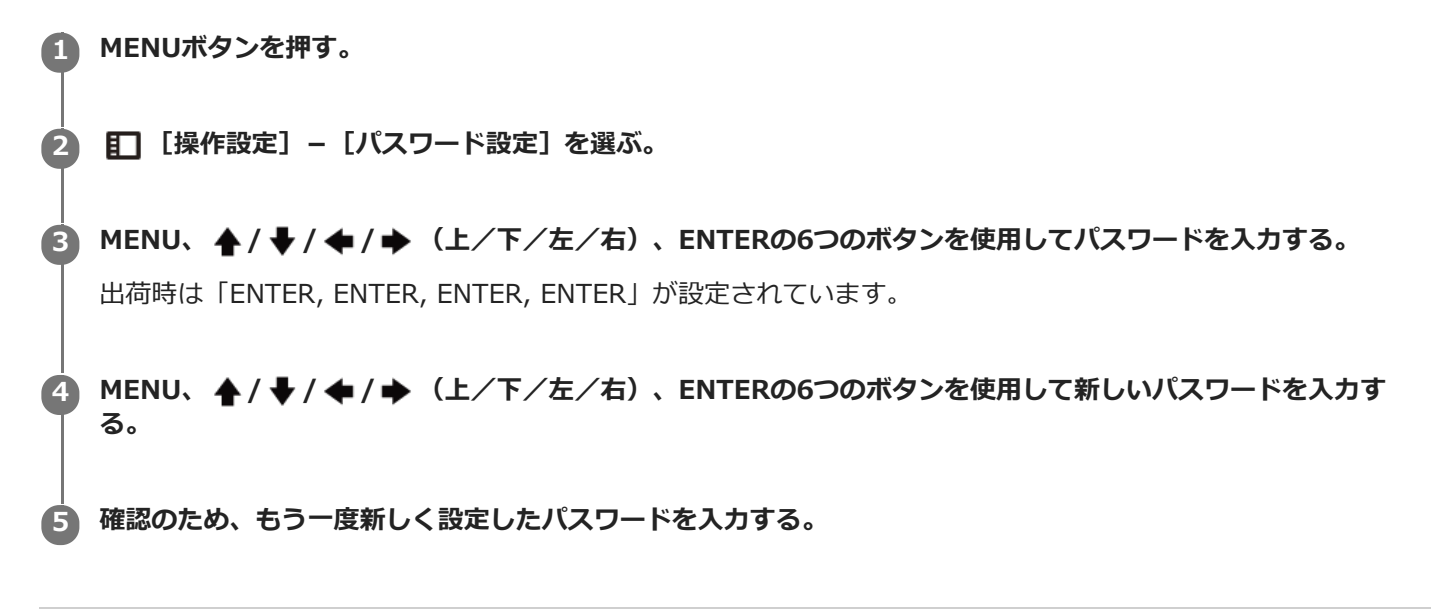

#### **関連項⽬**

- メニュー操作:セキュリティロック
- メニュー操作: メニュー設定ロック

# <span id="page-78-0"></span>**メニュー操作:ネットワーク設定**

ネットワークIPアドレスを設定します。

**1 MENUボタンを押す。**

**2 [接続/電源設定]-[ネットワーク設定]-[IPアドレス設定]-希望の設定を選ぶ。**

### **設定項⽬**

### **[⾃動(DHCP)]**

ルーターなどのDHCPサーバー機能により、⾃動でネットワークの設定を割り当てます。 **[⼿動]** 手動でネットワークを設定します。

### **ご注意**

■ IPアドレスを手動で設定する場合は、IPアドレス設定を [手動]に変更してIPアドレスを入力してください。

# **メニュー操作︓通信モード**

通信モードを設定します。

**1 MENUボタンを押す。**

**2 [接続/電源設定]-[ネットワーク設定]-[通信モード]-希望の設定を選ぶ。**

### **設定項⽬**

**[http]** httpのみで通信を⾏います。 **[http and https]** httpとhttpsの両⽅のモードで通信が可能です。 **[https]** httpsのみで通信を⾏います。

### **関連項⽬**

[https通信を設定する](#page-113-0)

# メニュー操作: HDBaseT設定

HDBaseT機器との接続の設定をします。

### **1 MENUボタンを押す。**

**2 [接続/電源設定]-[ネットワーク設定]-[HDBaseT設定]-希望の設定を選ぶ。**

### **設定項⽬**

#### **[LAN設定]**

[HDBaseT経由] / [LAN端子]: HDBaseT端子に接続されたHDBaseT機器のLAN経由か、本体のLAN端子のネット ワーク接続を選択できます。

### **[RS-232C設定]**

- [HDBaseT経由] : HDBaseTトランスミッター経由でRS-232Cを接続できます。(ボーレート : 9600 bps)
- [RS-232C] :本機のRS-232C端子に直接接続する場合に設定します。(ボーレート:38400 bps)

#### **[Extron XTP]**

[入] / [切]: Extron Electronics社製のXTP Systems製品と本機のHDBaseT端子を接続する場合は、[入]に設定 します。その他の機器と接続する場合には、[切]に設定します。

#### **ご注意**

- HDBaseT経由時は100BASE-TXのみでの接続となります。本体LAN端子使用時は10BASE-T/100BASE-TX/1000BASE-Tで接 続できます。
- HDBaseT用IPアドレスとLAN端子用IPアドレスは、個別に設定する必要があります。

 $-$ HDBaseT経由LANのIPアドレス設定方法

- [HDBaseT設定]で [LAN設定]を [HDBaseT経由]に設定してから [ネットワーク設定] でIPアドレスを設定してくださ  $\mathsf{U}$
- -LAN端子用IPアドレス設定方法 [HDBaseT設定]で [LAN設定]を [LAN端子] に設定してから [ネットワーク設定] でIPアドレスを設定してください。
- XTP Systems製品の詳細は、Extron Electronics社の商品カタログなどを参照してください。

#### **関連項⽬**

■[HDBaseT™機器との接続](#page-24-0)

# **メニュー操作:ダイナミックレンジ**

INPUT B/INPUT C端子の映像入カレベルを設定します。

**1 MENUボタンを押す。**

**2 [接続/電源設定]-[ダイナミックレンジ]-希望の設定を選ぶ。**

### **設定項⽬**

**[オート]** 自動で映像入カレベルを判別します。 **[リミテッド]** 映像⼊⼒レベルが、16-235のときに設定します。 **[フル]** 映像入カレベルが、0-255のときに設定します。

### **ご注意**

HDMI接続機器の映像出⼒設定が合っていないと、明るい部分や暗い部分の映像が明るくなりすぎたり暗くなりすぎたりしま す。

# メニュー操作: 入力 A信号種別

⼊⼒Aを選んでいるときの映像信号の種別を設定します。

**1 MENUボタンを押す。**

**2 [接続/電源設定]-[⼊⼒ A信号種別]-希望の設定を選ぶ。**

### **設定項⽬**

**[オート]** 入力Aを選んでいるときの映像信号の種別を自動的に選びます。 **[コンピューター]/[ビデオGBR]/[コンポーネント]** 選択した映像信号の種別になります。

### **ご注意**

■ [オート]に設定しても、入力される映像信号によっては、最適にならない場合があります。その場合は、接続している機器に 応じて手動で設定してください。

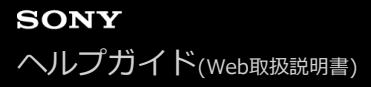

# **メニュー操作︓省エネ設定**

**1 MENUボタンを押す。**

**2 [接続/電源設定]-[省エネ設定]-[オートパワーセービング]-希望の設定を選ぶ。**

#### **設定項⽬**

#### **[無信号時設定]**

[ライトオフ]:プロジェクターに信号が入力されない状態が約2分続いた場合に、自動的にライトを消灯して消費電 力を少なくすることができます。信号が入力されるか、ボタンを操作すると再びライトが点灯します。ライトオフ状態 では、ON/STANDBYインジケーターはオレンジ⾊に点灯します。

「スタンバイ】: プロジェクターに信号が入力されない状態が約2分続くと自動的に電源が切れ、スタンバイ状態にな ります。

[切] :無信号時設定機能を無効にします。

#### **[信号無変化時設定]**

「ライト減光]:プロジェクターに入力されている映像に変化が無い状態が続いた場合(約10秒)に、ライトモードの 設定からライト出力の低減(約10%〜15%)を徐々に行います。また、任意の設定時間([5分]/[10分]/[15 分]/[20分]/[デモ])の入力信号無変化検出により、自動的に約5%のライト出力へ徐々に減光します。また、 減光中は[ライト減光中]のメッセージが表⽰されます。[デモ]を選択した場合、約40秒程度で減光を開始します。 信号変化、またはリモコンや操作部からの操作を検出すると、元の明るさに戻ります。

[切]: 信号無変化時設定機能を無効にします。

#### **ご注意**

- 無入力信号時に自動的にスタンバイ状態にさせたくない場合には、[無信号時設定]を[切]にしてください。
- ライト減光は、時間をかけて徐々に行われるので、減光されていることに気づかない場合があります。そのため、入力信号が変 化して元の明るさに戻ったときに、減光されていたことに気づく場合があります。
- □ ライト出力の低減量は、 [投影設定] メニューの [ライトモード] の設定により異なります。

#### **関連項⽬**

■ メニュー操作: ライト設定

# **メニュー操作:スタンバイモード**

スタンバイ時の消費電力を設定します。

### **1 MENUボタンを押す。**

**【書 [接続/電源設定] - [省エネ設定] - [スタンバイモード] - [標準] または [低] を選ぶ。 2**

[標準]を選ぶと、スタンバイ時の消費電力が高くなります。

### **ご注意**

■ スタンバイモードが [低] の場合、スタンバイ時にネットワークおよびネットワークコントロール機能は使用できなくなりま す。

## **ヒント**

| 「リモートスタート]を[入]に設定すると、[スタンバイモード]を[低]に設定している場合でも特殊コマンドを送信して プロジェクターの電源を⼊れることができます。

# **メニュー操作: リモートスタート**

リモートスタートを設定します。 [リモートスタート]を[入]に設定すると、 [スタンバイモード]を[低]に設定 している場合でも特殊コマンドを送信してプロジェクターの電源を⼊れることができます。

### **1 MENUボタンを押す。**

**二 [接続/電源設定] - [省エネ設定] - [リモートスタート] - [入] または [切] を選ぶ。 2**

[入]を選ぶと、ネットワーク接続されている環境で、パソコンなどからプロジェクターの電源を入れることがで きます。

# **ご注意**

- あらかじめ、ネットワーク設定を正しく設定し、プロジェクターがネットワークに接続されている必要があります。
- リモートスタート機能でプロジェクターの電源を入れるには、パソコンなどから特殊コマンドを送信する必要があります。詳し くはソニーの相談窓口にご相談ください。
- [リモートスタート]を[入]にするとスタンバイ時の待機電力が増えます。

#### **関連項⽬**

■ メニュー操作:ネットワーク設定

# **メニュー操作:ダイレクトパワーオン**

電源コードをコンセントに接続したときの電源オン/スタンバイを設定します。

# **1 MENUボタンを押す。**

**[書 [接続/電源設定] - [ダイレクトパワーオン] - [入] または [切] を選ぶ。 2**

[入]を選ぶと、電源コードをコンセントに接続したときに、スタンバイ状態を経ずに電源がオンになります。

### **ヒント**

● 電源を切るときは、[ダイレクトパワーオン]の設定に関わらず、スタンバイを経ずに電源コードを抜くことができます。

### **関連項⽬**

■ 電源を入/切する

# <span id="page-87-0"></span>**メニュー操作:スクリーンフィット**

画像ゆがみの補正⽅法を選択します。

### **1 MENUボタンを押す。**

#### **[設置設定]-[スクリーンフィット]-[HV キーストーン]または[コーナー キーストーン]を選ぶ。 2**

台形補正したいときは [HV キーストーン]を、ゆがみを補正したいときは [コーナー キーストーン]を選択しま す。

### **関連項⽬**

- **メニュー操作: V キーストーン**
- **メニュー操作: H キーストーン**
- メニュー操作: コーナー キーストーン

# <span id="page-88-0"></span>**メニュー操作︓V キーストーン**

上下⽅向に台形になった画⾯を補正します。

**[모** [設置設定] メニューの [スクリーンフィット]で、 [HV キーストーン] が選択されているときに表示されま す。

**1 MENUボタンを押す。**

**2 [設置設定]-[V キーストーン]を選ぶ。**

#### **4/ →/ ←/ →** (上/下/左/右)ボタンで数値を調整する。 **3**

数値がプラス方向に大きくなると画面の上側の幅が小さくなり、マイナス方向に大きくなると画面の下側の幅が小 さくなります。

### **ご注意**

■ キーストーン補正は電子的な補正のため、画像が劣化する場合があります。

#### **関連項⽬**

- [上下⽅向の台形を補正する](#page-35-0)
- メニュー操作: スクリーンフィット

# <span id="page-89-0"></span>**メニュー操作:Hキーストーン**

左右⽅向に台形になった画⾯を補正します。

**[모]** [設置設定] メニューの [スクリーンフィット] で、 [HV キーストーン] が選択されているときに表示されま す。

**1 MENUボタンを押す。**

**2 [設置設定]-[H キーストーン]を選ぶ。**

#### **4/ →/ ←/ →** (上/下/左/右)ボタンで数値を調整する。 **3**

数値がプラス方向に大きくなると画面の右辺が小さくなり、マイナス方向に大きくなると画面の左辺が小さくなり ます。

### **ご注意**

■ キーストーン補正は電子的な補正のため、画像が劣化する場合があります。

#### **関連項⽬**

- 左右方向の台形を補正する
- メニュー操作: スクリーンフィット

# <span id="page-90-0"></span>**メニュー操作︓コーナー キーストーン**

画像のゆがみを補正します。

**[史** [設置設定] メニューの [スクリーンフィット]で、 [コーナー キーストーン] が選択されているときに表示され ます。

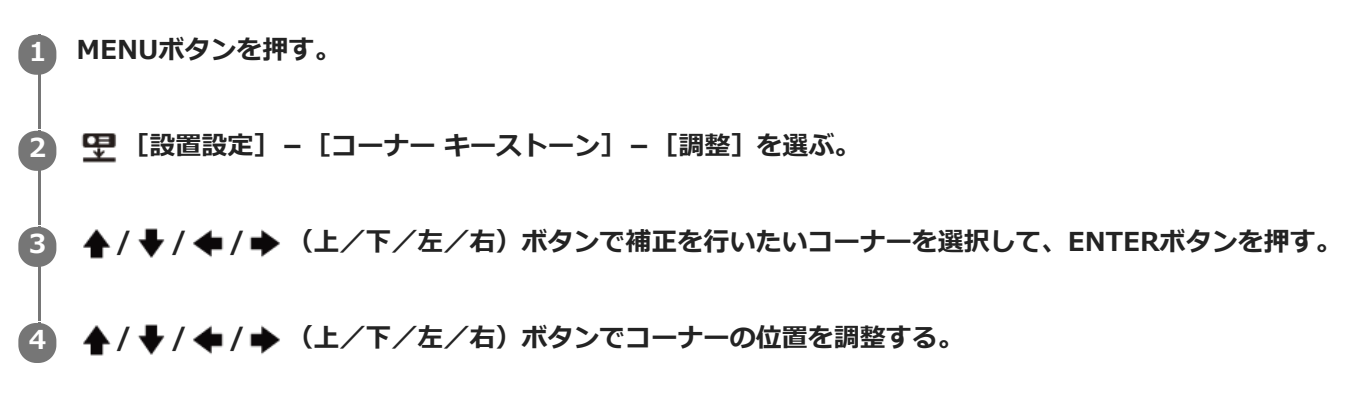

[リセット]を選ぶと、調整した値をリセットし、画像が調整されていない状態に戻ります。

### **ご注意**

■ キーストーン補正は電子的な補正のため、画像が劣化する場合があります。

#### **関連項⽬**

- ■画面のゆがみを補正する
- メニュー操作: スクリーンフィット

# **メニュー操作:デジタルシュリンク**

投写画像の縮⼩や位置の調整ができます。

### **1 MENUボタンを押す。**

**2 [設置設定]-[デジタルシュリンク]-希望の設定を選ぶ。**

### **設定項⽬**

**[デジタルシュリンク]**

投写画像のサイズを調整します、値を「0」にすると、縮⼩していない状態になります。縮⼩率は100%〜90%です。 **[シフト]**

投写位置を調整します。調整可能な範囲は、縮⼩率により変わります。

#### **ご注意**

■ デジタルシュリンクは電子的な補正のため、画像が劣化する場合があります。

■ デジタルシュリンク調整中に、ENTERボタンを押すと、シフト調整に切り替わります。

# **メニュー操作︓画像反転**

設置方法に応じて映像を水平または垂直方向に反転します。

**1 MENUボタンを押す。**

**2 [設置設定]-[画像反転]-希望の設定を選ぶ。**

### **設定項⽬**

**[上下左右]** 映像を⽔平および垂直⽅向に反転します。 **[左右]** 映像を⽔平⽅向に反転します。 **[上下]** 映像を垂直⽅向に反転します。 **[切]** 映像を反転せずに投写します。

# **メニュー操作:高地モード**

お使いになる場所の気圧に応じて設定します。

**1 MENUボタンを押す。**

2 <u>甲</u> [設置設定] - [高地モード] - 希望の設定を選ぶ。

# **設定項⽬**

**[レベル2]** 1,800 m以上の高地で使用する場合に設定します。 **[レベル1]** 1,000 m~1,800 mの高地で使用する場合に設定します。 **[切]** 平地での使⽤時に設定します。

### **ご注意**

● 誤った設定のままで使用すると、部品の信頼性などに影響を与える恐れがあります。

# **メニュー操作: パネルアライメント**

文字や映像の色ずれを微調整します。 [入] にすると、 [調整色] の指定や [調整パターン色] の指定を行い調整する ことができます。

**1 MENUボタンを押す。**

**2 [設置設定]-[パネルアライメント]-希望の設定を選ぶ。**

### **設定項⽬**

### **[調整アイテム]**

調整⽅法を以下より選択します。

- [シフト] :画面全体をシフトして調整します。
- [ゾーン] :調整したい範囲を指定して調整します。

#### **[調整⾊]**

色ずれの気になる色を指定します。G(緑)を基準に調整するため、 [R] (赤) または [B] (青) を選択します。 **[調整パターン⾊]**

[調整色]が[R] (赤) の場合は、[R/G] (赤と緑) または [R/G/B] (白、全色) を選択します。 [調整色] が [B] (青) の場合は、 [B/G] (青と緑) または、 [R/G/B] (白、全色) を選択します。 **[調整]**

[調整色]で選択した色のシフト調整およびゾーン調整を、 ▲ / ◆ / ◆ / ◆ (上/下/左/右) ボタンで行います。 **[リセット]**

パネルアライメントの設定値を初期状態に戻します。

#### **ご注意**

■ 調整値によっては、色付きや解像度に変化が生じる場合があります。

# **プロジェクターの情報を確認する**

プロジェクターの機種名、シリアルナンバー、入力信号の種類、ライトの使用時間などの情報を確認できます。

**1 MENUボタンを押す。**

**2 [情報]を選ぶ。**

**確認できる項⽬**

**[モデル名]** モデル名を表示します。 **[シリアルNo.]** シリアル番号を表⽰します。 **[fH / fV]** 現在入力されている信号の水平周波数/垂直周波数、信号の種類(解像度)を表示します。 **[ライト使⽤時間]** これまでのライトの使用時間を表示します。

**ご注意**

● 水平周波数/垂直周波数は、入力信号によって表示されない場合があります。

# **ネットワーク機能でできること**

プロジェクターをネットワークに接続することで、以下のことができます。 必要な機能のみ有効に設定してお使いください。

- ウェブブラウザを利用してプロジェクターの現在の状況を確認する。
- ウェブブラウザを利用してプロジェクターを遠隔操作する。
- プロジェクターからメールレポートを受け取る。
- プロジェクターのネットワーク設定を行う。
- 各種ネットワーク監視、制御プロトコル(Advertisement、ADCP、PJ Talk、PJ Link、SNMP、AMX DDDP (Dynamic Device Discovery Protocol)、 Crestron RoomView)を使用したコントロールを行う。
- ネットワーク設定を初期値の状態にする。
- 時刻設定を⾏う。
- ソフトウェアをアップデートする。
- https通信を使う。

### **ご注意**

- プロジェクターをネットワークに接続する際には、ネットワーク管理者にご相談ください。また、セキュリティ対策されたネッ トワーク環境でご使⽤ください。
- プロジェクターをネットワークに接続してご使用になる際は、ブラウザでコントロール画面にアクセスし、アクセス制限設定を ⼯場出荷時の設定から変更してください。また、定期的にパスワードを変更することを推奨します。
- ブラウザでの設定作業が完了したら、ログアウトするためにブラウザを閉じてください。
- ↑ 説明で使用している画面はイメージです。 ご使用になっている機種によっては異なる場合があります。 あらかじめご了承くださ い。
- 使用できるウェブブラウザは、Internet Explorer (バージョン11以降)、Safari、Chromeです。
- 表示可能言語は英語のみです。
- コンピューターからプロジェクターにアクセスする際、ブラウザの設定が「プロキシサーバーを使⽤する」になっている場合 は、チェックマークをクリックし、プロキシサーバーを使⽤しない設定にしてください。

#### **関連項⽬**

- [コントロール画⾯を操作する](#page-98-0)
- メールレポート機能を利用する
- プロジェクターのネットワーク設定を行う
- [ネットワーク設定を初期値の状態にする](#page-109-0)
- 時刻設定を行う
- ソフトウェアアップデート機能を利用する
- [https通信を設定する](#page-113-0)

# **ウェブブラウザでプロジェクターのコントロール画⾯を開く**

ウェブブラウザでプロジェクターのコントロール画⾯を開いて、ネットワーク設定を⾏います。

**1 プロジェクターとパソコンをLANケーブルでハブやルーターに接続する。**

2) MENUボタンを押し、 ご L接続/電源設定」 − Lネットワーク設定」でフロジェクターのネットワーク設定を行 **う。**

**ウェブブラウザを起動し、アドレス欄に以下を⼊⼒しEnterキーを押す。**

http://xxx.xxx.xxx.xxx

(xxx.xxx.xxx.xxx︓プロジェクターのIPアドレス) プロジェクターのIPアドレスは、 ま [接続/電源設定] メニューの [ネットワーク設定] で確認できます。 ブラウザにコントロール画⾯が表⽰されます。

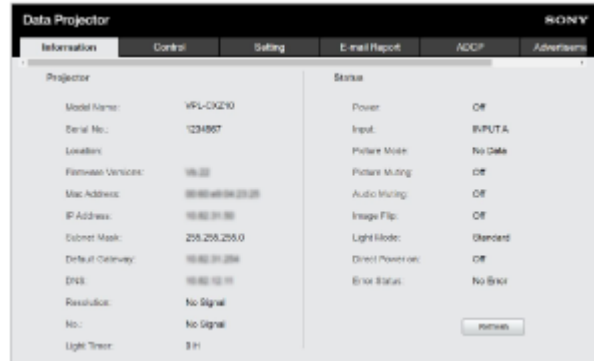

**ヒント**

**3**

- 一度ネットワーク設定を行うと、次回からは手順3の操作だけでコントロール画面を表示できます。
- https通信を行いたい場合、最初はhttpで接続し、https通信の設定を行ってください。

## **関連項⽬**

- [ハブやルーターを経由してコンピューターと接続する](#page-18-0)
- メニュー操作:ネットワーク設定
- [https通信を設定する](#page-113-0)

# <span id="page-98-0"></span>**コントロール画⾯を操作する**

ブラウザに表⽰されたコントロール画⾯からアクセス制限を設定したり、プロジェクターの状態を確認したりできま す。

# **ページを切り替える**

ページ切り替えタブ(A)をクリックして、設定したいページを表示してください。 目的のページのタブが表示されていない場合は、タブの下のバーをスクロールすると表示されます。

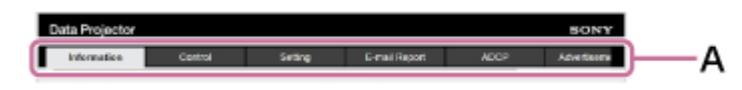

InformationとControl以外のページにアクセスするには、Administrator権限が必要です。

# **パスワードを設定する**

ページ切り替えタブの [Setting] をクリックするとログイン画面が表示されます。

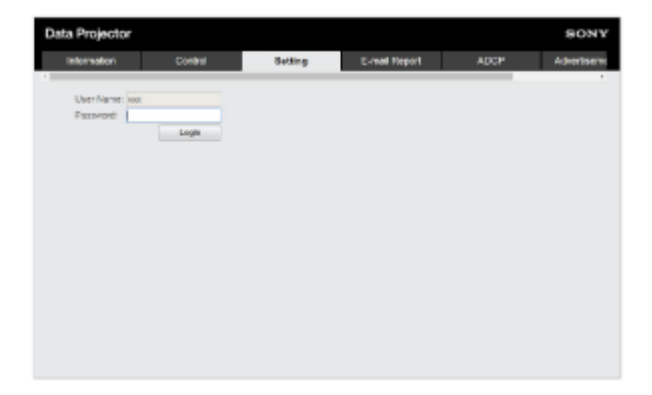

初めて [Setting] ページにアクセスするときは、User Nameに「root」、Passwordに「Projector」を入力してくだ さい。

初めてログインすると、パスワードの変更を求める画面が表示されます。画面に表示される手順に沿ってパスワードを 変更してください。

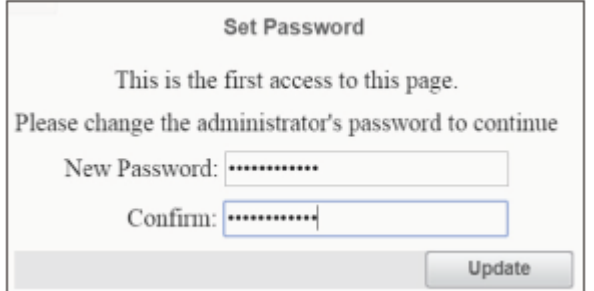

初期パスワード「Projector」を新しいパスワードとして設定することはできません。 設定したパスワードを変更する場合は、[Setting]ページ内の[Password]で設定します。

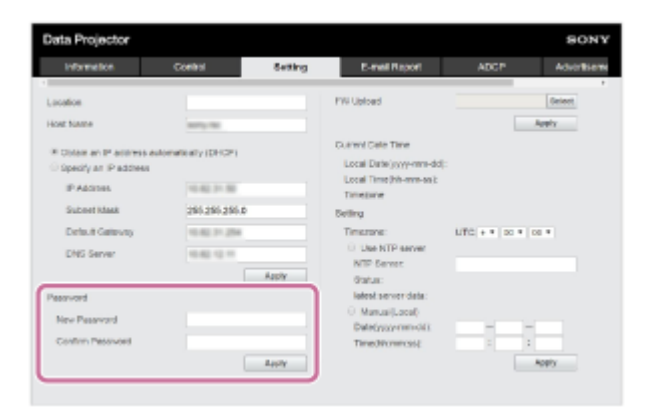

新しいパスワードを入力して [Apply] をクリックすると新しいパスワードが有効になります。

### **ご注意**

● パスワードを忘れたときは、ソニーの相談窓口へお問い合わせください。 その際、お客様の同意を得た上でパスワードを再設定させていただきます。

# **プロジェクターの状態を確認する**

ページ切り替えタブの [Information] をクリックして [Information] ページを開き、プロジェクターの現在の状態 を確認できます。

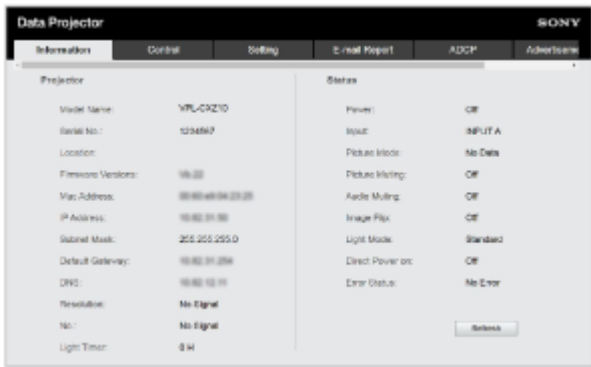

# **プロジェクターを操作する**

ページ切り替えタブの[Control]をクリックして[Control]ページを開き、プロジェクターを操作できます。

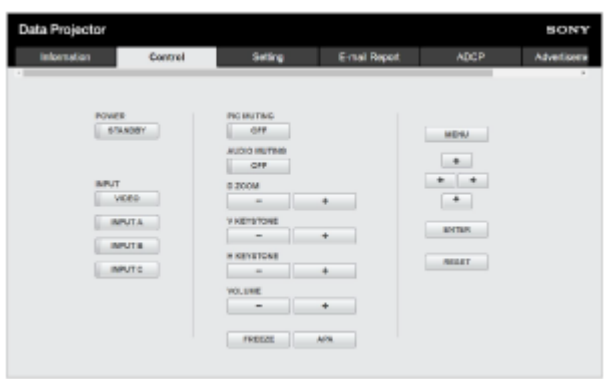

各ボタンの働きは、リモコンのボタンと同じです。

# <span id="page-100-0"></span>**メールレポート機能を利⽤する**

[E-mail Report]ページからメールレポート機能を設定します。

# **ご注意**

■ 入力した値は、 [Apply] をクリックするまで適用されません。

**1 [E-mail Report]タブをクリックし、[E-mail Report]ページを開く。** Data Projector Control Seting EmailReport Information **Cruitin** \* Disable **E-Mail Repair Besit Accoun** Apple Asste | **2 [E-mail Report]の[Enable]を選択する。 3 [Send to]と[CC]を設定する。 4 [Report Timing]の各項⽬を設定する。 5 [Apply]をクリックする。 6 [E-mail Account]の各項⽬を設定する。**

**[Send mail test]にチェックを⼊れて、[Apply]をクリックする。** 設定した送信先アドレスにテストメールが送信されます。

### **設定項⽬**

**7**

**[Send to]、[CC]** 送信先のメールアドレスを入力します。

# **[Report Timing]**

■ [Over Light usage time] : ライト使用時間が規定時間を経過した場合にレポートを送信します。 [Error]: プロジェクターがエラーを検出した場合にレポートを送信します。

**[E-mail Account]**

- [User Name] : メールアドレスを入力します。
- [SMTP Server] : 送信メールサーバー (SMTP) のアドレスを入力します。

### **ご注意**

- Outbound Port25 Blocking を行っているネットワークではSMTPサーバーには接続できないためメールレポート機能を使用す ることはできません。
- 文字列が入力できるボックスに「'」「"」「¥」「&」「<」「>」の6文字は使用できません。

# <span id="page-102-0"></span>**プロジェクターのネットワーク設定を⾏う**

[Setting]ページでネットワーク機能を設定します。

# **ご注意**

■ 入力した値は、[Apply]をクリックするまで適用されません。

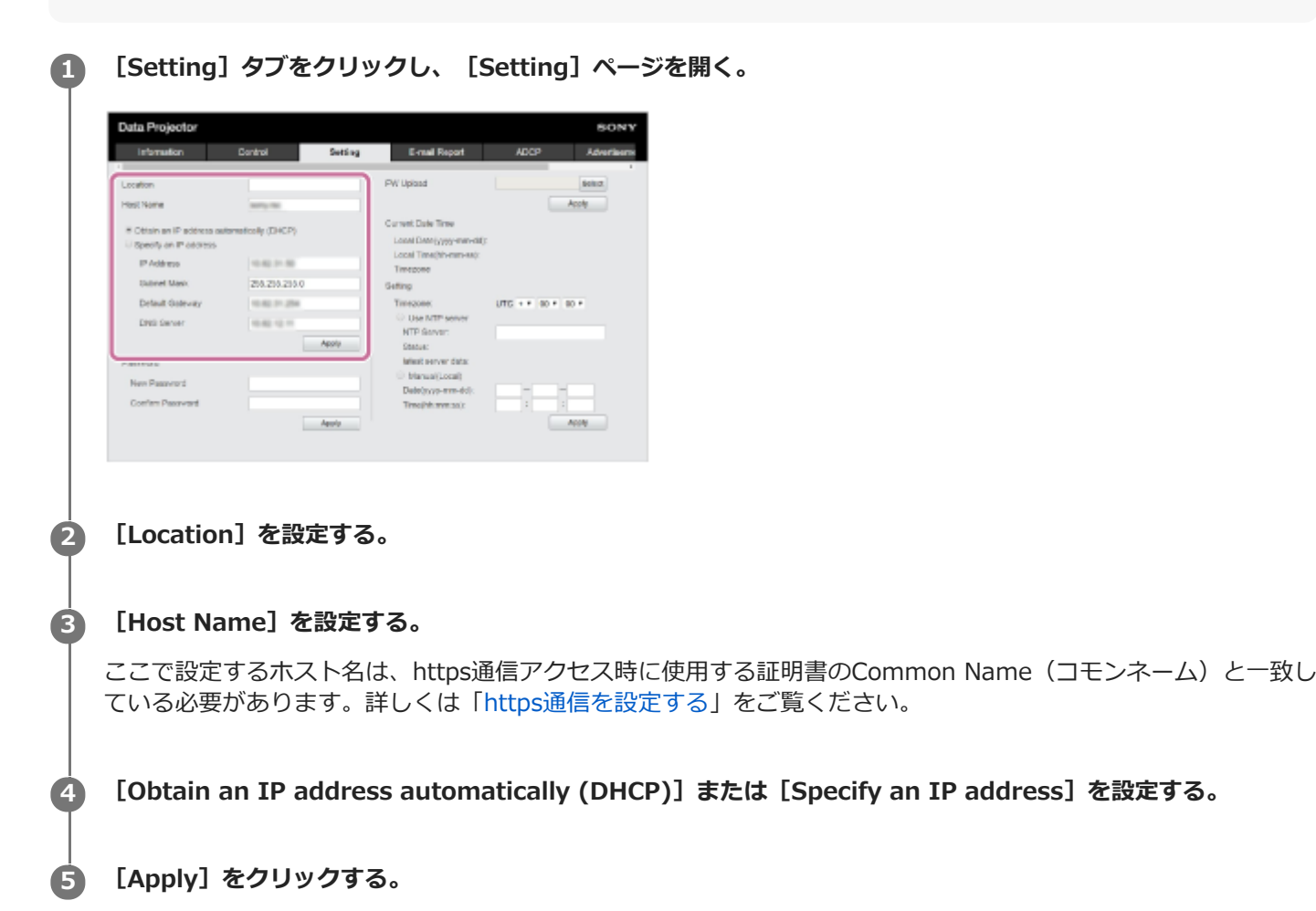

# **設定項⽬**

# **[Obtain an IP address automatically (DHCP)]**

ルーターなどのDHCPサーバー機能により、⾃動でネットワークの設定を割り当てます。[IP Address]、[Subnet Mask]、 [Default Gateway]、 [DNS Server]には、DHCPサーバーにより割り当てられた値が表示されます。

# **[Specify an IP address]**

手動でネットワークを設定します。

- 「IP Address」: プロジェクターのIPアドレスを入力します。
- [Subnet Mask]: プロジェクターのサブネットマスクを入力します。
- [Default Gateway]: プロジェクターのデフォルトゲートウェイを入力します。
- [DNS Server]: プロジェクターのプライマリDNSサーバーを入力します。  $\alpha$

### **関連項⽬**

[https通信を設定する](#page-113-0)

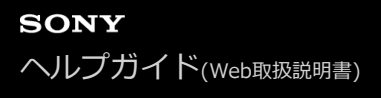

# **Advertisementを設定する**

[Advertisement / PJ Link / PJ Talk]ページからAdvertisementの制御プロトコルの設定を変更します。

### **ご注意**

■ 入力した値は、[Apply]をクリックするまで適用されません。

**[Advertisement / PJ Link / PJ Talk]タブをクリックし、[Advertisement / PJ Link / PJ Talk]ページ を開く。 1**

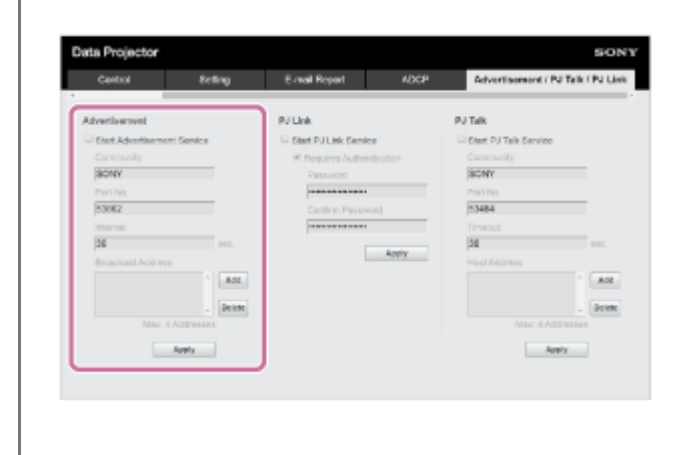

2 **[Advertisement] の各項目を設定し、 [Apply] をクリックする。** 

# **設定項⽬**

### **[Start Advertisement Service]**

Advertisementのオン、オフを設定します。Advertisementに関する設定項⽬は、オンにした場合にのみ反映されま す。⼯場出荷時はオフに設定されています。

- [Community] : AdvertisementとPJ Talkのコミュニティ名を入力します。 変更すると、PJ Talkのコミュニティ 名も変更されます。入力は4文字の英数字のみです。工場出荷時は「SONY」に設定されています。他のコンピュー ターによるプロジェクターへの不要なアクセスを避けるため、コミュニティ名を⼯場出荷時の設定から変更するこ とを推奨します。
- [Port No.]: Advertisementの送信ポートを入力します。工場出荷時は「53862」に設定されています。
- [Interval] : Advertisementの送信間隔(秒)を入力します。工場出荷時は「30」に設定されています。
- [Broadcast Address] : Advertisementによるデータの送信先を入力します。何も入力しない場合には、同一サ ブネット内にブロードキャストします。

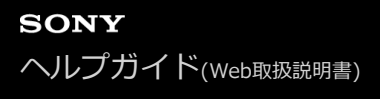

# **PJ Linkを設定する**

[Advertisement / PJ Link / PJ Talk]ページからPJ Linkの制御プロトコルの設定を変更します。

### **ご注意**

■ 入力した値は、 [Apply] をクリックするまで適用されません。

**[Advertisement / PJ Link / PJ Talk]タブをクリックし、[Advertisement / PJ Link / PJ Talk]ページ を開く。 1**

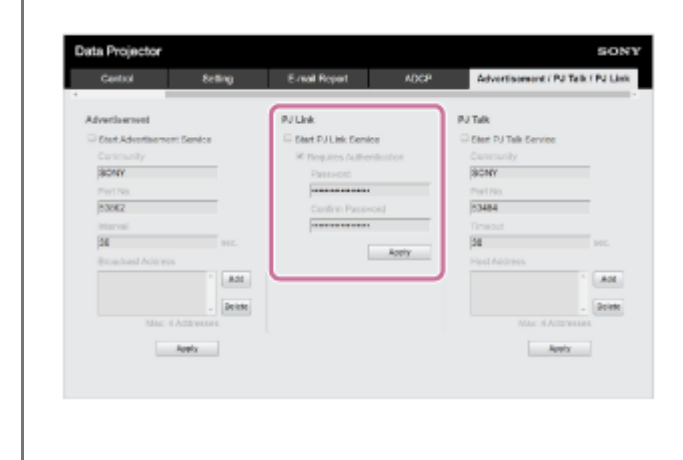

2 [PJ Link] の各項目を設定し、 [Apply] をクリックする。

# **設定項⽬**

### **[Start PJ Link Service]**

PJ Link機能のオン、オフを設定します。PJ Linkに関する設定項目は、オンにした場合にのみ反映されます。工場出荷 時はオフに設定されています。

- [Requires Authentication]: PJ Linkの認証機能のオン、オフを設定します。
- [Password]: PJ Linkの認証パスワードを入力します。工場出荷時のパスワードはPJ Linkの仕様を参照してくだ さい。

# **PJ Talkを設定する**

[Advertisement / PJ Link / PJ Talk]ページからPJ Talkの制御プロトコルの設定を変更します。

### **ご注意**

■ 入力した値は、[Apply]をクリックするまで適用されません。

**[Advertisement / PJ Link / PJ Talk]タブをクリックし、[Advertisement / PJ Link / PJ Talk]ページ を開く。 1**

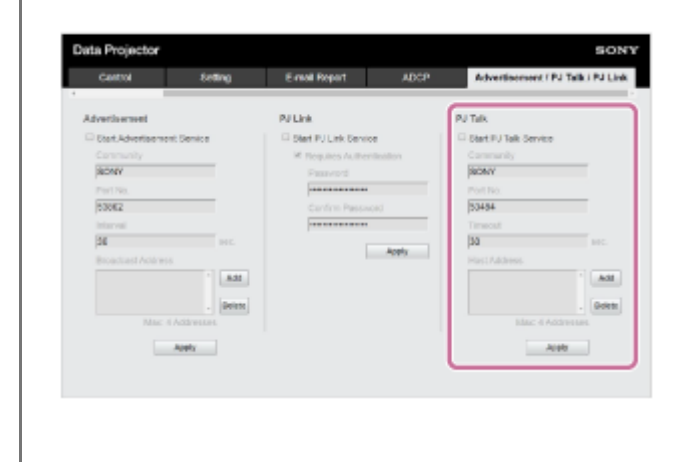

2 [PJ Talk] の各項目を設定し、 [Apply] をクリックする。

# **設定項⽬**

### **[Start PJ Talk Service]**

PJ Talk のオン、オフを設定します。PJ Talkに関する設定項目は、オンにした場合にのみ反映されます。工場出荷時は オフに設定されています。

- [Community] : AdvertisementとPJ Talkのコミュニティ名を入力します。変更すると、Advertisementのコミ ュニティ名も変更されます。入力は4文字の英数字のみです。工場出荷時は「SONY」に設定されています。他のコ ンピューターによるプロジェクターへの不要なアクセスを避けるため、コミュニティ名を⼯場出荷時の設定から変 更することを推奨します。
- **[Port No.] : PJ Talkのサーバーポートを入力します。工場出荷時は「53484」に設定されています。**
- 「Timeout】:PJ Talkの通信が途絶えた場合に接続を切断するまでの時間(秒)を入力します。工場出荷時は 「30」に設定されています。
- [Host Address] : PJ Talkのサーバーが受信許可するIPアドレスを入力します。何も入力しない場合には、どのIP アドレスからもコマンドの受信を許可します。IPアドレスが入力された時点で、入力されたIPアドレスからのみア クセスを許可するようになります。セキュリティ上、IPアドレスを入力し、アクセスを制限することを推奨しま す。

# **ADCPを設定する**

[ADCP]ページからADCPの制御プロトコルの設定を変更します。

## **ご注意**

■ 入力した値は、[Apply]をクリックするまで適用されません。

### **1 [ADCP]タブをクリックし、[ADCP]ページを開く。**

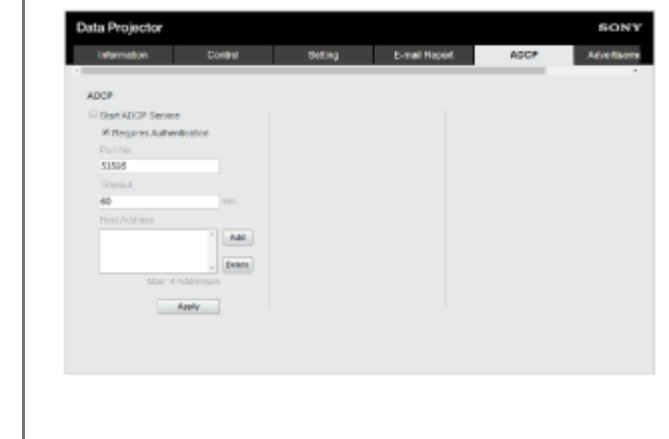

**2 各項⽬を設定し、[Apply]をクリックする。**

### **設定項⽬**

# **[Start ADCP Service]**

ADCPのオン、オフを設定します。ADCPに関する設定項目は、オンにした場合にのみ反映されます。工場出荷時はオフ に設定されています。

- [Requires Authentication] :ADCPの認証機能のオン、オフを設定します。パスワードはウェブページの管理者 のパスワードが設定されます。
- $[$  Port No.] :ADCPのサーバーポートを入力します。工場出荷時は「53595」に設定されています。
- [Timeout] : ADCPの通信が途絶えた場合に接続を切断するまでの時間(秒)を入力します。工場出荷時は 「60」に設定されています。
- [Host Address]: ADCPのサーバーが受信許可するIPアドレスを入力します。何も入力しない場合には、どのIP アドレスからもコマンドの受信を許可します。IPアドレスが入力された時点で、入力されたIPアドレスからのみア クセスを許可するようになります。セキュリティ上、IPアドレスを⼊⼒し、アクセスを制限することを推奨しま す。
## **AMX DDDP/Crestron Room Viewを設定する**

[DDDP/Crestron Control]ページからシステムサービス機能を設定します。

### **ご注意**

■ 入力した値は、 [Apply] をクリックするまで適用されません。

**1 [DDDP/Crestron Control]タブをクリックし、[DDDP/Crestron Control]ページを開く。**

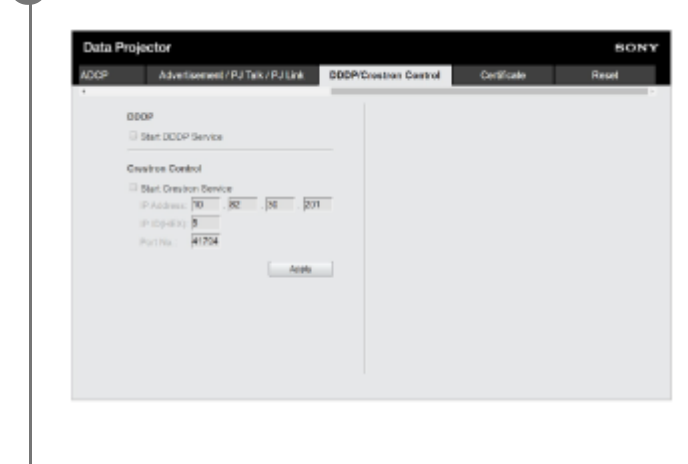

**2 各項⽬を設定し、[Apply]をクリックする。**

### **設定項⽬**

### **[DDDP]**

[Start DDDP Service]: DDDP機能のオン、オフを設定します。詳細は、AMX CorporationのDDDPプロトコルの仕 様を参照してください。工場出荷時はオフに設定されています。

### **[Crestron Control]**

[Start Crestron Service]: Crestron Control機能のオン、オフを設定します。詳細は、Crestron Corporationの商 品カタログなどを参照してください。

- 「IP Address] : Crestronシステムのサーバーを入力します。
- [IP ID]: CIPプロトコルのIP IDを入力します。
- [Port No.]: CIPプロトコルのサーバーのポート番号を入力します。

## **ネットワーク設定を初期値の状態にする**

ウェブブラウザから設定できる項⽬すべてを⼯場出荷時の状態にします。

### **1 [Reset]タブをクリックし、[Reset]ページを開く。**

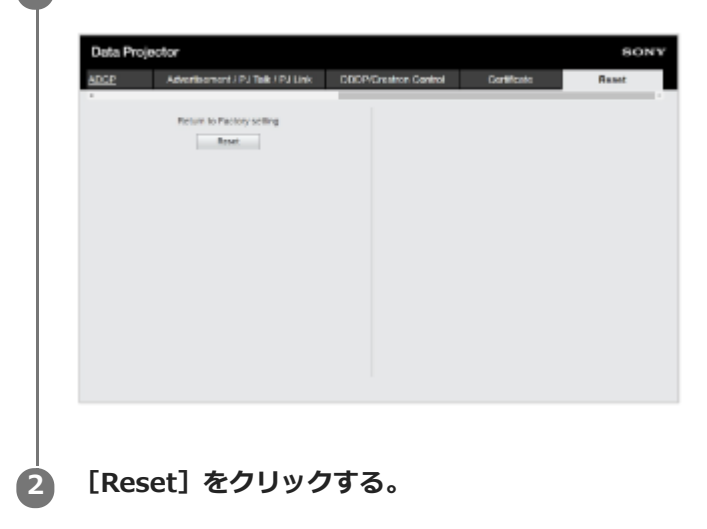

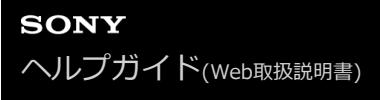

### **時刻設定を⾏う**

```
日付と時刻を設定します。
```
時刻は、 [Use NTP server] または [Manual(Local)] で設定できます。

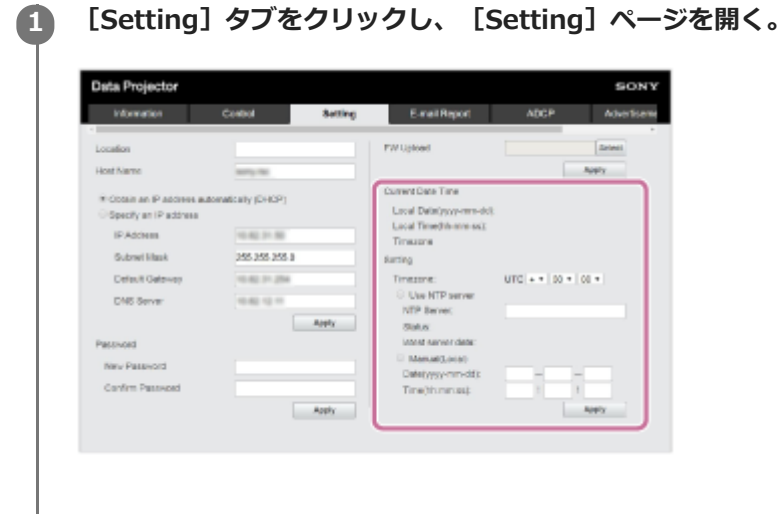

**2 時刻設定の各項⽬を設定し、[Apply]をクリックする。**

### **設定項⽬**

### **[Current Date Time]**

現在設定されている日時をローカル時間で表示します。

### **[Setting]**

以下の項目を入力して日時を設定します。

- [Timezone]: タイムゾーンを設定します。サマータイムには対応していません。  $\bullet$
- [Use NTP server]︓ネットワーク経由(NTPサーバー)で時刻を取得する場合に選択します。  $\ddot{\phantom{a}}$ 
	- [NTP Server]: NTPサーバーを入力します。
	- $=$  [Status] : NTPサーバーとの接続状態を表示します。
	- [latest server data]: NTPサーバーから最後に取得した情報を表示します。
- [Manual(Local)] : 日時を手動で設定する場合に選択します。  $\blacksquare$ 
	- [Date(yyyy-mm-dd)]:日付を入力します。
	- [Time(hh:mm:ss)] :時刻を入力します。

## <span id="page-111-0"></span>**ソフトウェアアップデート機能を利⽤する**

ネットワーク経由でプロジェクターのソフトウェアアップデートを⾏うことができます。 アップデート⽤のファイルは、ソニーのホームページからダウンロードできます。

### **ご注意**

プロジェクターの電源状態がスタンバイのときにのみ、ネットワーク経由でのソフトウェアアップデートが可能です。

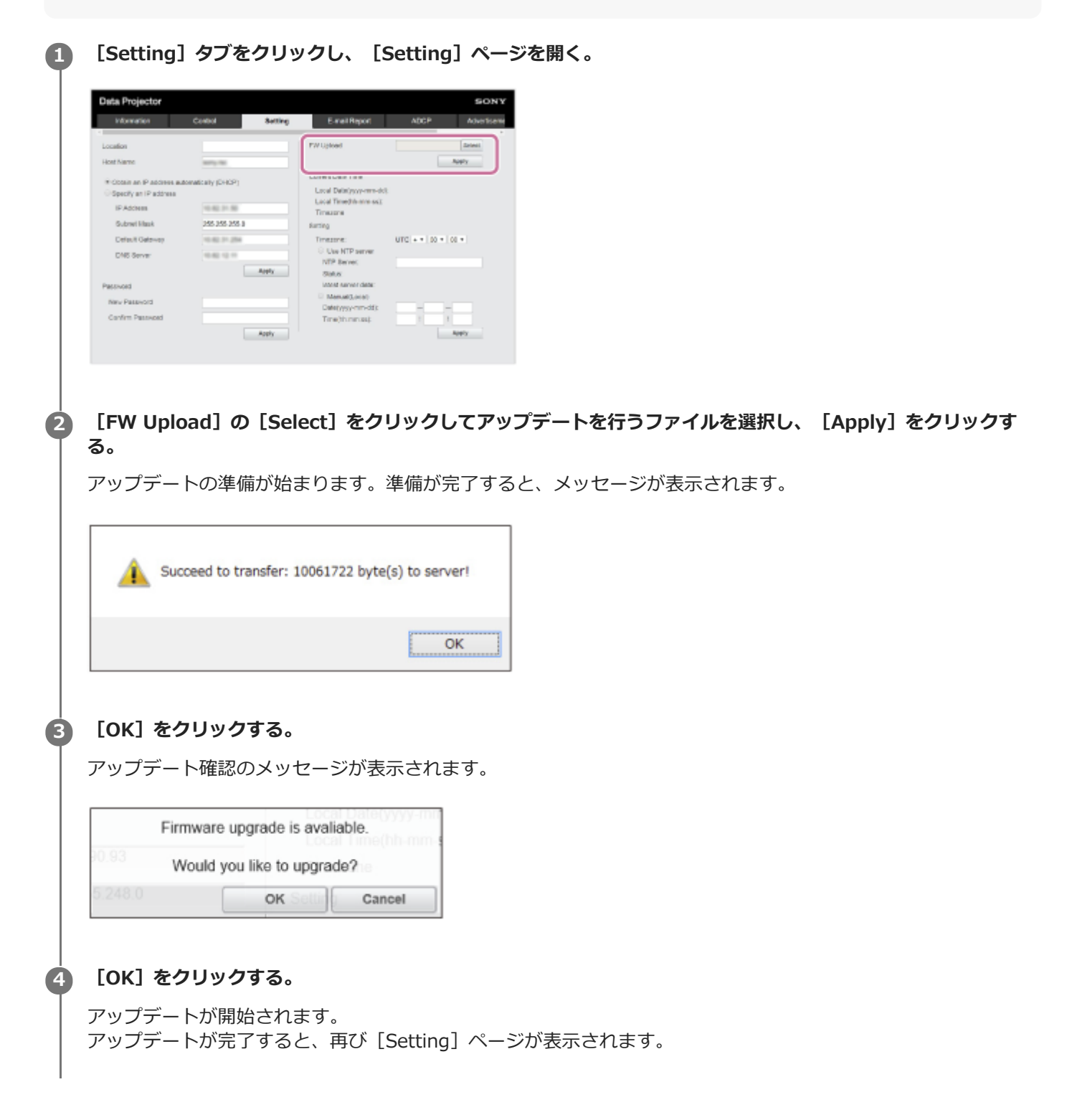

### **関連項⽬**

[ソフトウェアをアップデートする](#page-137-0)

<span id="page-113-0"></span>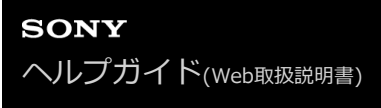

## **https通信を設定する**

[Certificate]ページでhttps通信の設定をします。

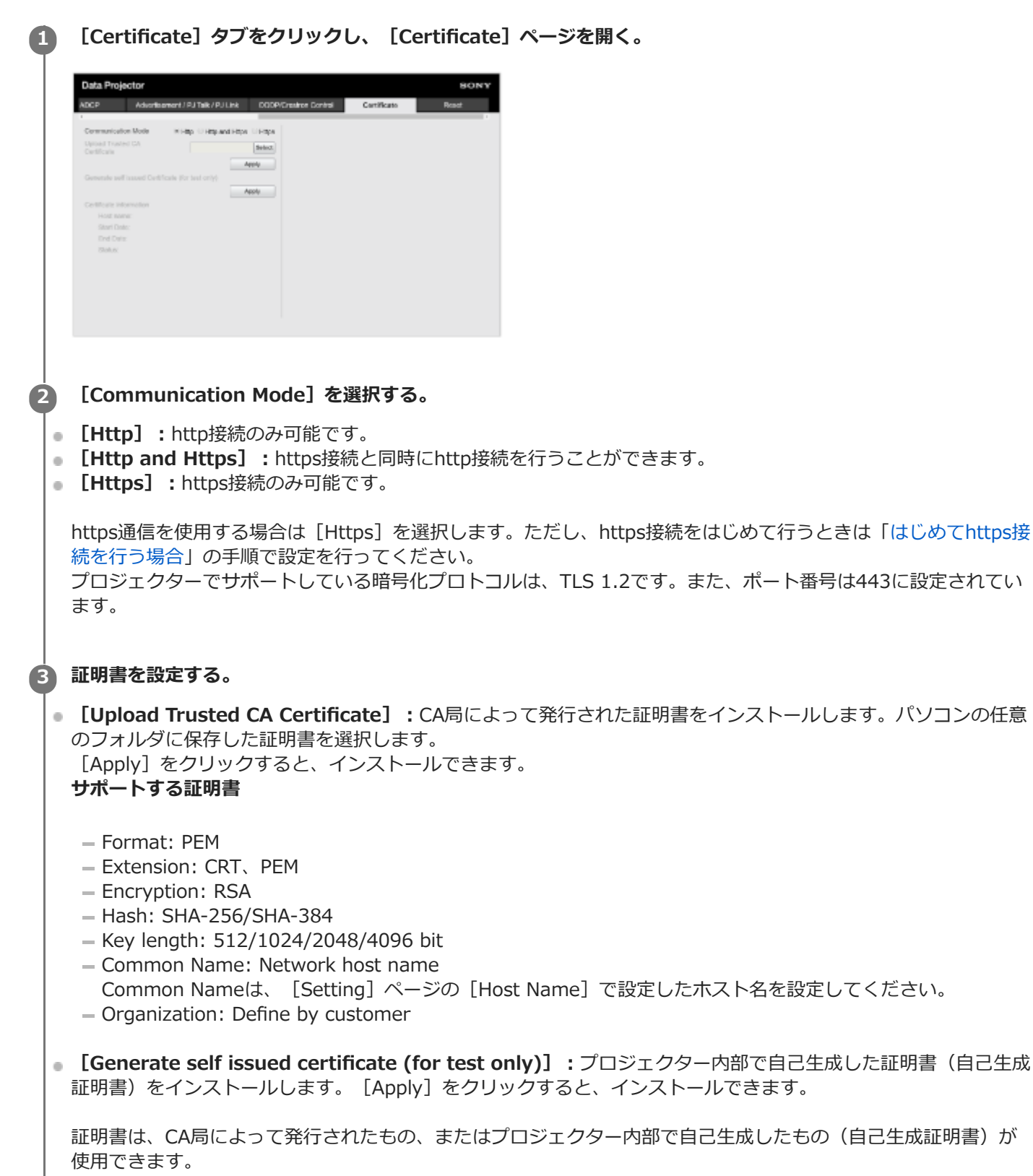

[Certificate information]にインストールした証明書が表示されます。

- [Status: OK]︓CA局によって発⾏された証明書がインストールされ、それが有効期限内のとき。
- [Status: Expire]︓CA局によって発⾏された証明書がインストールされているが、その有効期限が過ぎていると き。
- [Status: (表示なし)]:自己生成証明書がインストールされているとき。  $\alpha$

### **https機能をご利⽤の場合**

[Setting]ページの[Host Name]で設定したプロジェクターのホスト名でアクセスしてください。お使いの環境に よってはDNSサーバーにプロジェクターのホスト名の登録が必要になることがあります。プロジェクターのIPアドレス など、設定したホスト名以外でアクセスをした場合、警告画面が表示されることがあります。画面の説明を参照してア クセスを続⾏してください。

### **Internet Explorerの画面例**

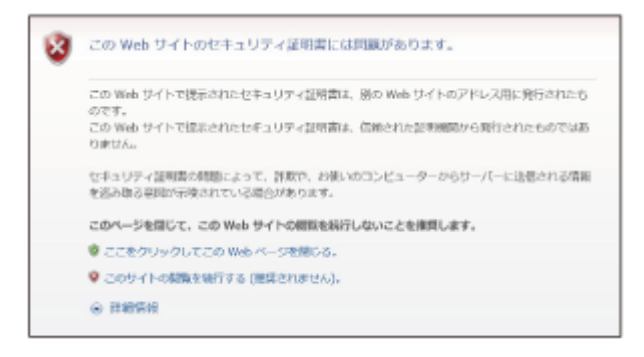

### **ご注意**

- 自己生成証明書を使用する場合、次の理由からhttps通信のひとつである実在性の証明を行うことができません。
	- ープロジェクターが生成した秘密鍵に対して自己署名を行っているため
	- ディスティングイッシュネーム(コモンネームなど)はあらかじめ決められた値が入っているため
	- $-$ お客様のシステムが信頼するCA局によって証明書の発行が行われていないため

セキュリティ上、動作テストなど完全なセキュリティが確保されていなくても問題ない場合に使⽤することを推奨します。

- 証明書は、あとから設定したものが有効になります。
- 自己生成証明書を利用する場合、ブラウザを用いてhttps接続を行うときに [セキュリティ警告] が表示されることがありま す。画面の説明を参照してアクセスを続行してください。
- プロジェクターにインストールする証明書によっては、https接続ができないことがあります。この場合は、パソコンにCA局の 証明書をインストールしてください。詳しくは「[パソコンにCA局の証明書をインストールする](#page-116-0)」をご覧ください。
- 中国向けに販売されているモデルにはhttps機能は搭載されていません。
- https機能を使う場合には、必ずプロジェクターの日付と時刻を合わせたうえで、設定を行ってください。日付と時刻が合って いない場合には、ブラウザで接続できないといった問題が発⽣することがあります。

#### **関連項⽬**

- メニュー操作:通信モード
- プロジェクターのネットワーク設定を行う
- · はじめてhttps接続を行う場合
- [パソコンにCA局の証明書をインストールする](#page-116-0)

## <span id="page-115-0"></span>**はじめてhttps接続を⾏う場合**

[Communication Mode]を [Https]に設定してhttps接続のみを行う場合、https機能が適切に動作しないとプロジ ェクターにアクセスできなくなります。これを避けるために、次の⼿順でhttps接続が可能なことを確認してくださ い。

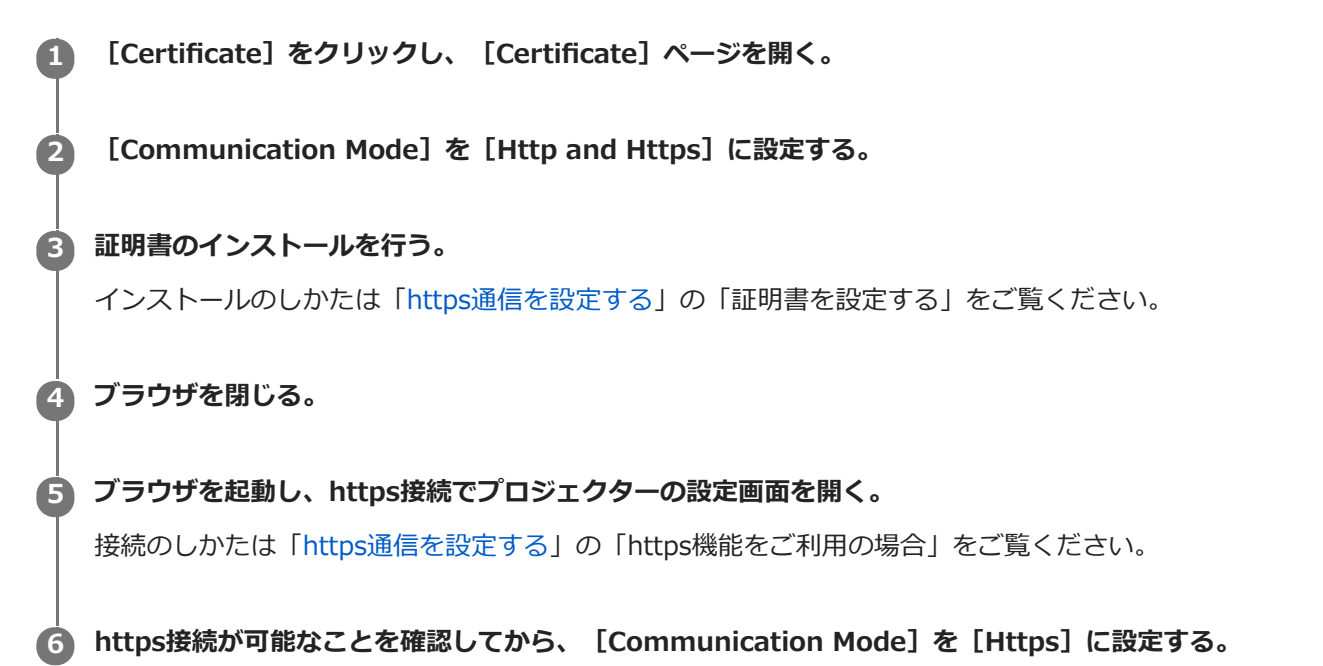

確認の途中でhttps接続ができず設定画⾯やブラウザが閉じてしまった場合でも、[Http and Https]を選択している のでhttp接続が可能です。http接続で証明書の設定を確認してから、再度https接続が可能かを確認してください。

#### **ご注意**

■ [Certificate] ページで [Communication Mode] を [Https] に設定した場合、https接続ができなくなると、プロジェクタ ーにアクセスすることもできなくなります。この場合は、プロジェクター本体またはリモコンのMENUボタンを押してメニュー 画面を表示し、 [接続/電源設定] - [ネットワーク設定] - [通信モード] - [http] を選択して、通信モードを切り替えて ください。

### **関連項⽬**

[https通信を設定する](#page-113-0)

## <span id="page-116-0"></span>**パソコンにCA局の証明書をインストールする**

プロジェクターにインストールされる証明書の種類によっては、ブラウザ (Internet Explorer) が証明書を受け入れる かどうかのダイアログを表示することがないため、接続できないことがあります。この場合には以下の手順で、お使い のパソコンにCA局の証明書のインストールを⾏ってください。

### **プロジェクターにインストールする証明書の署名を⾏ったCA局の証明書をパソコンに保存する。 1**

通常証明書ファイルの拡張子は「.cer」です。このファイルをダブルクリックすると、証明書ダイアログが表示さ れます。

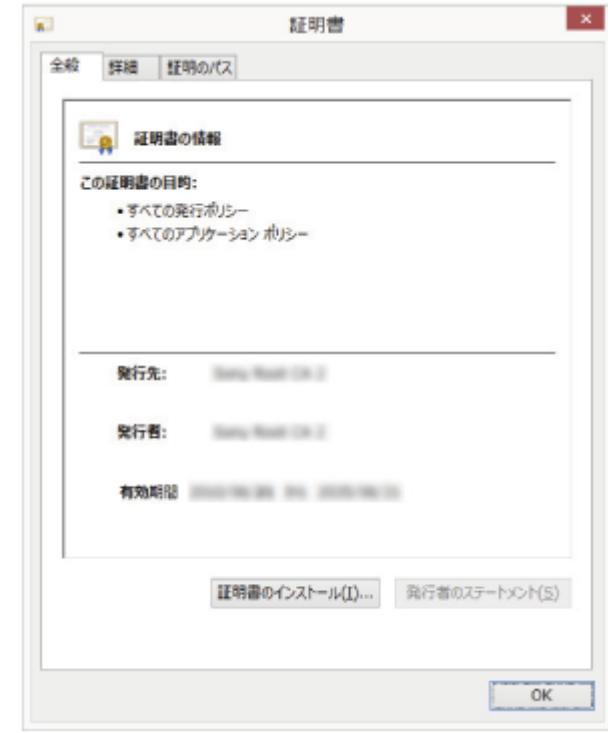

**[証明書のインストール]をクリックする。**

**2**

「証明書インポートウィザードの開始]が表示されます。

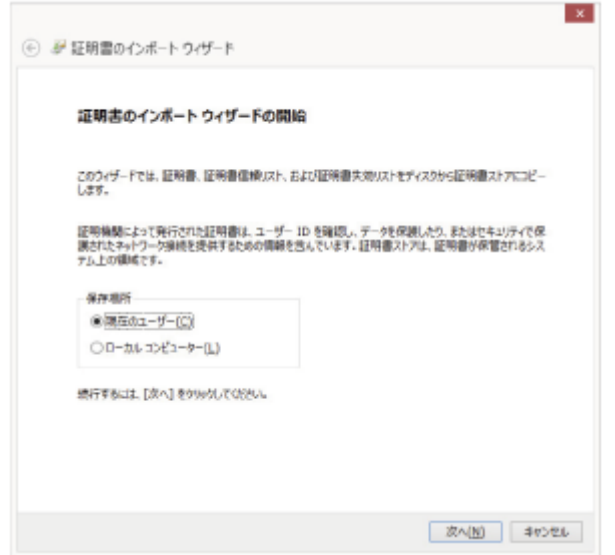

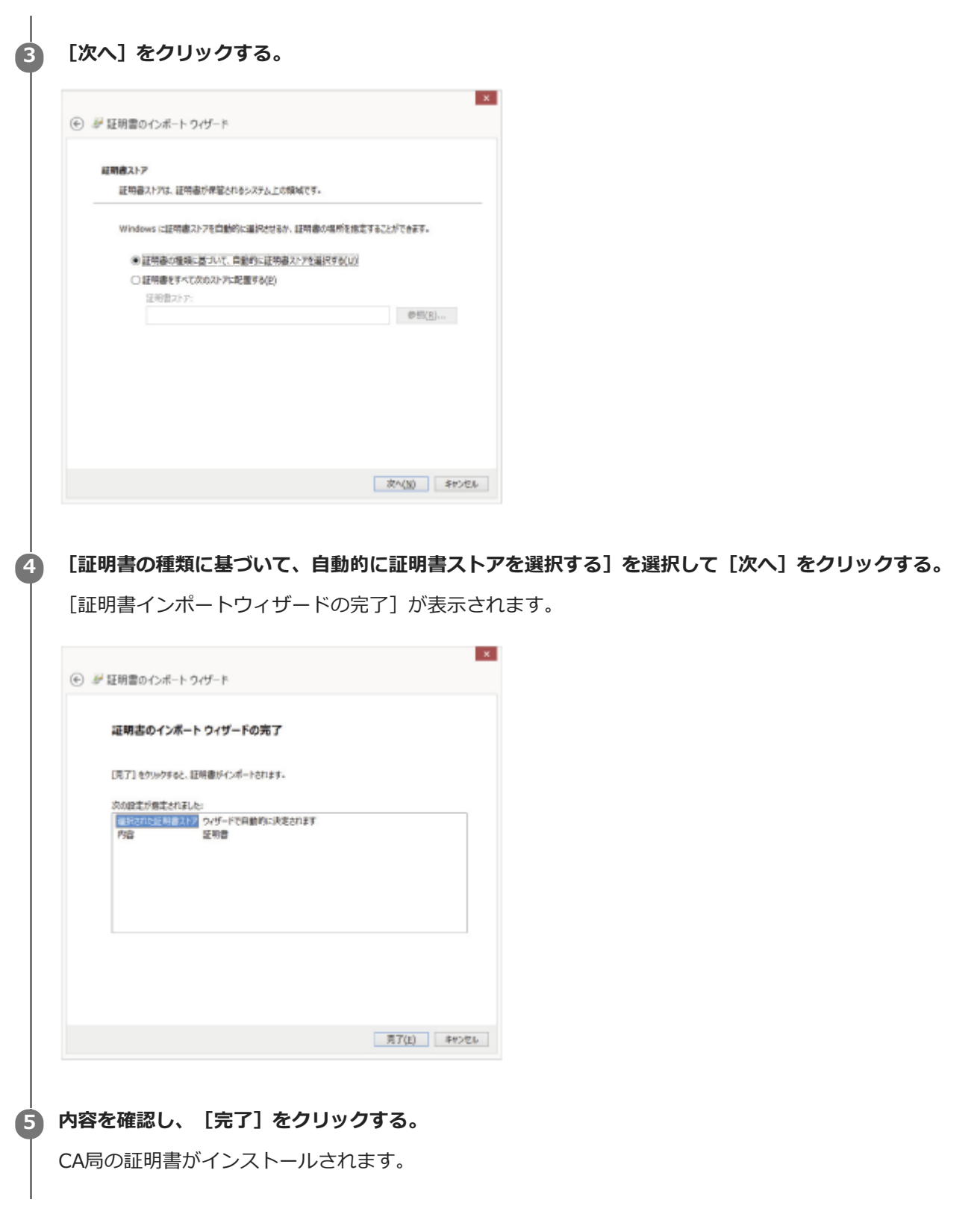

## **パソコンにインストールしたCA局の証明書を削除する**

パソコンにインストールしたCA局の証明書は、以下の手順で削除できます。

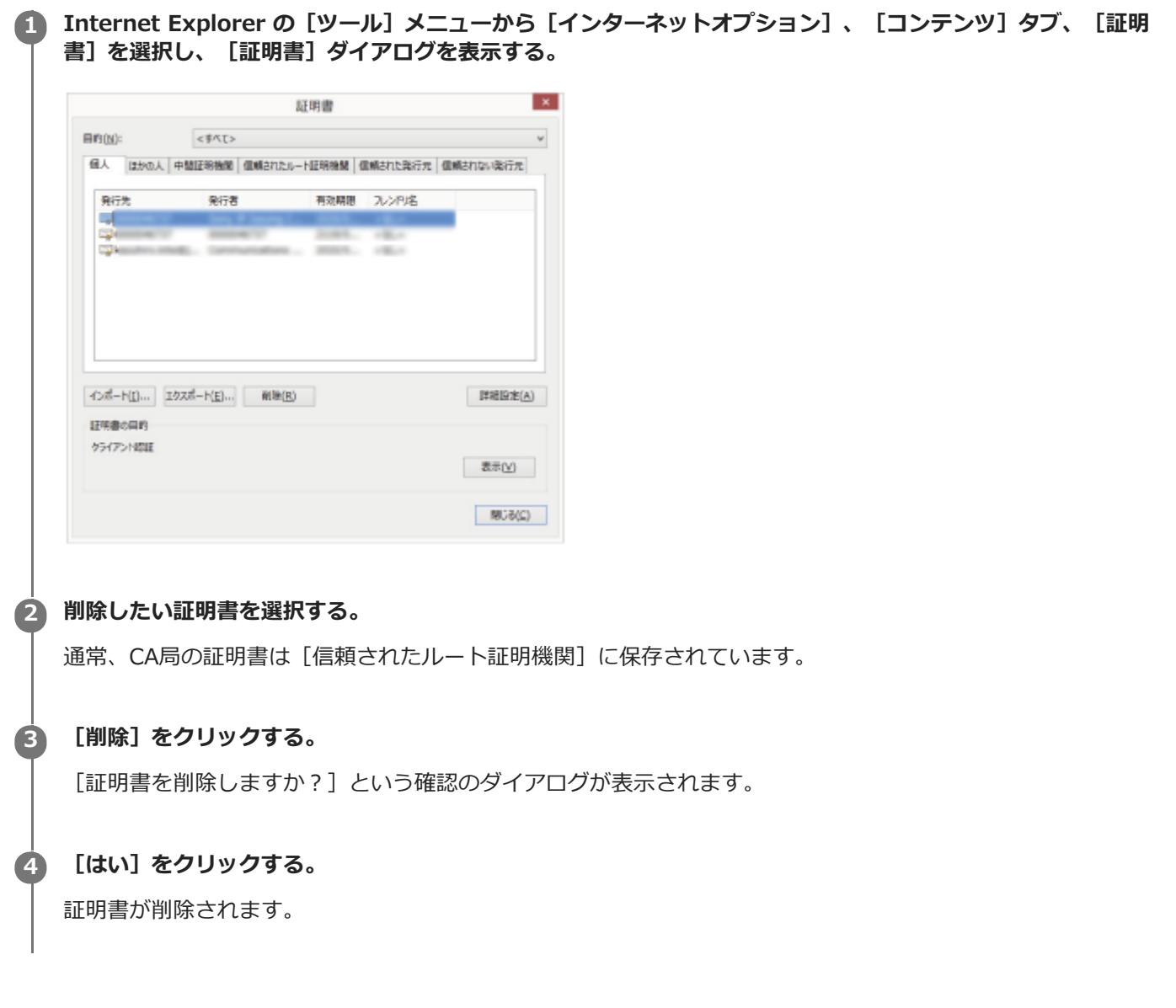

証明書の種類によっては、上記の手順でも削除できない場合があります。このような場合には以下の手順を行い、証明 書のインストール状況の確認、および削除を行ってください。

#### **ご注意**

● 下記の手順を行うには、管理者権限のあるユーザーでログインする必要があります。

**1.** Windowsメニューの[ファイル名を指定して実⾏]を開き、[mmc]と⼊⼒し、[OK]をクリックする。

- 「コンソール1」画⾯で[ファイル]メニューから[スナップインの追加と削除]を選択する。 **2.**
- 「スナップインの追加と削除]ダイアログが表示されます。
- リストから[証明書]を選択して[追加]をクリックする。 **3.** [証明書スナップイン]が表示されます。
- 4. このスナップインで管理する証明書 として [コンピューターアカウント] を選択し、 [次へ] をクリックする。
- **5.** このスナップインで管理するコンピュータとして[ローカルコンピュータ]を選択し、[完了]をクリックする。
- コンソールルートウインドウに [証明書] を管理する項目が表示されます。該当する証明書を確認し、削除を行っ

<span id="page-120-0"></span>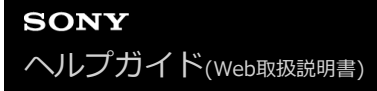

### **設置について**

図のように、周辺の壁や物から離して設置してください。 **上から⾒た図**

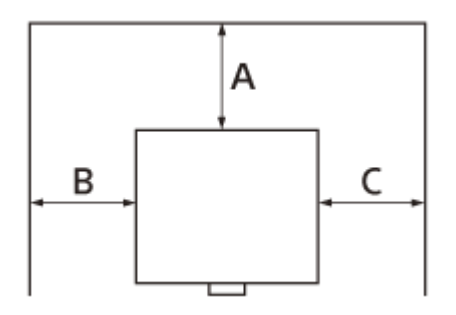

- **A︓**50 ㎝以上
- **B:** 50 ㎝以上 **C︓**50 ㎝以上
- 
- 左右に15度以上傾けて使用しないでください。

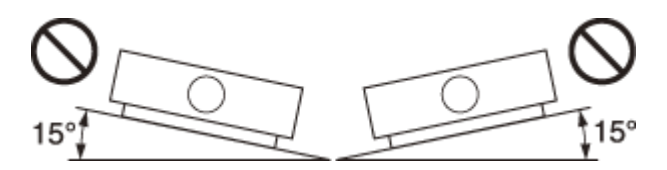

■ポートレートモードで設置する場合は、45度以上傾けて使用しないでください。

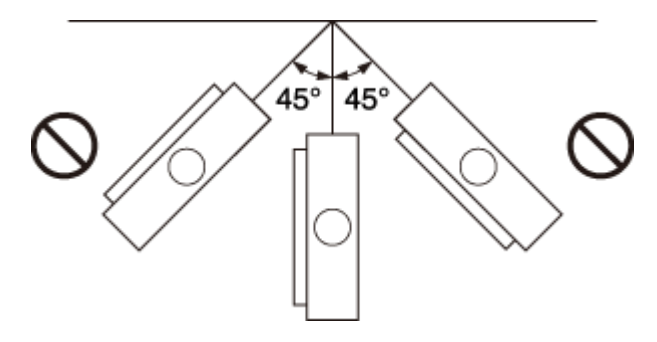

■温度や湿度が非常に高い場所や温度が著しく低い場所での使用は避けてください。

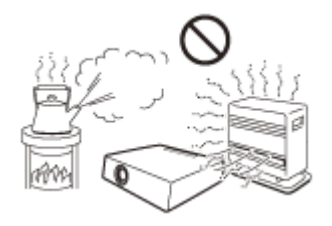

■空調の冷暖気が直接当たる場所での使用は避けてください。結露や異常温度上昇により、故障の原因となることが あります。

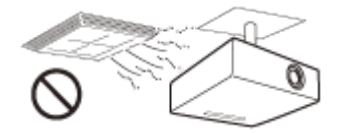

熱感知器や煙感知器のそばでの使⽤は避けてください。感知器が誤動作する原因となることがあります。

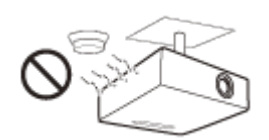

● ほこりの多い場所、たばこなどの煙が入る場所での使用は避けてください。この様な場所で使用するとエアーフィ ルターがつまりやすくなったり、故障の原因となることがあります。

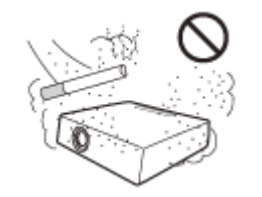

海抜1,000 m以上の場所でのご使用に際しては、 <u>92</u> [設置設定]メニューの[高地モード]を適切に設定してく ださい。そのまま使⽤すると、部品の信頼性などに影響を与える恐れがあります。

**関連項⽬**

■ メニュー操作:高地モード

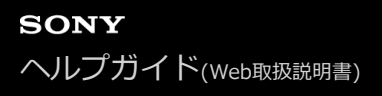

## **ポートレートモードで設置する場合のご注意**

プロジェクターをポートレートモードで設置する場合は、図のように排気口の穴が上を向くようにしてください。

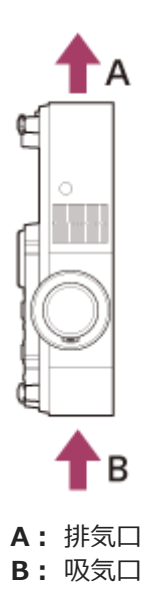

### **関連項⽬**

- [設置について](#page-120-0)
- メニュー操作:高地モード

## レンズ、外装のお手入れ

- 必ず電源コードを抜いてから行ってください。
- 布にゴミが付着したまま強く拭いた場合、傷が付くことがあります。
- 殺虫剤のような揮発性のものをかけたり、ゴムやビニール製品に長時間接触させると、変質したり、塗装がはげた りすることがあります。
- レンズを素手で触らないでください。
- レンズ面のお手入れのしかた: メガネ拭きなどの柔らかい布で軽く拭いてください。汚れがひどいときは、水を少し含ませて拭きとってくださ い。アルコールやベンジン、シンナー、酸性洗浄液、アルカリ性洗浄液、研磨剤入洗浄剤、化学ぞうきんなどは絶 対に使用しないでください。
- 外装のお手入れのしかた: 柔らかい布で軽く拭いてください。汚れがひどいときは、水で薄めた中性洗剤に柔らかい布を浸し、固くしぼって から汚れを拭き取り、乾いた布でから拭きしてください。アルコールやベンジン、シンナーなどは使⽤しないでく ださい。

## **部屋の照明について**

美しく⾒やすい画像にするために、直射⽇光や室内灯などで直接スクリーンを照らさないでください。

## **本機の発熱について**

使⽤中、使⽤直後にキャビネットの温度が上がることがありますが、故障ではありません。

## **スクリーンについて**

表面に凹凸のあるスクリーンを使用すると、本機とスクリーン間の距離やズーム倍率によって、まれに画面上に縞模様 が現れる場合があります。これは本機の故障ではありません。

## **ファンの音について**

プロジェクターの内部には温度上昇を防ぐためにファンが取り付けられており、電源を入れると多少の音が生じます。 これらは、プロジェクターの構造によるもので、故障ではありません。しかし、異常音が発生した場合にはお買い上げ 店またはソニーの相談窓⼝にご相談ください。

## **光源まわりの点検について**

本機はレーザーを使⽤しているため、光源まわりの点検等の整備を⾏う場合は、特別な注意と環境が必要です。必ずソ ニーの相談窓口にご相談ください。

## **使⽤済み製品の処理について**

使用済み製品と一般の生活ごみを一緒に捨てないでください。 使⽤済み製品を正しく廃棄することで環境や⼈の健康に対する潜在的な悪影響を避けることができます。 具体的な廃棄⽅法はお住まいの地域の法規制に従ってください。

## **液晶プロジェクターについて**

液晶プロジェクターは非常に精密度の高い技術で作られていますが、黒い点が現われたり、赤と青、緑の点が消えなか ったりすることがあります。また、すじ状の⾊むらや明るさのむらが⾒える場合もあります。これらは、プロジェクタ ーの構造によるもので、故障ではありません。また、複数台の液晶プロジェクターを並べてスクリーンへ投写する場 合、プロジェクターごとに色合いのバランスが異なるため、同一機種の組み合わせであってもそれぞれ色合いの違いが ⽬⽴つ場合があります。

## **結露について**

プロジェクターを設置している室内の急激な温度変化および、寒いところから急に暖かい場所へ持ち込んだときなどは 結露を引き起こすことがあります。 結露は故障の原因となりますので、冷暖房の温度調節にはご注意ください。 結露が起きたときは、プロジェクターの電源を入れたまま約2時間放置した後でお使いください。

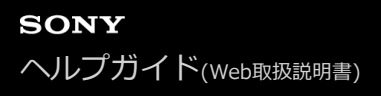

### **セキュリティに関するご注意**

- 通信を行う機器でセキュリティ対策を行わなかった結果、または、通信仕様上の、やむを得ない事情により、デー タ漏洩等、セキュリティ上の問題が発⽣した場合、弊社ではそれによって⽣じたあらゆる損害に対する責任を負い かねます。
- 使用環境によってはネットワーク上の意図せぬ第三者から製品にアクセスされる可能性があります。本機をネット ワークに接続する際には、セキュアなネットワークであることをご確認の上ご使⽤ください。
- セキュリティの面から、製品をネットワークに接続してご使用になる際は、ブラウザでコントロール画面にアクセ スし、アクセス制限設定を丁場出荷時の設定値から変更して設定することを強く推奨します。また、パスワードに は他人に推測されにくく、十分な長さのある文字列を設定して厳重に保管することを推奨します。
- ■設定作業中または設定作業後のブラウザで他のサイトを閲覧しないでください。ブラウザにログインした状態が残 りますので、意図しない第三者の使用や悪意のあるプログラムの実行を防ぐために、設定作業が完了したら必ずブ ラウザを終了してください。
- ■本製品のネットワークへの接続には、ルーターやファイアウォールなどの保護機能を通して接続をしてください。 このような接続をしない場合、セキュリティ上の問題が生じる可能性があります。

#### **関連項⽬**

[コントロール画⾯を操作する](#page-98-0)

# **医療機器に近づけない**

本製品(付属品を含む)は磁石を使用しているため、ペースメーカー、水頭症治療用圧可変式シャントなどの医療機器に 影響を与える恐れがあります。本製品をこれらの医療機器をご使⽤の⽅に近づけないでください。これらの医療機器を 使用されている場合、本製品のご使用前に担当医師にご相談ください。

### **免責事項**

- ●お使いになる前に、必ず動作確認を行ってください。故障その他に伴う営業上の機会損失等は保証期間中および保 証期間経過後にかかわらず、補償はいたしかねますのでご了承ください。
- ■本製品を使用したことによるお客様、または第三者からのいかなる請求についても、当社は一切の責任を負いかね ます。
- 諸事情による本製品に関連するサービスの停止、中断について、一切の責任を負いかねます。

## **エアーフィルターを掃除する**

エアーフィルター掃除のメッセージが表⽰された場合は、エアーフィルターを掃除してください。エアーフィルターを 掃除しても汚れが落ちないときは、新しいエアーフィルターに交換してください。新しいエアーフィルターについて は、お買い上げ店またはソニーの相談窓口にご依頼ください。

メッセージが表示された後に、そのままの状態でご使用を続けると、ゴミがたまり、内部に熱がこもって、故障・火災 の原因となることがあります。

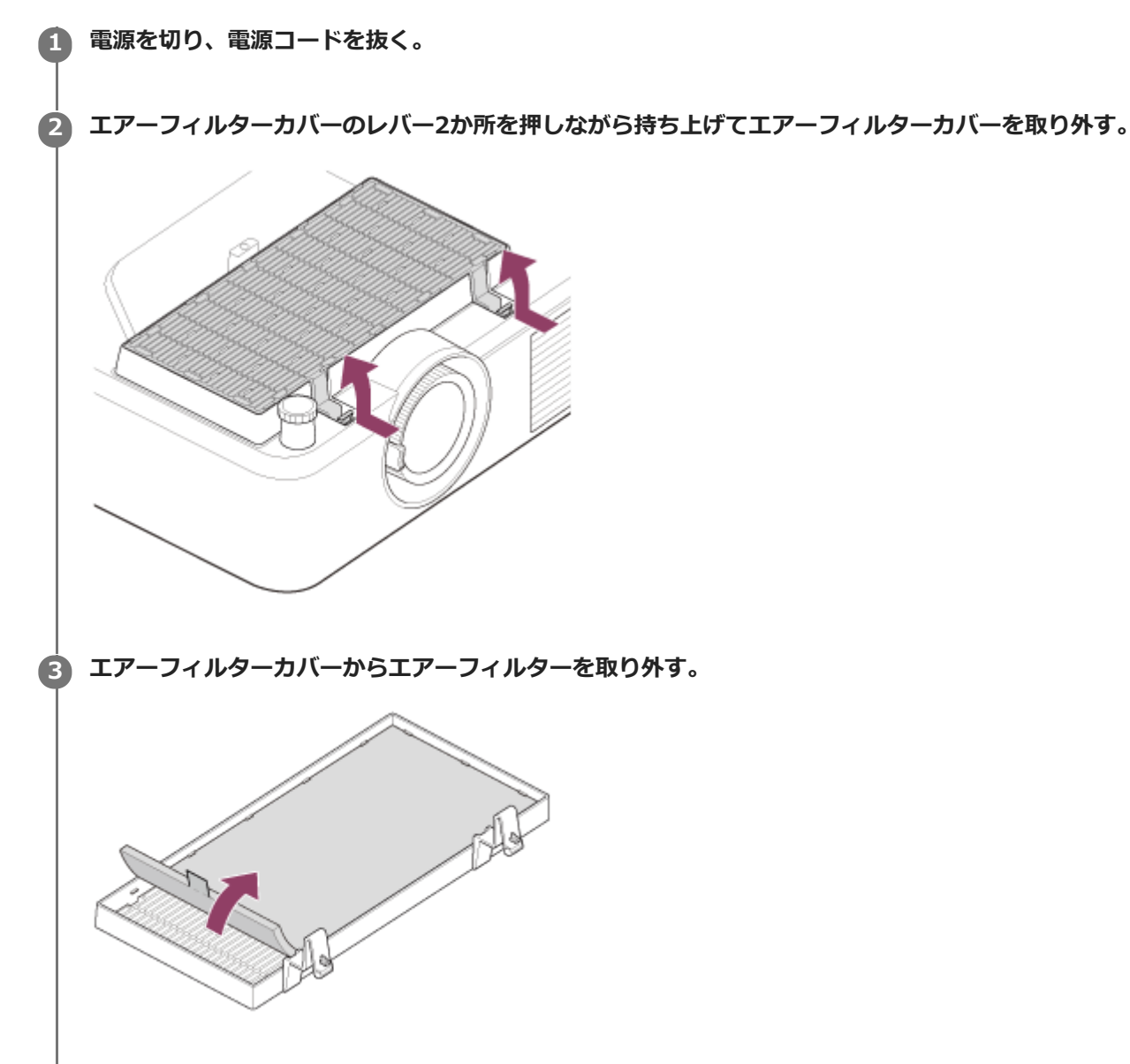

**4 取り外したエアーフィルターを掃除機で掃除する。**

**5 エアーフィルターを元に戻し、エアーフィルターカバーを取り付ける。**

**ご注意**

- 電源を⼊れた状態でエアーフィルターカバーを外すと内部のファンに触れてけがの原因となることがあります。
- エアーフィルターカバーからエアーフィルターを取り外すときは、エアーフィルターのつまみを引き上げてください。エアーフ ィルターをエアーフィルターカバーに取り付けるときはつまみが上に出るように⾯の⽅向を注意してください。
- エアーフィルターはエアーフィルターカバーのフックに乗り上げないようにしっかり取り付けてください。エアーフィルターと エアーフィルターカバーがきちんと取り付けられていないと故障の原因となります。
- エアフィルターカバーのレバーは奥まで押し込んでロックさせてください。きちんと取り付けられていないと故障の原因となり ます。

#### **関連項⽬**

■メッセージ一覧

# <span id="page-137-0"></span>**ソフトウェアをアップデートする**

プロジェクターのソフトウェアをアップデートします。

### **USBメモリーを使ってアップデートする**

アップデート用のファイルをパソコンにダウンロードし、USBメモリーにファイルをコピーして本機のUSB端子に差し 込むことで、本機のアップデートを⾏うことができます。 ご利用には、お客様ご自身でUSBメモリーを用意していただき、お持ちのパソコンがインターネットに接続でき、USB メモリーにアップデートファイルを書きこむことが可能な環境が必要になります。 アップデート⽤のファイルは、ソニーのホームページからダウンロードできます。 [https://pro.sony.com](https://pro.sony.com/) https://www.sony.jp/vpl/ (日本からアクセスの場合)

**1 アップデート⽤ファイルをUSBメモリーのルートフォルダにコピーする。**

**2 プロジェクターの電源を切り、電源コードを抜く。**

**3 USBメモリーをプロジェクターのUSB端⼦に差し込む。**

**プロジェクターのINPUTボタンを押しながら、電源コードをコンセントに差し込む。 4**

ON/STANDBY インジケーターが赤色に点灯してからオレンジ色の点滅(ソフトウェアアップデート中)に変わり ます。

#### **INPUTボタンを離す。 5**

アップデートが終了すると、ON/STANDBYインジケーターが⾚⾊の点灯に変わります。

#### **USBメモリーを挿入したまま、プロジェクターの┃/(り (オン/スタンバイ)ボタンを押す。 6**

ON/STANDBY インジケーターが緑点滅を始めます。 追加のアップデートがある場合は、ON/STANDBYインジケーターが赤色の点灯に戻り、追加のアップデートが自 動的に実⾏されます。 追加のアップデートが無い場合は、プロジェクターのライトが点灯します。

**USBメモリーをプロジェクターから取り外す。 7**

プロジェクターのライトが点灯している場合は電源を切ってからUSBメモリーを取り外してください。

### **ネットワークに接続してアップデートする**

プロジェクターが接続しているLAN環境にパソコンを接続することで、ネットワーク経由で本機のアップデートを⾏う ことができます。 アップデート⽤のファイルは、ソニーのホームページからダウンロードできます。 [https://pro.sony.com](https://pro.sony.com/) https://www.sony.jp/vpl/ (日本からアクセスの場合) 詳細な手順は、「ソフトウェアアップデート機能を利用する」をご覧ください。

### **ご注意**

■ 本機では8 GBまでのUSB2.0メモリーで動作を確認しています。ただし、すべてのUSBメモリーでの動作を保証するものではあ りません。

USBメモリーのフォーマット(初期化)を行う場合は、必ずファイルシステムFAT32で行ってください。それ以外で初期化する と、本機では使⽤できません。

- 使用するUSBメモリーによっては非対応の場合があります。詳細は、上記ホームページをご確認ください。
- ソフトウェアのアップデート中は、電源コードを抜かないでください。

#### **関連項⽬**

■ ソフトウェアアップデート機能を利用する

[ヘルプガイド](#page-0-0)(Web取扱説明書)

データプロジェクター VPL-PHZ60/PHZ50

### **主な仕様**

### **光学系**

#### **投写⽅式**

3LCD方式

### 表**示素子**

**有効表⽰サイズ** 0.64型 (16.3 mm)、3枚、アスペクト比16:10 **有効画素数** 6,912,000画素(1,920×1,200ピクセル、3枚)

### **投写レンズ**

**フォーカス調整** 手動 **ズーム調整** ⼿動(1.6倍)

### **光源**

レーザーダイオード

**画⾯サイズ**

40〜300型(1.02〜7.62 m)

### **有効光束(明るさ) \*1**

VPL-PHZ60:6,000 lm ([ライトモード]: [標準(高)]) VPL-PHZ50:5,000 lm ([ライトモード]: [標準(高)])

\*1 出荷時における本製品全体の平均的な値を示しており、JIS X6911:2003テータフロジェクターの仕様書様式にのっとって記載しています。測 定方法、測定条件については附属書2に基づいています。

## **電気系**

### **スピーカー**

16 W×1(モノラル)

### **対応⾛査周波数\*1**

水平: 15~92 kHz、垂直: 24~92 Hz

### 表示可能解像度<sup>\*1</sup>

コンピューター信号入力時

最⼤⼊⼒解像度︓1,920×1,200ピクセル

### **ビデオ信号⼊⼒時**

NTSC、PAL、SECAM、480/60i、576/50i、480/60p、576/50p、720/60p、720/50p、1080/60i、1080/50i、 1080/60p、1080/50p、1080/24p、2160/30p\*2、2160/25p\*2、2160/24p\*2

### **カラー方式**

NTSC3.58、PAL、SECAM、NTSC4.43、PAL-M、PAL-N、PAL60

詳細は、対応信号表をご覧ください。 \*1

\*2 水平画素数3,840のみ対応。

### 入出力端子

### **コンピューター/ビデオ入出力**

#### **⼊⼒A**

RGB/Y PB PR入力端子:ミニD-sub 15ピン凹、同期付G/Y信号:1 Vp-p±2 dB、同期負、75 Ω終端、RGB 信号/PB PR信号: 0.7 Vp-p±2 dB、75 Ω終端、同期信号: TTLレベル ハイインピーダンス、正負極性 音声入力端子: ステレオミニジャック、定格入力500 mVrms、入カインピーダンス47 kΩ以上 入力B/入力C HDMI入力端子: HDMI 19ピン、HDCP 音声入力端子: HDMI audio対応 **⼊⼒D** HDBaseT入力端子: RJ45、デジタルRGB/Y PB PR、HDCP対応、RS-232C、Ethernet (100Base-TX) 伝送対応 **ビデオ⼊⼒** ビデオ⼊⼒端⼦︓ピンジャック、1 Vp-p±2 dB、同期負、75 Ω終端 音声入力端子:入力Aと共用 **出⼒** 音声出力端子: ステレオミニジャック、ステレオ、1 Vrms(ボリューム最大、500 mVrms入力時)、出力インピーダ ンス5 kΩ

#### **その他の端⼦**

**RS-232C端⼦︓**D-Sub 9ピン凸 **LAN端子: RJ45、10BASE-T/100BASE-TX USB端⼦︓**タイプA **USB給電端⼦︓**タイプA

```
電源・その他
```
#### **使⽤温度(使⽤湿度)**

0℃~40℃ (20%~80% (結露なきこと))

### **保存温度(保存湿度)**

-10℃〜+60℃ (20%~80% (結露なきこと))

#### **電源**

AC 100 V、4.4 A、50/60 Hz

#### **消費電⼒**

440 W

### **待機電⼒(スタンバイモード)**

0.5 W (「スタンバイモード]を「低]に設定し、「リモートスタート]を「切]に設定時)

### **待機電⼒(ネットワークスタンバイモード)**

1.0 W (「スタンバイモード]を「低]に設定し、「リモートスタート]を「入]に設定時) 16.0 W (すべてのネットワークポートが接続されている場合) (「スタンバイモード]を「標準]に設定時)

#### **発熱量**

1,502 BTU/h

#### 標準外形寸法 (幅×高さ×奥行き)

422 mm × 129 mm × 338 mm 422 mm × 100 mm × 333 mm(突起部含まず) VPL-PHZ60︓約7.0 kg VPL-PHZ50︓約6.6 kg

### **付属品**

リモコン (RM-PJ8) (1) リチウム電池 (CR2025) (1) 電源コード (1) ミニD-sub 15ピンケーブル (1.8 m) (1) (1-970-584-11/Sony) セットアップガイド(1) 保証書(1)

本機(別売アクセサリーを含む)の仕様および外観は改良のため予告なく変更することがありますが、ご了承くださ い。

#### **関連項⽬**

- ■対応信号一覧 (コンピューター信号)
- ■対応信号一覧 (ビデオ信号)

## **ピン配列(HDMI端⼦)**

## **HDMI端子 (HDMI、凹)**

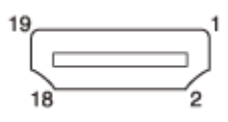

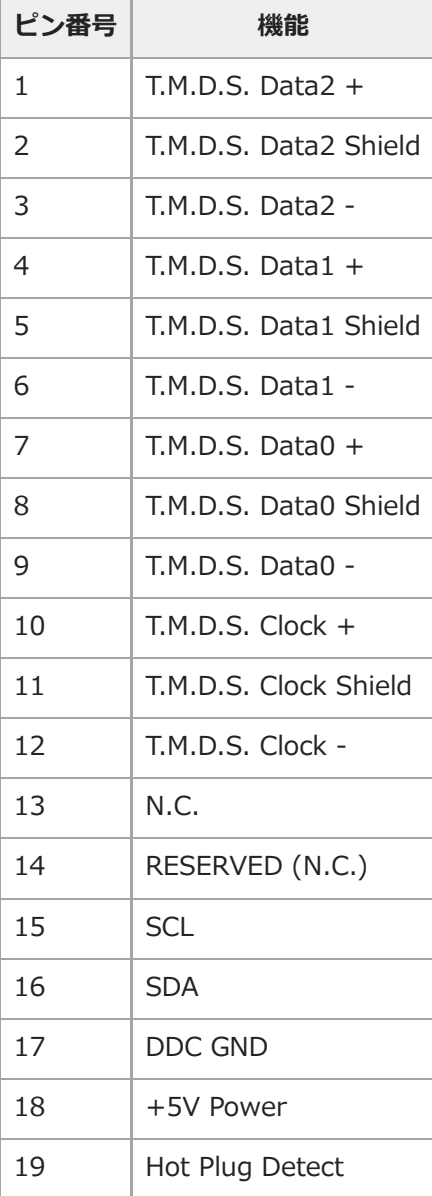

## **ピン配列(RGB⼊⼒端⼦)**

## **RGB⼊⼒端⼦(ミニD-sub 15ピン、凹)**

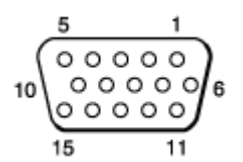

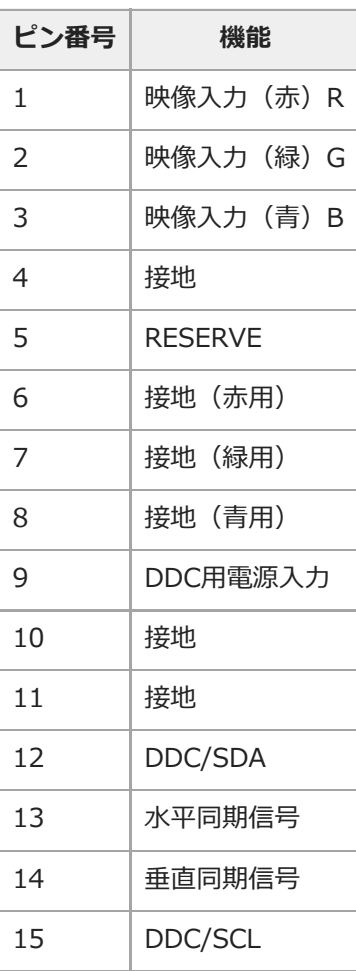
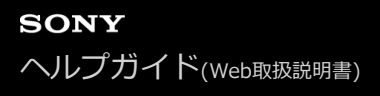

# **ピン配列(RS-232C端⼦)**

# **RS-232C端⼦(D-sub 9ピン、凸)**

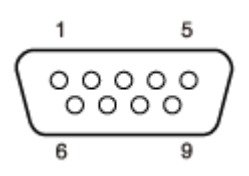

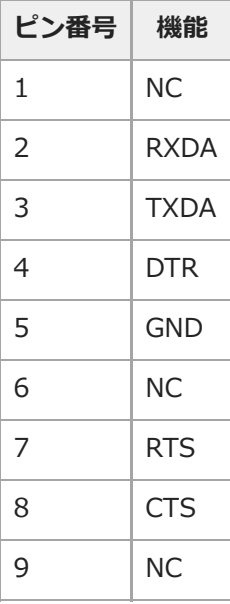

# **ピン配列(USB端⼦)**

# **USB端⼦(タイプA、凹)**

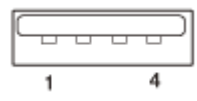

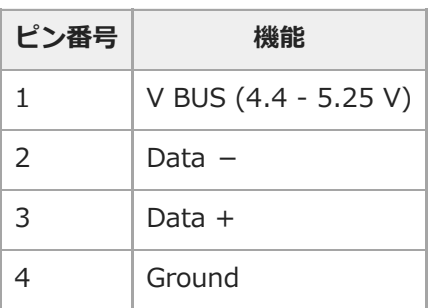

# **USB給電端⼦(タイプA、凹)**

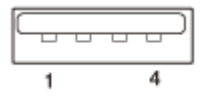

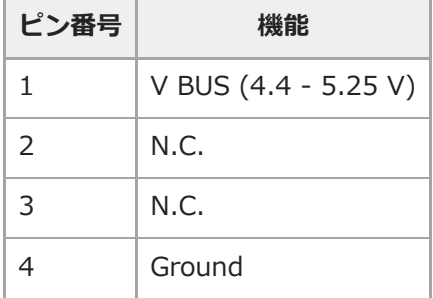

# <span id="page-146-0"></span>**対応信号⼀覧(コンピューター信号)**

## **ご注意**

J.

- 表に記載されていない信号を入力した場合、画像を正しく表示できないことがあります。
- ↑ パネル表示解像度と異なる入力信号では、入力信号そのままの解像度では表示されず、文字や罫線の太さなどが不均一となる場 合があります。
- 入力しようとする信号が対応信号であっても、送出機器が自動検出しない場合があります。その場合は手動で信号を設定してく ださい。

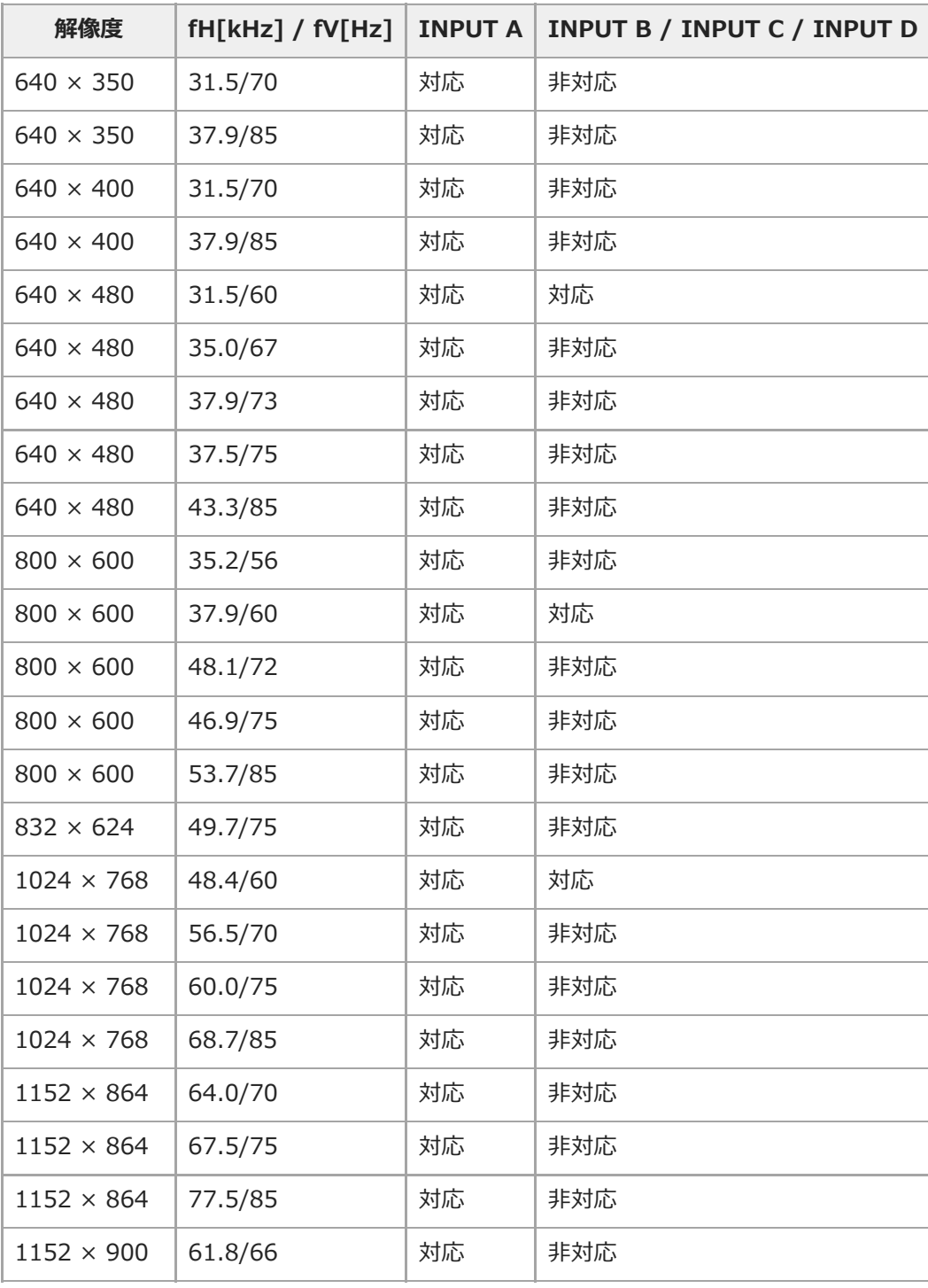

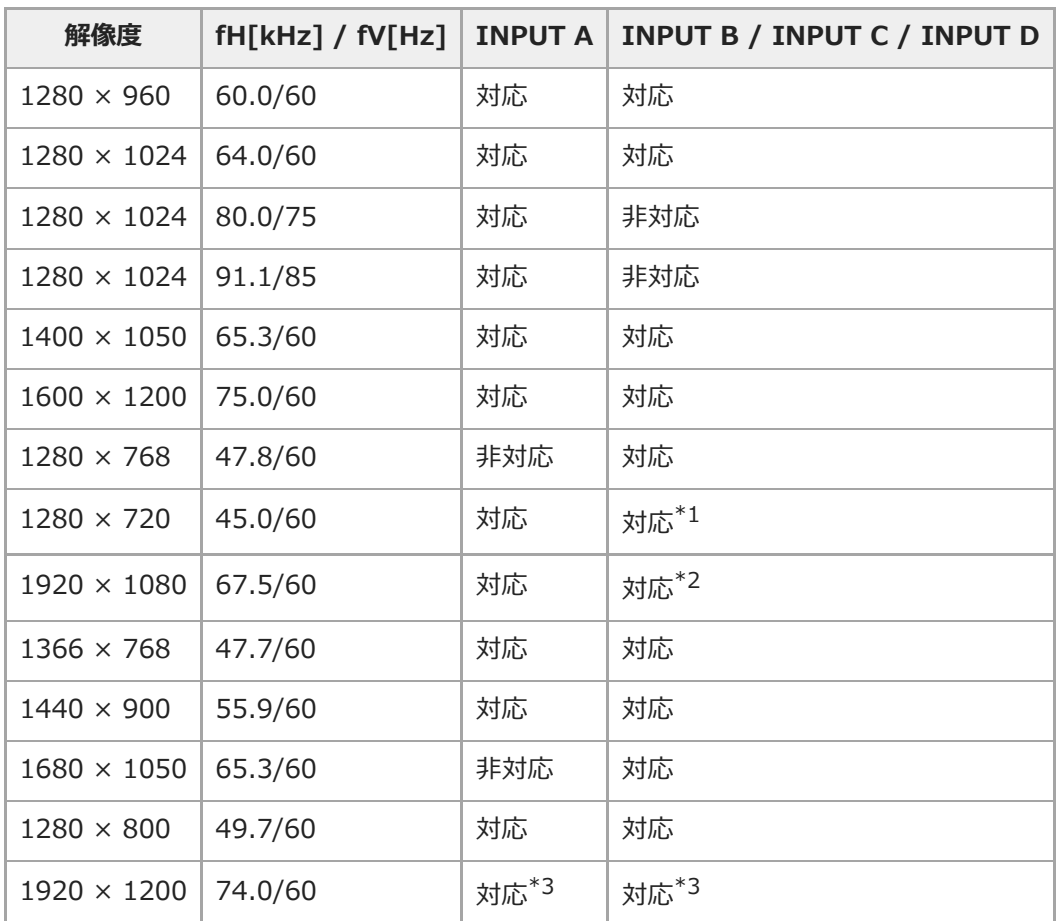

720/60pの動画配信信号として識別されます。 \*1

1080/60pの動画配信信号として識別されます。 \*2

1920×1200のVESA Reduced Blanking信号のみ対応。 \*3

# <span id="page-148-0"></span>**対応信号⼀覧(ビデオ信号)**

### **ご注意**

- 表に記載されていない信号を入力した場合、画像を正しく表示できないことがあります。
- パネル表示解像度と異なる入力信号では、入力信号そのままの解像度では表示されず、文字や罫線の太さなどが不均一となる場 合があります。
- 入力しようとする信号が対応信号であっても、送出機器が自動検出しない場合があります。その場合は手動で信号を設定してく ださい。

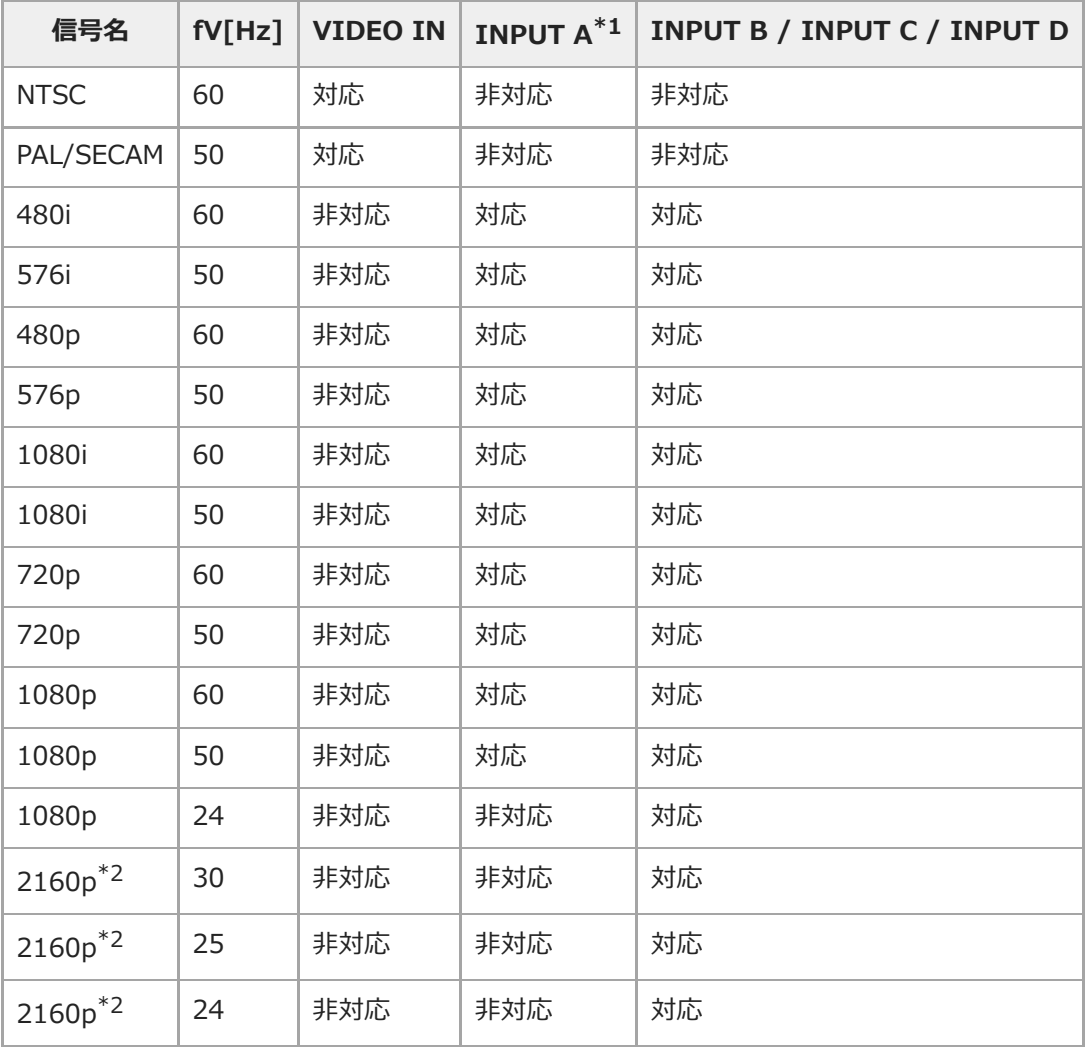

同期付G/Y信号のみ対応。 \*1

\*2 水平画素数3,840のみ対応。2160/60p、2160/50p信号には非対応。

### <span id="page-149-0"></span>**投写距離について**

投写距離は、レンズ前⾯から投写⾯までの距離です。 投写画面の高さは、レンズ中心から投写する面に対して垂直に引いた線と投写する面が交差する位置(図中A)から投 写画⾯の下端(天井設置時は上端)までの距離です。 このプロジェクターの場合、床置き設置時と天井設置時の投写距離表の値は同じです。

**床置き設置時/天井設置時(プロジェクターの天⾯が天井と平⾏になるように設置)**

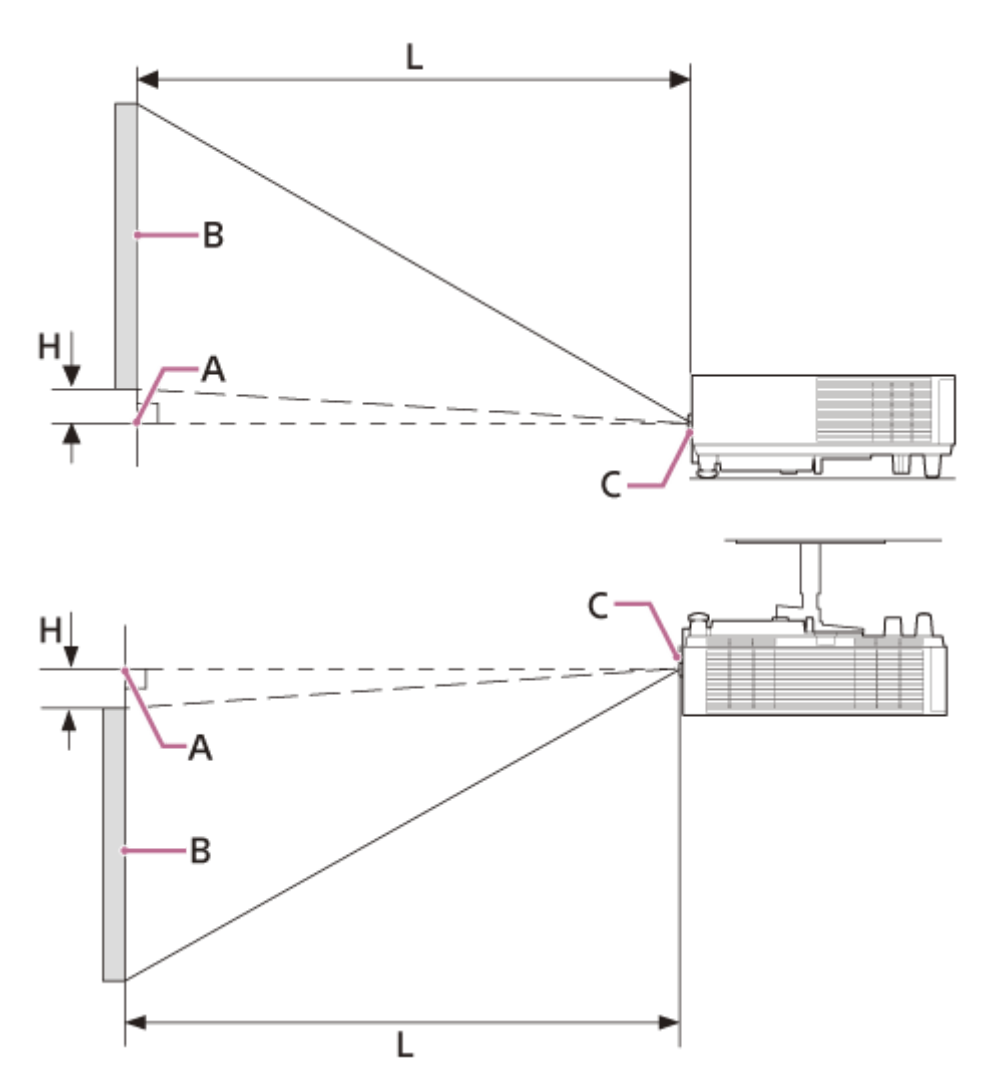

- A: レンズ中心から投写する面に対して垂直に引いた線と投写する面が交差する位置
- **B: 投写画面**
- **C︓**レンズ前⾯
- H: 投写画面の高さ位置
- **L︓**投写距離

#### **関連項⽬**

[投写距離表/投写距離計算式](#page-151-0)

### <span id="page-151-0"></span>**投写距離表/投写距離計算式**

#### **投写距離表**

#### **画⾯サイズ対⾓80型(2.03 m)(横1.72 m × 縦1.08 m)**

- 投写距離L: 2.12 m〜3.39 m
- 投写画面の高さ位置H (最短) : -0.91 m
- 投写画面の高さ位置H (最長) : 0.05 m

#### **画⾯サイズ対⾓100型(2.54 m)(横2.15 m × 縦1.35 m)**

- ■投写距離L: 2.65 m〜4.24 m
- 投写画面の高さ位置H (最短) : -1.14 m
- **投写画面の高さ位置H(最長): 0.06 m**

### **画⾯サイズ対⾓120型(3.05 m)(横2.58 m × 縦1.62 m)**

- 投写距離L: 3.18 m〜5.09 m
- **↑ 投写画面の高さ位置H(最短):−1.37 m**
- 投写画面の高さ位置H (最長) : 0.08 m

#### **画⾯サイズ対⾓150型(3.81 m)(横3.23 m × 縦2.02 m)**

- 投写距離L: 3.98 m〜6.36 m
- 投写画面の高さ位置H (最短) : -1.71 m
- **投写画面の高さ位置H(最長):0.10 m**

### **画⾯サイズ対⾓200型(5.08 m)(横4.31 m × 縦2.69 m)**

- 投写距離L: 5.30 m~8.48 m
- 投写画面の高さ位置H (最短) : -2.28 m
- **投写画面の高さ位置H(最長):0.13 m**

#### **投写距離計算式**

D: 画面サイズ (型) 例) 画面サイズが80型の場合は、Dには80を入れる。 H:レンズ中心からスクリーン下端までの高さ

#### 計算式1 (単位:m)

■投写距離L (最短) : L = 0.026483 × D + 0.0001 ■投写距離L (最長) : L = 0.042417 × D + 0.0000

### 計算式2 (単位:m)

■ 投写画面の高さ位置H (最短) : H = -0.011443 × D ■ 投写画面の高さ位置H (最長) : H = 0.000673 × D

#### **関連項⽬**

[投写距離について](#page-149-0)

# <span id="page-153-0"></span>**レンズシフト量**

レンズシフト量は初期投写位置からどれくらい動かせるかを投写画⾯の「全⾼」または「全幅」を100%とし、その距 離をパーセントで表します。

## **横からみた図**

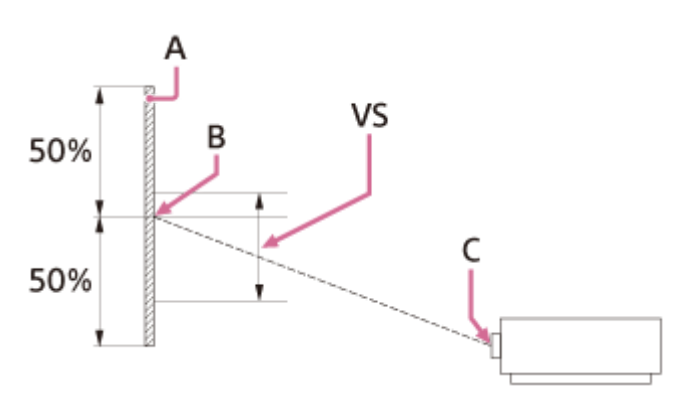

A: 投写画面 B: 投写画面の中心 **C︓**レンズ中⼼ **VS︓**レンズシフト量

**上からみた図**

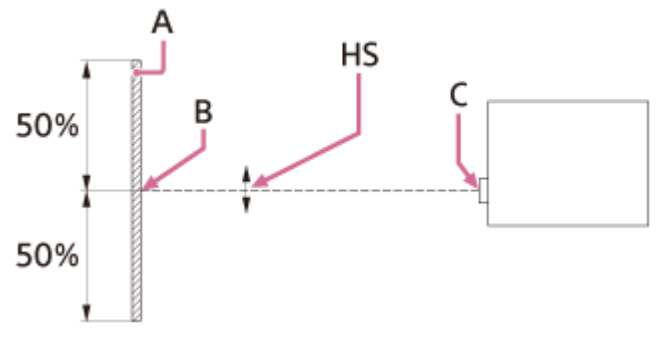

- A: 投写画面
- B: 投写画面の中心
- **C︓**レンズ中⼼
- **HS**: レンズシフト量

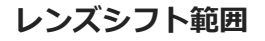

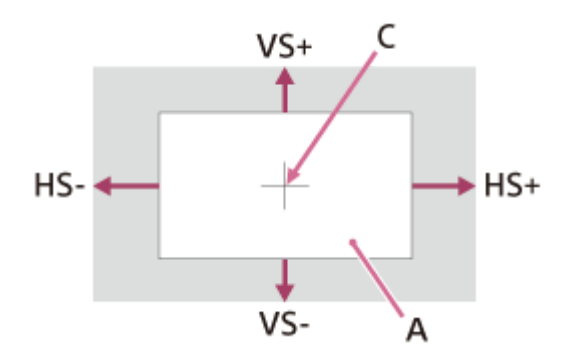

# $C:$ 画面中心 網掛け:移動できる範囲 VS+: 垂直レンズシフト量 (上) [%] VS-: 垂直レンズシフト量 (下) [%] HS+: 水平レンズシフト量 (右) [%] HS-: 水平レンズシフト量 (左) [%]

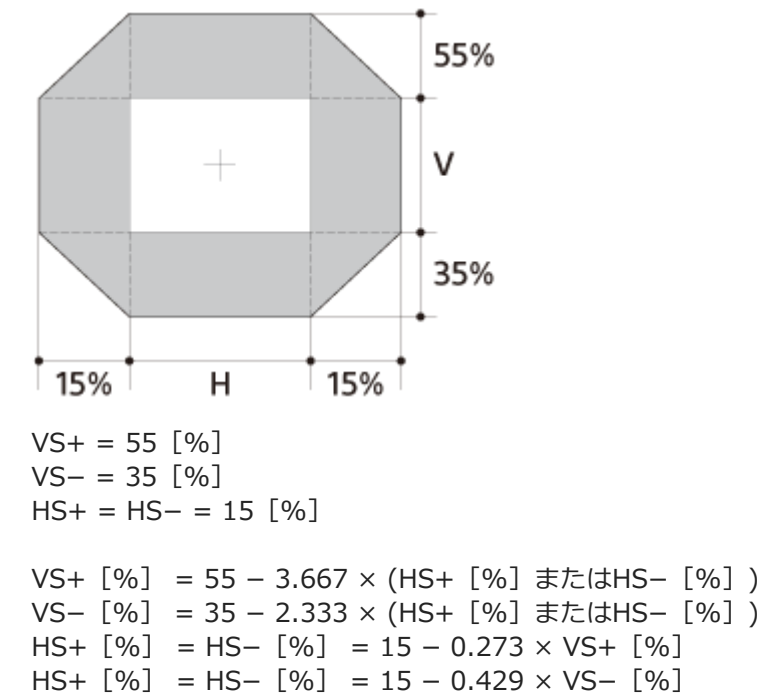

# **インジケーターの⾒かた**

ON/STANDBYインジケーターとWARNINGインジケーターの点灯・点滅により、プロジェクターの状態や異常の発生 を確認することができます。 インジケーターが⾚⾊に点滅している場合には、「警告表⽰と対処⽅法」に従って対処してください。

## **本体天⾯**

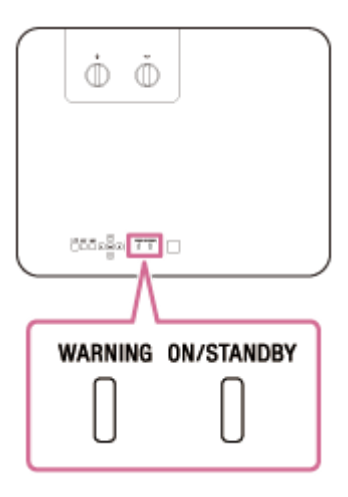

**動作状態の表示** 

# **WARNING: 消灯、ON/STANDBY: 赤点灯**

WARNING ON/STANDBY

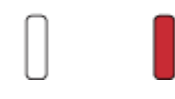

スタンバイ状態 通電されており、設定により各種待機となっている状態です。

# **WARNING: 消灯、ON/STANDBY: 緑点滅**

### WARNING ON/STANDBY

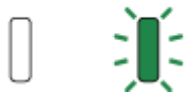

起動準備中 本機に電源が⼊り、操作可能になるまでの状態です。

## **WARNING: 消灯、ON/STANDBY: 緑点灯**

### WARNING ON/STANDBY

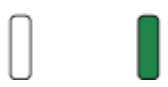

電源オン状態 映像が投写できる状態です。

# **WARNING: 消灯、ON/STANDBY: オレンジ点灯**

WARNING ON/STANDRY

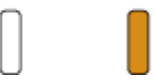

その他待機状態 無信号時設定(ライトオフ)状態、または[スピーカー設定]が[常時入]の状態です。

### **WARNING︓消灯、ON/STANDBY︓オレンジ点滅**

#### WARNING ON/STANDBY

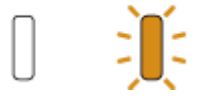

ソフトウェアアップデート中 ソフトウェアアップデート中の状態です。

## **警告表示と対処方法**

### **WARNING: 赤点滅、ON/STANDBY: 赤点灯**

#### WARNING ON/STANDBY

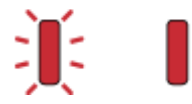

点滅回数: 2回 トップカバーが正しく取り付けられていません。 トップカバーの取り付け状態を確認してください。プロジェクターが強い衝撃を受けてトップカバーがずれている場 合、ソニーの相談窓⼝にご相談ください。

### 点滅回数:3回 光源が正常に点灯しません。 電源コードを抜き、ON/STANDBYインジケーターが消えるのを確認してから、もう一度電源コードをコンセントに差 し込み、電源を⼊れてください。

### **WARNING: 赤点滅、ON/STANDBY: 赤点滅**

同時に点滅

#### WARNING ON/STANDBY

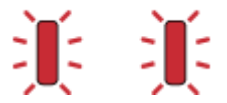

点滅回数: 2回 本機内部の温度が異常です。

エアーフィルターが⽬詰まりしていないか確認し、フィルターを掃除または交換してください。

- 排気⼝、吸気⼝が壁や物などでふさがれていないか確認し、充分な間隔を確保してください。
- ●本機周囲の温度を確認し、動作保証温度の範囲内でご使用ください。

#### **ご注意**

■ 上記以外のインジケーター点滅時には電源コードを抜き、ON/STANDBYインジケーターが消えるのを確認してから、もう一度 電源コードをコンセントに差し込み、電源を入れてください。 それでも解決しない場合はソニーの相談窓口にご相談ください。

#### **関連項⽬**

■ [エアーフィルターを掃除する](#page-135-0)

# **メッセージ⼀覧**

画⾯に次のようなメッセージが表⽰されたら、表に従い対処してください。

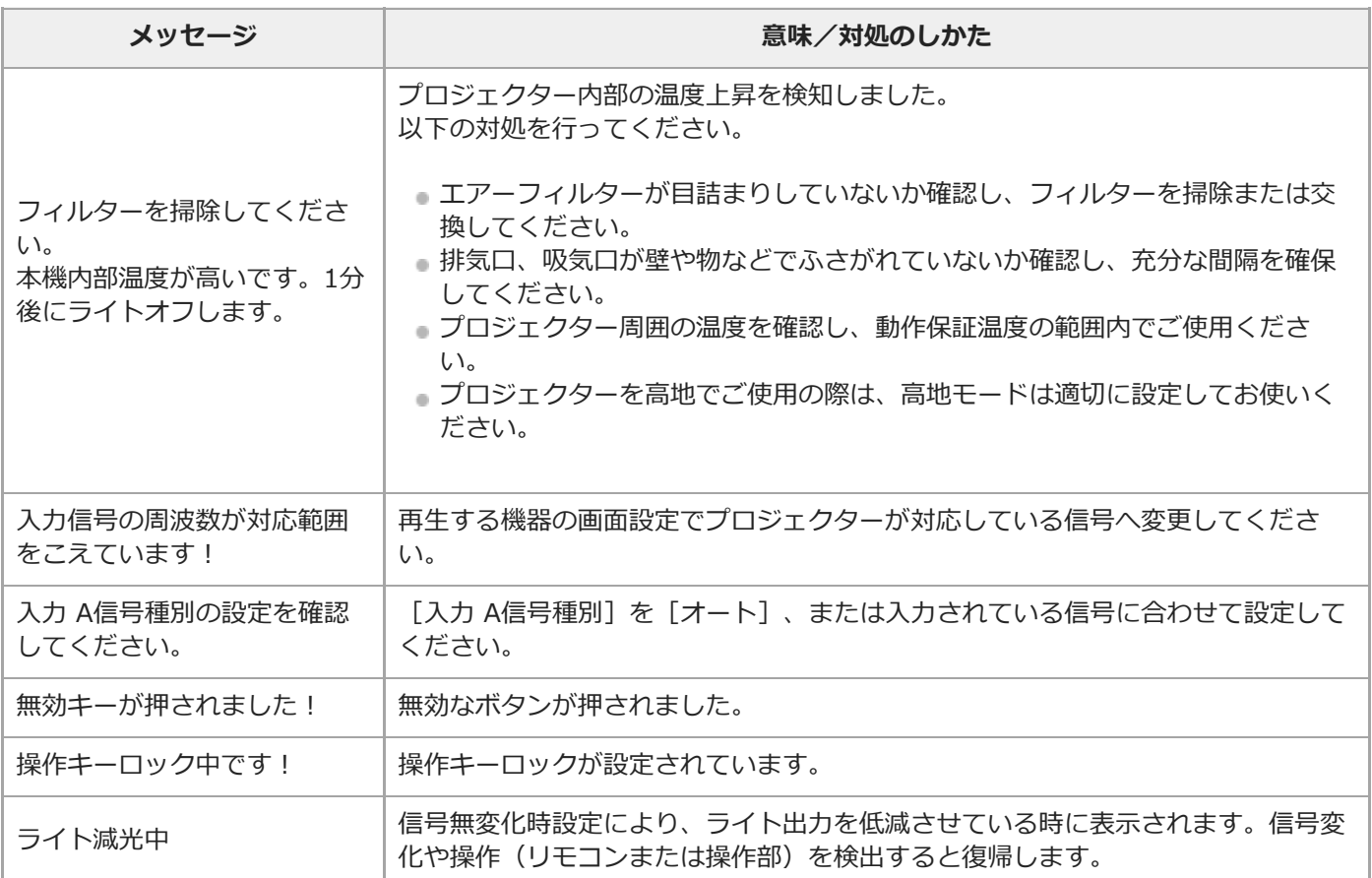

#### **関連項⽬**

- [各部の名前\(本体\)](#page-9-0)
- [各部の名前\(リモコンと操作部\)](#page-13-0)
- メニュー操作: 操作キーロック
- **メニュー操作:入力 A信号種別**
- メニュー操作:省エネ設定
- [エアーフィルターを掃除する](#page-135-0)
- ■対応信号一覧 (コンピューター信号)
- ■対応信号一覧 (ビデオ信号)

# **電源が⼊らない**

- ■電源コードがしっかりと差し込まれていることを確認してください。
- [操作キーロック] が [入] になっていると、本体の |/ (ケ) (オン/スタンバイ) ボタンで電源を入れることができ ません。 ■ [操作設定] メニューの [操作キーロック] を [切] にしてください。

### **関連項⽬**

■ メニュー操作:操作キーロック

## **映像が映らない**

- 再生する機器との間の接続ケーブルがしっかりと差し込まれていることを確認してください。
- コンピューターの出力設定が外部モニター出力になっていることを確認してください。 ノート型のコンピューターなどで、出力信号をコンピューターの液晶ディスプレイと外部モニターの両方に出力す るように設定すると、外部モニターに正しく映像が出ない場合があります。この場合は、外部モニターにのみ信号 が出⼒されるように、コンピューターを設定してください。
- 入力が正しく選ばれていることを確認してください。
- BLANKボタンが押され、消画されていないことを確認してください。

### **関連項⽬**

- [各部の名前\(リモコンと操作部\)](#page-13-0)
- [接続するときのご注意](#page-15-0)
- [映像を投写する](#page-29-0)

# **コンピューターと接続できない**

ネットワーク設定を確認してください。

### **関連項⽬**

■メニュー操作:ネットワーク設定

# **画⾯表⽰が出ない**

● ■ [操作設定] メニューで [画面表示] を [入] にしてください。

### **関連項⽬**

■ メニュー操作:画面表示

# **画⾯の縦横⽐がおかしい/画⾯が⼩さく表⽰される/映像の⼀部が表⽰されない**

● 入力信号を正しく判定できないことにより、正しく表示されない場合があります。その場合は 日 [画面モード] メニューの [アスペクト]を手動で設定してください。

### **関連項⽬**

■ メニュー操作: アスペクト

# **画⾯が台形になっている**

● 投写する面に対して斜めに投写していると、画面が台形になります。この場合、キーストーン補正機能を利用して 補正することができます。

### **関連項⽬**

- 上下方向の台形を補正する
- 左右方向の台形を補正する

# **画⾯のすみが表⽰されない、または暗い**

●調整可能なレンズシフト量を超えてレンズシフトを使うと、画面のすみが表示されなかったり、暗くなったりする 場合があります。調整可能なレンズシフト範囲でお使いください。

### **関連項⽬**

[レンズシフト量](#page-153-0)

# **画面がゆがんでいる**

●コーナーキーストーンが設定されています。 9 [設置設定] メニューで [コーナー キーストーン] を無効にして ください。

### **関連項⽬**

■画面のゆがみを補正する

## **画⾯が暗い/明るすぎる**

- [明るさ]、 [コントラスト]、 [ライトモード]の設定により、画面の明るさが変わります。 [投影設定] メニューでそれぞれが適切な値になっているか確認してください。
- – は続/電源設定] メニューの [省エネ設定] で [信号無変化時設定] が [ライト減光] に設定されています。
- ■映像信号が入力されていない場合は、消費電力削減のため、ライト輝度を低減させています。
- プロジェクターの周りの温度が高い場合は、プロジェクターを保護するために輝度を抑制していることがありま す。

#### **関連項⽬**

- メニュー操作: コントラスト
- メニュー操作:明るさ
- メニュー操作: ライト設定
- メニュー操作:省エネ設定

# **画⾯がぼやける**

- フォーカスを調整してください。
- ■レンズが結露していると画面がぼやけます。結露してしまった場合は、電源を入れたまま約2時間そのままにしてお いてください。

#### **関連項⽬**

- ■画面のフォーカスを調整する
- [結露について](#page-131-0)

# **画面にノイズが出る**

■ 再生する機器との間の接続ケーブルがしっかりと差し込まれていることを確認してください。

### **関連項⽬**

[接続するときのご注意](#page-15-0)

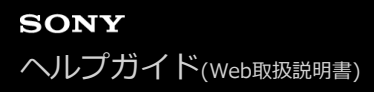

## **⾳声が出ない**

- 再生する機器、または外部オーディオ機器との間の接続ケーブルがしっかりと差し込まれていることを確認してく ださい。
- 外部オーディオ機器が正しく設定されていることを確認してください。
- [スピーカー] が [切] に設定されていると音声が出ません。 日 [機能設定] メニューで [スピーカー] を [入] に設定してください。
- MUTINGボタンが押され、消音になっていると音声が出ません。MUTINGボタンをもう一度押してください。
- 音量が最小になっていないことを確認してください。

### **関連項⽬**

- [オーディオ機器との接続](#page-22-0)
- メニュー操作: スピーカー

# **リモコンが機能しない**

- 電池が正しく挿入されていることを確認してください。
- 電池が消耗していないことを確認してください。
- リモコン受光部の設定を確認してください。

### **関連項⽬**

- リモコンに電池を入れる
- メニュー操作: リモコン受光部

# **ファンの⾳が気になる**

■ 以下のような場合は光源などをより冷却する必要があるため、ファンの音が大きくなります。

- ■ [投影設定] メニューの [ライト設定] で [ライトモード] を [標準(高)] に設定して使用している - 高地で使用している(甲【設置設定】メニューの [高地モード] を [レベル2]、 [レベル1] に設定) - プロジェクターの周りの温度が高い場所で使用している

エアーフィルターが⽬詰まりしていないか確認し、フィルターを掃除または交換してください。

排気⼝、吸気⼝が壁や物などでふさがれていないか確認し、充分な間隔を確保してください。

#### **関連項⽬**

- [エアーフィルターを掃除する](#page-135-0)
- [設置について](#page-120-0)

# **保証書とアフターサービス**

# **保証書**

この製品には保証書が添付されていますので、お買い上げの際お受け取りください。

所定事項の記⼊および記載内容をお確かめのうえ、⼤切に保存してください。

**アフターサービス**

### **調⼦が悪いときはまずチェックを**

「故障かな?と思ったら」の項を参考にして、故障かどうかお調べください。

### **それでも具合の悪いときは**

お買い上げ店またはソニーの相談窓口にご相談ください。

### **保証期間中の修理は**

保証書の記載内容に基づいて修理させていただきます。 ただし、プロジェクターには消耗部品が含まれております。保証期間中でも長時間使用による消耗部品の交換は、有料 になる場合があります。詳しくは保証書をご覧ください。

### **保証期間経過後の修理は**

修理によって機能が維持できる場合は、ご要望により有料修理させていただきます。

# **お問い合わせ先**

## **お問い合わせは**

「ソニー業務用商品相談窓口のご案内」にある窓口へ ソニー株式会社 〒108-0075 東京都港区港南1-7-1

よくあるお問い合わせ情報をホームページでご確認ください。 <https://www.sony.jp/professional/support/>

# **GNU GPL/LGPL 適⽤ソフトウェアに関するお知らせ**

本製品には、以下のGNU General Public License(以下「GPL」とします)またはGNU Lesser General Public License (以下「LGPL」とします)の適用を受けるソフトウェアが含まれております。

お客様は添付のGPL/LGPL の条件に従い、これらのソフトウェアのソースコードの入手、改変、再配布の権利があるこ とをお知らせいたします。

これらのソースコードは、Web でご提供しております。ダウンロードする際には、以下のURL にアクセスしてくださ い。

<http://oss.sony.net/Products/Linux>

なお、ソースコードの中⾝についてのお問い合わせはご遠慮ください。

以下、GNU GENERAL PUBLIC LICENSE およびGNU LESSER GENERAL PUBLIC LICENSE を記載します。

## **GNU GENERAL PUBLIC LICENSE**

### **Version 2, June 1991**

Copyright © 1989, 1991 Free Software Foundation, Inc.,

51 Franklin Street, Fifth Floor, Boston, MA 02110-1301 USA

Everyone is permitted to copy and distribute verbatim copies of this license document, but changing it is not allowed.

### **Preamble**

The licenses for most software are designed to take away your freedom to share and change it. By contrast, the GNU General Public License is intended to guarantee your freedom to share and change free software--to make sure the software is free for all its users. This General Public License applies to most of the Free Software Foundation's software and to any other program whose authors commit to using it. (Some other Free Software Foundation software is covered by the GNU Lesser General Public License instead.) You can apply it to your programs, too.

When we speak of free software, we are referring to freedom, not price.

Our General Public Licenses are designed to make sure that you have the freedom to distribute copies of free software (and charge for this service if you wish), that you receive source code or can get it if you want it, that you can change the software or use pieces of it in new free programs; and that you know you can do these things.

To protect your rights, we need to make restrictions that forbid anyone to deny you these rights or to ask you to surrender the rights. These restrictions translate to certain responsibilities for you if you distribute copies of the software, or if you modify it.

For example, if you distribute copies of such a program, whether gratis or for a fee, you must give the recipients all the rights that you have. You must make sure that they, too, receive or can get the source code. And you must show them these terms so they know their rights.

We protect your rights with two steps: (1) copyright the software, and (2) offer you this license which gives you legal permission to copy, distribute and/or modify the software.

Also, for each author's protection and ours, we want to make certain that everyone understands that there is no warranty for this free software. If the software is modified by someone else and passed on, we want its recipients to know that what they have is not the original, so that any problems introduced by others will not reflect on the original authors' reputations.

Finally, any free program is threatened constantly by software patents.

We wish to avoid the danger that redistributors of a free program will individually obtain patent licenses, in effect making the program proprietary. To prevent this, we have made it clear that any patent must be licensed for everyone's free use or not licensed at all.

The precise terms and conditions for copying, distribution and modification follow.

## **TERMS AND CONDITIONS FOR COPYING, DISTRIBUTION AND MODIFICATION**

0. This License applies to any program or other work which contains a notice placed by the copyright holder saying it may be distributed under the terms of this General Public License. The "Program", below, refers to any such program or work, and a "work based on the Program" means either the Program or any derivative work under copyright law: that is to say, a work containing the Program or a portion of it, either verbatim or with modifications and/or translated into another language. (Hereinafter, translation is included without limitation in the term "modification".) Each licensee is addressed as "you".

Activities other than copying, distribution and modification are not covered by this License; they are outside its scope. The act of running the Program is not restricted, and the output from the Program is covered only if its contents constitute a work based on the Program (independent of having been made by running the Program).

# **GNU GPL/LGPL 適⽤ソフトウェアに関するお知らせ**

Whether that is true depends on what the Program does.

1. You may copy and distribute verbatim copies of the Program's source code as you receive it, in any medium, provided that you conspicuously and appropriately publish on each copy an appropriate copyright notice and disclaimer of warranty; keep intact all the notices that refer to this License and to the absence of any warranty; and give any other recipients of the Program a copy of this License along with the Program. You may charge a fee for the physical act of transferring a copy, and you may at your option offer warranty protection in exchange for a fee.

2. You may modify your copy or copies of the Program or any portion of it, thus forming a work based on the Program, and copy and distribute such modifications or work under the terms of Section 1 above, provided that you also meet all of these conditions:

a) You must cause the modified files to carry prominent notices stating that you changed the files and the date of any change.

b) You must cause any work that you distribute or publish, that in whole or in part contains or is derived from the Program or any part thereof, to be licensed as a whole at no charge to all third parties under the terms of this License.

c) If the modified program normally reads commands interactively when run, you must cause it, when started running for such interactive use in the most ordinary way, to print or display an announcement including an appropriate copyright notice and a notice that there is no warranty (or else, saying that you provide a warranty) and that users may redistribute the program under these conditions, and telling the user how to view a copy of this License. (Exception: if the Program itself is interactive but does not normally print such an announcement, your work based on the Program is not required to print an announcement.) These requirements apply to the modified work as a whole. If identifiable sections of that work are not derived from the Program, and can be reasonably considered independent and separate works in themselves, then this License, and its terms, do not apply to those sections when you distribute them as separate works. But when you distribute the same sections as part of a whole which is a work based on the Program, the distribution of the whole must be on the terms of this License, whose permissions for other licensees extend to the entire whole, and thus to each and every part regardless of who wrote it. Thus, it is not the intent of this section to claim rights or contest your rights to work written entirely by you; rather, the intent is to exercise the right to control the distribution of derivative or collective works based on the Program. In addition, mere aggregation of another work not based on the Program with the Program (or with a work based on the Program) on a volume of a storage or distribution medium does not bring the other work under the scope of this License.

3. You may copy and distribute the Program (or a work based on it, under Section 2) in object code or executable form under the terms of Sections 1 and 2 above provided that you also do one of the following: a) Accompany it with the complete corresponding machinereadable source code, which must be distributed under the terms of Sections 1 and 2 above on a medium customarily used for software interchange; or, b) Accompany it with a written offer, valid for at least three years, to give any third party, for a charge no more than your cost of physically performing source distribution, a complete machine-readable copy of the corresponding source code, to be distributed under the terms of Sections 1 and 2 above on a medium customarily used for software interchange; or,

c) Accompany it with the information you received as to the offer to distribute corresponding source code. (This alternative is allowed only for noncommercial distribution and only if you received the program in object code or executable form with such an offer, in accord with Subsection b above.) The source code for a work means the preferred form of the work for making modifications to it. For an executable work, complete source code means all the source code for all modules it contains, plus any associated interface definition files, plus the scripts used to control compilation and installation of the executable. However, as a special exception, the source code distributed need not include anything that is normally distributed (in either source or binary form) with the major components (compiler, kernel, and so on) of the operating system on

which the executable runs, unless that component itself accompanies the executable. If distribution of executable or object code is made by offering access to copy from a designated place, then offering equivalent access to copy the source code from the same place counts as distribution of the source code, even though third parties are not compelled to copy the source along with the object code.

4. You may not copy, modify, sublicense, or distribute the Program except as expressly provided under this License. Any attempt otherwise to copy, modify, sublicense or distribute the Program is void, and will automatically terminate your rights under this License. However, parties who have received copies, or rights, from you under this License will not have their licenses terminated so long as such parties remain in full compliance.

5. You are not required to accept this License, since you have not signed it. However, nothing else grants you permission to modify or distribute the Program or its derivative works. These actions are prohibited by law if you do not accept this License. Therefore, by modifying or distributing the Program (or any work based on the Program), you indicate your acceptance of this License to do so, and all its terms and conditions for copying, distributing or modifying the Program or works based on it.

6. Each time you redistribute the Program (or any work based on the Program), the recipient automatically receives a license from the original licensor to copy, distribute or modify the Program subject to these terms and conditions. You may not impose any further restrictions on the recipients' exercise of the rights granted herein. You are not responsible for enforcing compliance by third parties to this License.

7. If, as a consequence of a court judgment or allegation of patent infringement or for any other reason (not limited to patent issues), conditions are imposed on you (whether by court order, agreement or otherwise) that contradict the conditions of this License, they do not excuse you from the conditions of this License. If you cannot distribute so as to satisfy simultaneously your obligations under this License and any other pertinent obligations, then as a consequence you may not distribute the Program at all. For example, if a patent license would not permit royalty-free redistribution of the Program by all those who receive copies directly or indirectly through you, then the only way you could satisfy both it and this License would be to refrain entirely from distribution of the Program. If any portion of this section is held invalid or unenforceable under any particular circumstance, the balance of the section is intended to apply and the section as a whole is intended to apply in other circumstances. It is not the purpose of this section to induce you to infringe any patents or other property right claims or to contest validity of any such claims; this section has the sole purpose of protecting the integrity of the free software distribution system, which is implemented by public license practices. Many people have made generous contributions to the wide range of software distributed through that system in reliance on consistent application of that system; it is up to the author/donor to decide if he or she is willing to distribute software through any other system and a licensee cannot impose that choice. This section is intended to make thoroughly clear what is believed to be a consequence of the rest of this License.

8. If the distribution and/or use of the Program is restricted in certain countries either by patents or by copyrighted interfaces, the original copyright holder who places the Program under this License may add an explicit geographical distribution limitation excluding those countries, so that distribution is permitted only in or among countries not thus excluded. In such case, this License incorporates the limitation as if written in the body of this License.

9. The Free Software Foundation may publish revised and/or new versions of the General Public License from time to time. Such new versions will be similar in spirit to the present version, but may differ in detail to address new problems or concerns. Each version is given a distinguishing version number. If the Program specifies a version number of this License which applies to it and "any later version", you have the option of following the terms and conditions either of that version or of any later version published by the Free Software Foundation. If the Program does not specify a version number of this License, you may choose any version ever published by the Free Software Foundation.

10. If you wish to incorporate parts of the Program into other free programs whose distribution conditions are different, write to the author to ask for permission. For software which is copyrighted by the Free Software Foundation, write to the Free Software Foundation; we sometimes make exceptions for this. Our decision will be guided by the two goals of preserving the free status of all derivatives of our free software and of promoting the sharing and reuse of software generally.

# **NO WARRANTY**

11. BECAUSE THE PROGRAM IS LICENSED FREE OF CHARGE, THERE IS NO WARRANTY FOR THE PROGRAM, TO THE EXTENT PERMITTED BY APPLICABLE LAW. EXCEPT WHEN OTHERWISE STATED IN WRITING THE COPYRIGHT HOLDERS AND/OR OTHER PARTIES PROVIDE THE PROGRAM "AS IS" WITHOUT WARRANTY OF ANY KIND, EITHER EXPRESSED OR IMPLIED, INCLUDING, BUT NOT LIMITED TO, THE IMPLIED WARRANTIES OF MERCHANTABILITY AND FITNESS FOR A PARTICULAR PURPOSE. THE ENTIRE RISK AS TO THE QUALITY AND PERFORMANCE OF THE PROGRAM IS WITH YOU. SHOULD THE PROGRAM PROVE DEFECTIVE, YOU ASSUME THE COST OF ALL NECESSARY SERVICING, REPAIR OR CORRECTION.

12. IN NO EVENT UNLESS REQUIRED BY APPLICABLE LAW OR AGREED TO IN WRITING WILL ANY COPYRIGHT HOLDER, OR ANY OTHER PARTY WHO MAY MODIFY AND/OR REDISTRIBUTE THE PROGRAM AS PERMITTED ABOVE, BE LIABLE TO YOU FOR DAMAGES, INCLUDING ANY GENERAL, SPECIAL, INCIDENTAL OR CONSEQUENTIAL DAMAGES ARISING OUT OF THE USE OR INABILITY TO USE THE PROGRAM (INCLUDING BUT NOT LIMITED TO LOSS OF DATA OR DATA BEING RENDERED INACCURATE OR LOSSES SUSTAINED BY YOU OR THIRD PARTIES OR A FAILURE OF THE PROGRAM TO OPERATE WITH ANY OTHER PROGRAMS), EVEN IF SUCH HOLDER OR OTHER PARTY HAS BEEN ADVISED OF THE POSSIBILITY OF SUCH DAMAGES.

## **END OF TERMS AND CONDITIONS**

## **How to Apply These Terms to Your New Programs**

If you develop a new program, and you want it to be of the greatest possible use to the public, the best way to achieve this is to make it free software which everyone can redistribute and change under these terms. To do so, attach the following notices to the program. It is safest to attach them to the start of each source file to most effectively convey the exclusion of warranty; and each file should have at least the "copyright" line and a pointer to where the full notice is found.

<one line to give the program's name and a brief idea of what it does.> Copyright © <year> <name of author>

This program is free software; you can redistribute it and/or modify it under the terms of the GNU General Public License as published by the Free Software Foundation; either version 2 of the License, or (at your option) any later version.

This program is distributed in the hope that it will be useful, but WITHOUT ANY WARRANTY; without even the implied warranty of MERCHANTABILITY or FITNESS FOR A PARTICULAR PURPOSE. See the GNU General Public License for more details.

You should have received a copy of the GNU General Public License along with this program; if not, write to the Free Software Foundation, Inc., 51 Franklin Street, Fifth Floor, Boston, MA 02110-1301 USA. Also add information on how to contact you by electronic and paper mail.

If the program is interactive, make it output a short notice like this when it starts in an interactive mode: Gnomovision version 69, Copyright © year name of author Gnomovision comes with ABSOLUTELY NO WARRANTY; for details type `show w'. This is free software, and you are welcome to redistribute it under certain conditions; type `show c' for details.

The hypothetical commands `show w' and `show c' should show the appropriate parts of the General Public License. Of course, the commands you use may be called something other than `show w' and `show c'; they could even be mouse-clicks or menu items--whatever suits your program.

You should also get your employer (if you work as a programmer) or your school, if any, to sign a "copyright disclaimer" for the program, if necessary. Here is a sample; alter the names:

Yoyodyne, Inc., hereby disclaims all copyright interest in the program `Gnomovision' (which makes passes at compilers) written by James Hacker.

<signature of Ty Coon>, 1 April 1989 Ty Coon, President of Vice

This General Public License does not permit incorporating your program into proprietary programs. If your program is a subroutine library, you may consider it more useful to permit linking proprietary applications with the library. If this is what you want to do, use the GNU Lesser General Public License instead of this License.

## **GNU LESSER GENERAL PUBLIC LICENSE**

## **Version 2.1, February 1999**

Copyright © 1991, 1999 Free Software Foundation, Inc.

51 Franklin St, Fifth Floor, Boston, MA 02110-1301 USA

Everyone is permitted to copy and distribute verbatim copies of this license document, but changing it is not allowed.

[This is the first released version of the Lesser GPL. It also counts as the successor of the GNU Library Public License, version 2, hence the version number 2.1.]

## **Preamble**

The licenses for most software are designed to take away your freedom to share and change it. By contrast, the GNU General Public Licenses are intended to guarantee your freedom to share and change free software- -to make sure the software is free for all its users.

This license, the Lesser General Public License, applies to some specially designated software packages- typically libraries--of the Free Software Foundation and other authors who decide to use it. You can use it too, but we suggest you first think carefully about whether this license or the ordinary General Public License is the better strategy to use in any particular case, based on the explanations below.

When we speak of free software, we are referring to freedom of use, not price. Our General Public Licenses are designed to make sure that you have the freedom to distribute copies of free software (and charge for this service if you wish); that you receive source code or can get it if you want it; that you can change the software and use pieces of it in new free programs; and that you are informed that you can do these things. To protect your rights, we need to make restrictions that forbid distributors to deny you these rights or to ask you to surrender these rights. These restrictions translate to certain responsibilities for you if you distribute copies of the library or if you modify it.

For example, if you distribute copies of the library, whether gratis or for a fee, you must give the recipients all the rights that we gave you. You must make sure that they, too, receive or can get the source code. If you link other code with the library, you must provide complete object files to the recipients, so that they can relink them with the library after making changes to the library and recompiling it. And you must show them these terms so they know their rights.

We protect your rights with a two-step method: (1) we copyright the library, and (2) we offer you this license, which gives you legal permission to copy, distribute and/or modify the library.

To protect each distributor, we want to make it very clear that there is no warranty for the free library. Also, if the library is modified by someone else and passed on, the recipients should know that what they have is not the original version, so that the original author's reputation will not be affected by problems that might be introduced by others.

Finally, software patents pose a constant threat to the existence of any free program. We wish to make sure that a company cannot effectively restrict the users of a free program by obtaining a restrictive license from a patent holder. Therefore, we insist that any patent license obtained for a version of the library must be consistent with the full freedom of use specified in this license.

Most GNU software, including some libraries, is covered by the ordinary GNU General Public License. This license, the GNU Lesser General Public License, applies to certain designated libraries, and is quite different from the ordinary General Public License. We use this license for certain libraries in order to permit linking those libraries into nonfree programs.

When a program is linked with a library, whether statically or using a shared library, the combination of the two is legally speaking a combined work, a derivative of the original library. The ordinary General Public License therefore permits such linking only if the entire combination fits its criteria of freedom. The Lesser General Public License permits more lax criteria for linking other code with the library.

We call this license the "Lesser" General Public License because it does Less to protect the user's freedom than the ordinary General Public License. It also provides other free software developers Less of an advantage over competing non-free programs. These disadvantages are the reason we use the ordinary General Public License for many libraries. However, the Lesser license provides advantages in certain special circumstances.

For example, on rare occasions, there may be a special need to encourage the widest possible use of a certain library, so that it becomes a de-facto standard. To achieve this, non-free programs must be allowed to use the library. A more frequent case is that a free library does the same job as widely used non-free libraries. In this case, there is little to gain by limiting the free library to free software only, so we use the Lesser General Public License.

In other cases, permission to use a particular library in non-free programs enables a greater number of people to use a large body of free software. For example, permission to use the GNU C Library in non-free programs enables many more people to use the whole GNU operating system, as well as its variant, the GNU/Linux operating system.]

Although the Lesser General Public License is Less protective of the users' freedom, it does ensure that the user of a program that is linked with the Library has the freedom and the wherewithal to run that program using a modified version of the Library.]

The precise terms and conditions for copying, distribution and modification follow. Pay close attention to the difference between a "work based on the library" and a "work that uses the library". The former contains code derived from the library, whereas the latter must be combined with the library in order to run.

# **TERMS AND CONDITIONS FOR COPYING, DISTRIBUTION AND MODIFICATION**

0. This License Agreement applies to any software library or other program which contains a notice placed by the copyright holder or other authorized party saying it may be distributed under the terms of this Lesser General Public License (also called "this License"). Each licensee is addressed as "you". A "library" means a collection of software functions and/or data prepared so as to be conveniently linked with application programs (which use some of those functions and data) to form executables. The "Library", below, refers to any such software library or work which has been distributed under these terms. A "work based on the Library" means either the Library or any derivative work under copyright law: that is to say, a work
containing the Library or a portion of it, either verbatim or with modifications and/or translated straightforwardly into another language. (Hereinafter, translation is included without limitation in the term "modification".) "Source code" for a work means the preferred form of the work for making modifications to it. For a library, complete source code means all the source code for all modules it contains, plus any associated interface definition files, plus the scripts used to control compilation and installation of the library. Activities other than copying, distribution and modification are not covered by this License; they are outside its scope. The act of running a program using the Library is not restricted, and output from such a program is covered only if its contents constitute a work based on the Library (independent of the use of the Library in a tool for writing it). Whether that is true depends on what the Library does and what the program that uses the Library does.

1. You may copy and distribute verbatim copies of the Library's complete source code as you receive it, in any medium, provided that you conspicuously and appropriately publish on each copy an appropriate copyright notice and disclaimer of warranty; keep intact all the notices that refer to this License and to the absence of any warranty; and distribute a copy of this License along with the Library. You may charge a fee for the physical act of transferring a copy, and you may at your option offer warranty protection in exchange for a fee.

2. You may modify your copy or copies of the Library or any portion of it, thus forming a work based on the Library, and copy and distribute such modifications or work under the terms of Section 1 above, provided that you also meet all of these conditions:

a) The modified work must itself be a software library.

b) You must cause the files modified to carry prominent notices stating that you changed the files and the date of any change.

c) You must cause the whole of the work to be licensed at no charge to all third parties under the terms of this License.

d) If a facility in the modified Library refers to a function or a table of data to be supplied by an application program that uses the facility, other than as an argument passed when the facility is invoked, then you must make a good faith effort to ensure that, in the event an application does not supply such function or table, the facility still operates, and performs whatever part of its purpose remains meaningful. (For example, a function in a library to compute square roots has a purpose that is entirely well-defined independent of the application. Therefore, Subsection 2d requires that any application-supplied function or table used by this function must be optional: if the application does not supply it, the square root function must still compute square roots.) These requirements apply to the modified work as a whole. If identifiable sections of that work are not derived from the Library, and can be reasonably considered independent and separate works in themselves, then this License, and its terms, do not apply to those sections when you distribute them as separate works. But when you distribute the same sections as part of a whole which is a work based on the Library, the distribution of the whole must be on the terms of this License, whose permissions for other licensees extend to the entire whole, and thus to each and every part regardless of who wrote it. Thus, it is not the intent of this section to claim rights or contest your rights to work written entirely by you; rather, the intent is to exercise the right to control the distribution of derivative or collective works based on the Library. In addition, mere aggregation of another work not based on the Library with the Library (or with a work based on the Library) on a volume of a storage or distribution medium does not bring the other work under the scope of this License.

3. You may opt to apply the terms of the ordinary GNU General Public License instead of this License to a given copy of the Library. To do this, you must alter all the notices that refer to this License, so that they refer to the ordinary GNU General Public License, version 2, instead of to this License. (If a newer version than version 2 of the ordinary GNU General Public License has appeared, then you can specify that version instead if you wish.) Do not make any other change in these notices. Once this change is made in a given copy, it is irreversible for that copy, so the ordinary GNU General Public License applies to all subsequent copies and derivative works made from that copy. This option is useful when you wish to copy part of the code of the Library into a program that is not a library.

4. You may copy and distribute the Library (or a portion or derivative of it, under Section 2) in object code or executable form under the terms of Sections 1 and 2 above provided that you accompany it with the complete corresponding machine-readable source code, which must be distributed under the terms of Sections 1 and 2 above on a medium customarily used for software interchange. If distribution of object code is made by offering access to copy from a designated place, then offering equivalent access to copy the source code from the same place satisfies the requirement to distribute the source code, even though third parties are not compelled to copy the source along with the object code.

5. A program that contains no derivative of any portion of the Library, but is designed to work with the Library by being compiled or linked with it, is called a "work that uses the Library". Such a work, in isolation, is not a derivative work of the Library, and therefore falls outside the scope of this License. However, linking a "work that uses the Library" with the Library creates an executable that is a derivative of the Library

(because it contains portions of the Library), rather than a "work that uses the library". The executable is therefore covered by this License. Section 6 states terms for distribution of such executables. When a "work that uses the Library" uses material from a header file that is part of the Library, the object code for the work may be a derivative work of the Library even though the source code is not. Whether this is true is especially significant if the work can be linked without the Library, or if the work is itself a library. The threshold for this to be true is not precisely defined by law. If such an object file uses only numerical parameters, data structure layouts and accessors, and small macros and small inline functions (ten lines or less in length), then the use of the object file is unrestricted, regardless of whether it is legally a derivative work. (Executables containing this object code plus portions of the Library will still fall under Section 6.) Otherwise, if the work is a derivative of the Library, you may distribute the object code for the work under the terms of Section 6. Any executables containing that work also fall under Section 6, whether or not they are linked directly with the Library itself.

6. As an exception to the Sections above, you may also combine or link a "work that uses the Library" with the Library to produce a work containing portions of the Library, and distribute that work under terms of your choice, provided that the terms permit modification of the work for the customer's own use and reverse engineering for debugging such modifications. You must give prominent notice with each copy of the work that the Library is used in it and that the Library and its use are covered by this License. You must supply a copy of this License. If the work during execution displays copyright notices, you must include the copyright notice for the Library among them, as well as a reference directing the user to the copy of this License. Also, you must do one of these things:

a) Accompany the work with the complete corresponding machine-readable source code for the Library including whatever changes were used in the work (which must be distributed under Sections 1 and 2 above); and, if the work is an executable linked with the Library, with the complete machine-readable "work that uses the Library", as object code and/or source code, so that the user can modify the Library and then relink to produce a modified executable containing the modified Library. (It is understood that the user who changes the contents of definitions files in the Library will not necessarily be able to recompile the application to use the modified definitions.)

b) Use a suitable shared library mechanism for linking with the Library. A suitable mechanism is one that (1) uses at run time a copy of the library already present on the user's computer system, rather than copying library functions into the executable, and (2) will operate properly with a modified version of the library, if the user installs one, as long as the modified version is interface-compatible with the version that the work was made with.

c) Accompany the work with a written offer, valid for at least three years, to give the same user the materials specified in Subsection 6a, above, for a charge no more than the cost of performing this distribution.

d) If distribution of the work is made by offering access to copy from a designated place, offer equivalent access to copy the above specified materials from the same place.

e) Verify that the user has already received a copy of these materials or that you have already sent this user a copy. For an executable, the required form of the "work that uses the Library" must include any data and utility programs needed for reproducing the executable from it. However, as a special exception, the materials to be distributed need not include anything that is normally distributed (in either source or binary form) with the major components (compiler, kernel, and so on) of the operating system on which the executable runs, unless that component itself accompanies the executable. It may happen that this requirement contradicts the license restrictions of other proprietary libraries that do not normally accompany the operating system. Such a contradiction means you cannot use both them and the Library together in an executable that you distribute.

7. You may place library facilities that are a work based on the Library side-by-side in a single library together with other library facilities not covered by this License, and distribute such a combined library, provided that the separate distribution of the work based on the Library and of the other library facilities is otherwise permitted, and provided that you do these two things:

a) Accompany the combined library with a copy of the same work based on the Library, uncombined with any other library facilities. This must be distributed under the terms of the Sections above.

b) Give prominent notice with the combined library of the fact that part of it is a work based on the Library, and explaining where to find the accompanying uncombined form of the same work.

8. You may not copy, modify, sublicense, link with, or distribute the Library except as expressly provided under this License. Any attempt otherwise to copy, modify, sublicense, link with, or distribute the Library is void, and will automatically terminate your rights under this License. However, parties who have received copies, or rights, from you under this License will not have their licenses terminated so long as such parties remain in full compliance.

9. You are not required to accept this License, since you have not signed it. However, nothing else grants you permission to modify or distribute the Library or its derivative works. These actions are prohibited by law if you do not accept this License. Therefore, by modifying or distributing the Library (or any work based on the Library), you indicate your acceptance of this License to do so, and all its terms and conditions for copying, distributing or modifying the Library or works based on it.

10. Each time you redistribute the Library (or any work based on the Library), the recipient automatically receives a license from the original licensor to copy, distribute, link with or modify the Library subject to these terms and conditions. You may not impose any further restrictions on the recipients' exercise of the rights granted herein. You are not responsible for enforcing compliance by third parties with this License. 11. If, as a consequence of a court judgment or allegation of patent infringement or for any other reason (not limited to patent issues), conditions are imposed on you (whether by court order, agreement or otherwise) that contradict the conditions of this License, they do not excuse you from the conditions of this License. If you cannot distribute so as to satisfy simultaneously your obligations under this License and any other pertinent obligations, then as a consequence you may not distribute the Library at all. For example, if a patent license would not permit royalty-free redistribution of the Library by all those who receive copies directly or indirectly through you, then the only way you could satisfy both it and this License would be to refrain entirely from distribution of the Library. If any portion of this section is held invalid or unenforceable under any particular circumstance, the balance of the section is intended to apply, and the section as a whole is intended to apply in other circumstances. It is not the purpose of this section to induce you to infringe any patents or other property right claims or to contest validity of any such claims; this section has the sole purpose of protecting the integrity of the free software distribution system which is implemented by public license practices. Many people have made generous contributions to the wide range of software distributed through that system in reliance on consistent application of that system; it is up to the author/donor to decide if he or she is willing to distribute software through any other system and a licensee cannot impose that choice. This section is intended to make thoroughly clear what is believed to be a consequence of the rest of this License.

12. If the distribution and/or use of the Library is restricted in certain countries either by patents or by copyrighted interfaces, the original copyright holder who places the Library under this License may add an explicit geographical distribution limitation excluding those countries, so that distribution is permitted only in or among countries not thus excluded. In such case, this License incorporates the limitation as if written in the body of this License.

13. The Free Software Foundation may publish revised and/or new versions of the Lesser General Public License from time to time. Such new versions will be similar in spirit to the present version, but may differ in detail to address new problems or concerns. Each version is given a distinguishing version number. If the Library specifies a version number of this License which applies to it and "any later version", you have the option of following the terms and conditions either of that version or of any later version published by the Free Software Foundation. If the Library does not specify a license version number, you may choose any version ever published by the Free Software Foundation.

14. If you wish to incorporate parts of the Library into other free programs whose distribution conditions are incompatible with these, write to the author to ask for permission. For software which is copyrighted by the Free Software Foundation, write to the Free Software Foundation; we sometimes make exceptions for this. Our decision will be guided by the two goals of preserving the free status of all derivatives of our free software and of promoting the sharing and reuse of software generally.

## **NO WARRANTY**

15. BECAUSE THE LIBRARY IS LICENSED FREE OF CHARGE, THERE IS NO WARRANTY FOR THE LIBRARY, TO THE EXTENT PERMITTED BY APPLICABLE LAW. EXCEPT WHEN OTHERWISE STATED IN WRITING THE COPYRIGHT HOLDERS AND/OR OTHER PARTIES PROVIDE THE LIBRARY "AS IS" WITHOUT WARRANTY OF ANY KIND, EITHER EXPRESSED OR IMPLIED, INCLUDING, BUT NOT LIMITED TO, THE IMPLIED WARRANTIES OF MERCHANTABILITY AND FITNESS FOR A PARTICULAR PURPOSE. THE ENTIRE RISK AS TO THE QUALITY AND PERFORMANCE OF THE LIBRARY IS WITH YOU. SHOULD THE LIBRARY PROVE DEFECTIVE, YOU ASSUME THE COST OF ALL NECESSARY SERVICING, REPAIR OR CORRECTION. 16. IN NO EVENT UNLESS REQUIRED BY APPLICABLE LAW OR AGREED TO IN WRITING WILL ANY COPYRIGHT HOLDER, OR ANY OTHER PARTY WHO MAY MODIFY AND/OR REDISTRIBUTE THE LIBRARY AS PERMITTED ABOVE, BE LIABLE TO YOU FOR DAMAGES, INCLUDING ANY GENERAL, SPECIAL, INCIDENTAL OR CONSEQUENTIAL DAMAGES ARISING OUT OF THE USE OR INABILITY TO USE THE LIBRARY (INCLUDING BUT NOT LIMITED TO LOSS OF DATA OR DATA BEING RENDERED INACCURATE OR LOSSES SUSTAINED BY YOU OR THIRD PARTIES OR A FAILURE OF THE LIBRARY TO OPERATE WITH ANY OTHER SOFTWARE), EVEN IF SUCH HOLDER OR OTHER PARTY HAS BEEN ADVISED OF THE POSSIBILITY OF SUCH DAMAGES.

## **END OF TERMS AND CONDITIONS**

## **How to Apply These Terms to Your New Libraries**

If you develop a new library, and you want it to be of the greatest possible use to the public, we recommend making it free software that everyone can redistribute and change. You can do so by permitting redistribution under these terms (or, alternatively, under the terms of the ordinary General Public License). To apply these terms, attach the following notices to the library. It is safest to attach them to the start of each source file to most effectively convey the exclusion of warranty; and each file should have at least the "copyright" line and a pointer to where the full notice is found.

<one line to give the library's name and a brief idea of what it does.>

Copyright © <year> <name of author>

This library is free software; you can redistribute it and/or modify it under the terms of the GNU Lesser General Public License as published by the Free Software Foundation; either version 2.1 of the License, or (at your option) any later version.

This library is distributed in the hope that it will be useful, but WITHOUT ANY WARRANTY; without even the implied warranty of MERCHANTABILITY or FITNESS FOR A PARTICULAR PURPOSE. See the GNU Lesser General Public License for more details.

You should have received a copy of the GNU Lesser General Public License along with this library; if not, write to the Free Software Foundation, Inc., 51 Franklin St, Fifth Floor, Boston, MA 02110-1301 USA Also add information on how to contact you by electronic and paper mail.

You should also get your employer (if you work as a programmer) or your school, if any, to sign a "copyright disclaimer" for the library, if necessary. Here is a sample; alter the names:

Yoyodyne, Inc., hereby disclaims all copyright interest in the library `Frob' (a library for tweaking knobs) written by James Random Hacker.

<signature of Ty Coon>, 1 April 1990 Ty Coon, President of Vice That's all there is to it!

5-025-459-01(1) Copyright 2020 Sony Corporation

データプロジェクター VPL-PHZ60/PHZ50

# **その他のソフトウエアについて**

本製品には、以下のソフトウェアが含まれております。 なお、ソースコードの内容についてのお問い合わせはご遠慮ください。

#### **Boot**

Boost Software License - Version 1.0 - August 17th, 2003

Permission is hereby granted, free of charge, to any person or organization obtaining a copy of the software and accompanying documentation covered by this license (the "Software") to use, reproduce, display, distribute, execute, and transmit the Software, and to prepare derivative works of the Software, and to permit third-parties to whom the Software is furnished to do so, all subject to the following:

The copyright notices in the Software and this entire statement, including the above license grant, this restriction and the following disclaimer, must be included in all copies of the Software, in whole or in part, and all derivative works of the Software, unless such copies or derivative works are solely in the form of machine-executable object code generated by a source language processor.

THE SOFTWARE IS PROVIDED "AS IS", WITHOUT WARRANTY OF ANY KIND, EXPRESS OR IMPLIED, INCLUDING BUT NOT LIMITED TO THE WARRANTIES OF MERCHANTABILITY, FITNESS FOR A PARTICULAR PURPOSE, TITLE AND NON-INFRINGEMENT. IN NO EVENT SHALL THE COPYRIGHT HOLDERS OR ANYONE DISTRIBUTING THE SOFTWARE BE LIABLE FOR ANY DAMAGES OR OTHER LIABILITY, WHETHER IN CONTRACT, TORT OR OTHERWISE, ARISING FROM, OUT OF OR IN CONNECTION WITH THE SOFTWARE OR THE USE OR OTHER DEALINGS IN THE SOFTWARE.

#### **civetweb-1.11**

Civetweb License -----

 $# # #$  Included with all features.

Copyright (c) 2013-2018 The CivetWeb developers ([CREDITS.md] (https://github.com/civetweb/civetweb/blob/master/CREDITS.md))

Copyright (c) 2004-2013 Sergey Lyubka

Copyright (c) 2013 No Face Press, LLC (Thomas Davis)

Copyright (c) 2013 F-Secure Corporation

Permission is hereby granted, free of charge, to any person obtaining a copy of this software and associated documentation files (the "Software"), to deal in the Software without restriction, including without limitation the rights to use, copy, modify, merge, publish, distribute, sublicense, and/or sell copies of the Software, and to permit persons to whom the Software is furnished to do so, subject to the following conditions:

The above copyright notice and this permission notice shall be included in

all copies or substantial portions of the Software.

THE SOFTWARE IS PROVIDED "AS IS", WITHOUT WARRANTY OF ANY KIND, EXPRESS OR IMPLIED, INCLUDING BUT NOT LIMITED TO THE WARRANTIES OF MERCHANTABILITY, FITNESS FOR A PARTICULAR PURPOSE AND NONINFRINGEMENT. IN NO EVENT SHALL THE AUTHORS OR COPYRIGHT HOLDERS BE LIABLE FOR ANY CLAIM, DAMAGES OR OTHER LIABILITY, WHETHER IN AN ACTION OF CONTRACT, TORT OR OTHERWISE, ARISING FROM, OUT OF OR IN CONNECTION WITH THE SOFTWARE OR THE USE OR OTHER DEALINGS IN THE SOFTWARE.

#### **jpeg-lib-6b**

this software is based in part on the work of the Independent JPEG Group

**jwt-cpp**

MIT License

Copyright (c) 2018 Dominik Thalhammer

Permission is hereby granted, free of charge, to any person obtaining a copy of this software and associated documentation files (the "Software"), to deal in the Software without restriction, including without limitation the rights to use, copy, modify, merge, publish, distribute, sublicense, and/or sell copies of the Software, and to permit persons to whom the Software is furnished to do so, subject to the following conditions:

The above copyright notice and this permission notice shall be included in all copies or substantial portions of the Software.

THE SOFTWARE IS PROVIDED "AS IS", WITHOUT WARRANTY OF ANY KIND, EXPRESS OR IMPLIED, INCLUDING BUT NOT LIMITED TO THE WARRANTIES OF MERCHANTABILITY, FITNESS FOR A PARTICULAR PURPOSE AND NONINFRINGEMENT. IN NO EVENT SHALL THE AUTHORS OR COPYRIGHT HOLDERS BE LIABLE FOR ANY CLAIM, DAMAGES OR OTHER LIABILITY, WHETHER IN AN ACTION OF CONTRACT, TORT OR OTHERWISE, ARISING FROM, OUT OF OR IN CONNECTION WITH THE SOFTWARE OR THE USE OR OTHER DEALINGS IN THE SOFTWARE.

**openssl 1.0.2t** LICENSE ISSUES ==============

The OpenSSL toolkit stays under a double license, i.e. both the conditions of the OpenSSL License and the original SSLeay license apply to the toolkit. See below for the actual license texts. Actually both licenses are BSD-style Open Source licenses. In case of any license issues related to OpenSSL please contact openssl-core@openssl.org.

OpenSSL License

---------------

 $=$ 

Copyright (c) 1998-2018 The OpenSSL Project. All rights reserved.

Redistribution and use in source and binary forms, with or without modification, are permitted provided that the following conditions are met:

==================================================================

1. Redistributions of source code must retain the above copyright notice, this list of conditions and the following disclaimer.

2. Redistributions in binary form must reproduce the above copyright notice, this list of conditions and the following disclaimer in the documentation and/or other materials provided with the distribution.

3. All advertising materials mentioning features or use of this software must display the following acknowledgment: "This product includes software developed by the OpenSSL Project for use in the OpenSSL Toolkit. (http://www.openssl.org/)"

4. The names "OpenSSL Toolkit" and "OpenSSL Project" must not be used to endorse or promote products derived from this software without prior written permission. For written permission, please contact openssl-core@openssl.org.

5. Products derived from this software may not be called "OpenSSL" nor may "OpenSSL" appear in their names without prior written permission of the OpenSSL Project.

6. Redistributions of any form whatsoever must retain the following acknowledgment:

"This product includes software developed by the OpenSSL Project for use in the OpenSSL Toolkit (http://www.openssl.org/)"

THIS SOFTWARE IS PROVIDED BY THE OpenSSL PROJECT ``AS IS'' AND ANY EXPRESSED OR IMPLIED WARRANTIES, INCLUDING, BUT NOT LIMITED TO, THE IMPLIED WARRANTIES OF MERCHANTABILITY AND FITNESS FOR A PARTICULAR PURPOSE ARE DISCLAIMED. IN NO EVENT SHALL THE OpenSSL PROJECT OR ITS CONTRIBUTORS BE LIABLE FOR ANY DIRECT, INDIRECT, INCIDENTAL, SPECIAL, EXEMPLARY, OR CONSEQUENTIAL DAMAGES (INCLUDING, BUT NOT LIMITED TO, PROCUREMENT OF SUBSTITUTE GOODS OR SERVICES; LOSS OF USE, DATA, OR PROFITS; OR BUSINESS INTERRUPTION) HOWEVER CAUSED AND ON ANY THEORY OF LIABILITY, WHETHER IN CONTRACT, STRICT LIABILITY, OR TORT (INCLUDING NEGLIGENCE OR OTHERWISE) ARISING IN ANY WAY OUT OF THE USE OF THIS SOFTWARE, EVEN IF ADVISED OF THE POSSIBILITY OF SUCH DAMAGE.

 $=$ 

This product includes cryptographic software written by Eric Young (eay@cryptsoft.com). This product includes software written by Tim Hudson (tjh@cryptsoft.com).

Original SSLeay License -----------------------

Copyright (C) 1995-1998 Eric Young (eay@cryptsoft.com) All rights reserved.

This package is an SSL implementation written by Eric Young (eay@cryptsoft.com). The implementation was written so as to conform with Netscapes SSL.

This library is free for commercial and non-commercial use as long as the following conditions are aheared to. The following conditions

==================================================================

apply to all code found in this distribution, be it the RC4, RSA, lhash, DES, etc., code; not just the SSL code. The SSL documentation included with this distribution is covered by the same copyright terms except that the holder is Tim Hudson (tjh@cryptsoft.com).

Copyright remains Eric Young's, and as such any Copyright notices in the code are not to be removed.

If this package is used in a product, Eric Young should be given attribution as the author of the parts of the library used.

This can be in the form of a textual message at program startup or in documentation (online or textual) provided with the package.

Redistribution and use in source and binary forms, with or without modification, are permitted provided that the following conditions are met:

1. Redistributions of source code must retain the copyright notice, this list of conditions and the following disclaimer.

2. Redistributions in binary form must reproduce the above copyright notice, this list of conditions and the following disclaimer in the documentation and/or other materials provided with the distribution.

3. All advertising materials mentioning features or use of this software must display the following acknowledgement:

"This product includes cryptographic software written by

Eric Young (eay@cryptsoft.com)"

The word 'cryptographic' can be left out if the rouines from the library being used are not cryptographic related :-).

4. If you include any Windows specific code (or a derivative thereof) from the apps directory (application code) you must include an acknowledgement: "This product includes software written by Tim Hudson (tjh@cryptsoft.com)"

THIS SOFTWARE IS PROVIDED BY ERIC YOUNG ``AS IS'' AND

ANY EXPRESS OR IMPLIED WARRANTIES, INCLUDING, BUT NOT LIMITED TO, THE IMPLIED WARRANTIES OF MERCHANTABILITY AND FITNESS FOR A PARTICULAR PURPOSE ARE DISCLAIMED. IN NO EVENT SHALL THE AUTHOR OR CONTRIBUTORS BE LIABLE FOR ANY DIRECT, INDIRECT, INCIDENTAL, SPECIAL, EXEMPLARY, OR CONSEQUENTIAL DAMAGES (INCLUDING, BUT NOT LIMITED TO, PROCUREMENT OF SUBSTITUTE GOODS OR SERVICES; LOSS OF USE, DATA, OR PROFITS; OR BUSINESS INTERRUPTION) HOWEVER CAUSED AND ON ANY THEORY OF LIABILITY, WHETHER IN CONTRACT, STRICT LIABILITY, OR TORT (INCLUDING NEGLIGENCE OR OTHERWISE) ARISING IN ANY WAY OUT OF THE USE OF THIS SOFTWARE, EVEN IF ADVISED OF THE POSSIBILITY OF SUCH DAMAGE.

The licence and distribution terms for any publically available version or derivative of this code cannot be changed. i.e. this code cannot simply be copied and put under another distribution licence [including the GNU Public Licence.]

## **7-Zip source code**

License for use and distribution

7-Zip Copyright (C) 1999-2016 Igor Pavlov.

Licenses for files are:

1) CPP/7zip/Compress/Rar\* files: GNU LGPL + unRAR restriction 2) All other files: GNU LGPL

The GNU LGPL + unRAR restriction means that you must follow both GNU LGPL rules and unRAR restriction rules.

This library is free software; you can redistribute it and/or modify it under the terms of the GNU Lesser General Public License as published by the Free Software Foundation; either version 2.1 of the License, or (at your option) any later version.

This library is distributed in the hope that it will be useful, but WITHOUT ANY WARRANTY; without even the implied warranty of MERCHANTABILITY or FITNESS FOR A PARTICULAR PURPOSE. See the GNU Lesser General Public License for more details.

You should have received a copy of the GNU Lesser General Public License along with this library; if not, write to the Free Software Foundation, Inc., 51 Franklin Street, Fifth Floor, Boston, MA 02110-1301 USA

unRAR restriction

-----------------

The decompression engine for RAR archives was developed using source code of unRAR program.

All copyrights to original unRAR code are owned by Alexander Roshal.

The license for original unRAR code has the following restriction:

The unRAR sources cannot be used to re-create the RAR compression algorithm, which is proprietary. Distribution of modified unRAR sources in separate form or as a part of other software is permitted, provided that it is clearly stated in the documentation and source comments that the code may not be used to develop a RAR (WinRAR) compatible archiver.

--

Igor Pavlov

#### **zlib-1.2.7** ZLIB DATA COMPRESSION LIBRARY

zlib 1.2.7 is a general purpose data compression library. All the code is thread safe. The data format used by the zlib library is described by RFCs (Request for Comments) 1950 to 1952 in the files http://tools.ietf.org/html/rfc1950 (zlib format), rfc1951 (deflate format) and rfc1952 (gzip format).

All functions of the compression library are documented in the file zlib.h (volunteer to write man pages welcome, contact zlib@gzip.org). A usage example of the library is given in the file test/example.c which also tests that the library is working correctly. Another example is given in the file test/minigzip.c. The compression library itself is composed of all source files in the root directory.

To compile all files and run the test program, follow the instructions given at the top of Makefile.in. In short "./configure; make test", and if that goes well, "make install" should work for most flavors of Unix. For Windows, use one of the special makefiles in win32/ or contrib/vstudio/ . For VMS, use make\_vms.com.

Questions about zlib should be sent to <zlib@gzip.org>, or to Gilles Vollant <info@winimage.com> for the Windows DLL version. The zlib home page is http://zlib.net/ . Before reporting a problem, please check this site to verify that you have the latest version of zlib; otherwise get the latest version and check whether the problem still exists or not.

PLEASE read the zlib FAQ http://zlib.net/zlib\_faq.html before asking for help.

Mark Nelson <markn@ieee.org> wrote an article about zlib for the Jan. 1997 issue of Dr. Dobb's Journal; a copy of the article is available at http://marknelson.us/1997/01/01/zlib-engine/ .

The changes made in version 1.2.7 are documented in the file ChangeLog.

Unsupported third party contributions are provided in directory contrib/ .

zlib is available in Java using the java.util.zip package, documented at http://java.sun.com/developer/technicalArticles/Programming/compression/ .

A Perl interface to zlib written by Paul Marquess <pmqs@cpan.org> is available at CPAN (Comprehensive Perl Archive Network) sites, including http://search.cpan.org/~pmqs/IO-Compress-Zlib/ .

A Python interface to zlib written by A.M. Kuchling <amk@amk.ca> is available in Python 1.5 and later versions, see http://docs.python.org/library/zlib.html .

zlib is built into tcl: http://wiki.tcl.tk/4610 .

An experimental package to read and write files in .zip format, written on top of zlib by Gilles Vollant <info@winimage.com>, is available in the contrib/minizip directory of zlib.

Notes for some targets:

- For Windows DLL versions, please see win32/DLL\_FAQ.txt

- For 64-bit Irix, deflate.c must be compiled without any optimization. With -O, one libpng test fails. The test works in 32 bit mode (with the -n32 compiler flag). The compiler bug has been reported to SGI.

- zlib doesn't work with gcc 2.6.3 on a DEC 3000/300LX under OSF/1 2.1 it works when compiled with cc.

- On Digital Unix 4.0D (formely OSF/1) on AlphaServer, the cc option -std1 is necessary to get gzprintf working correctly. This is done by configure.

- zlib doesn't work on HP-UX 9.05 with some versions of /bin/cc. It works with other compilers. Use "make test" to check your compiler.

- gzdopen is not supported on RISCOS or BEOS.

- For PalmOs, see http://palmzlib.sourceforge.net/

## Acknowledgments:

The deflate format used by zlib was defined by Phil Katz. The deflate and zlib specifications were written by L. Peter Deutsch. Thanks to all the people who reported problems and suggested various improvements in zlib; they are too numerous to cite here.

Copyright notice:

(C) 1995-2012 Jean-loup Gailly and Mark Adler

This software is provided 'as-is', without any express or implied warranty. In no event will the authors be held liable for any damages arising from the use of this software.

Permission is granted to anyone to use this software for any purpose, including commercial applications, and to alter it and redistribute it freely, subject to the following restrictions:

1. The origin of this software must not be misrepresented; you must not claim that you wrote the original software. If you use this software in a product, an acknowledgment in the product documentation would be appreciated but is not required.

2. Altered source versions must be plainly marked as such, and must not be misrepresented as being the original software.

3. This notice may not be removed or altered from any source distribution.

Jean-loup Gailly Mark Adler jloup@gzip.org madler@alumni.caltech.edu

If you use the zlib library in a product, we would appreciate  $*$  not $*$  receiving lengthy legal documents to sign. The sources are provided for free but without warranty of any kind. The library has been entirely written by Jean-loup Gailly and Mark Adler; it does not include third-party code.

If you redistribute modified sources, we would appreciate that you include in the file ChangeLog history information documenting your changes. Please read the FAQ for more information on the distribution of modified source versions.

#### **Net-SNMP**

License

-----

Various copyrights apply to this package, listed in various separate parts below. Please make sure that you read all the parts. ---- Part 1: CMU/UCD copyright notice: (BSD like) ----- Copyright 1989, 1991, 1992 by Carnegie Mellon University Derivative Work - 1996, 1998-2000 Copyright 1996, 1998-2000 The Regents of the University of California All Rights Reserved Permission to use, copy, modify and distribute this software and its documentation for any purpose and without fee is hereby granted, provided that the above copyright notice appears in all copies and that both that copyright notice and this permission notice appear in supporting documentation, and that the name of CMU and The Regents of the University of California not be used in advertising or publicity pertaining to distribution of the software without specific written permission. CMU AND THE REGENTS OF THE UNIVERSITY OF CALIFORNIA DISCLAIM ALL WARRANTIES WITH REGARD TO THIS SOFTWARE, INCLUDING ALL IMPLIED WARRANTIES OF MERCHANTABILITY AND FITNESS. IN NO EVENT SHALL CMU OR THE REGENTS OF THE UNIVERSITY OF CALIFORNIA BE LIABLE FOR ANY SPECIAL, INDIRECT OR CONSEQUENTIAL DAMAGES OR ANY DAMAGES WHATSOEVER RESULTING FROM THE LOSS OF USE, DATA OR PROFITS, WHETHER IN AN ACTION OF CONTRACT, NEGLIGENCE OR OTHER TORTIOUS ACTION, ARISING OUT OF OR IN CONNECTION WITH THE USE OR PERFORMANCE OF THIS SOFTWARE.

---- Part 2: Networks Associates Technology, Inc copyright notice (BSD) -----

Copyright (c) 2001-2003, Networks Associates Technology, Inc All rights reserved.

Redistribution and use in source and binary forms, with or without modification, are permitted provided that the following conditions are met:

\* Redistributions of source code must retain the above copyright notice, this list of conditions and the following disclaimer.

\* Redistributions in binary form must reproduce the above copyright notice, this list of conditions and the following disclaimer in the documentation and/or other materials provided with the distribution.

\* Neither the name of the Networks Associates Technology, Inc nor the names of its contributors may be used to endorse or promote products derived from this software without specific prior written permission.

THIS SOFTWARE IS PROVIDED BY THE COPYRIGHT HOLDERS AND CONTRIBUTORS ``AS IS'' AND ANY EXPRESS OR IMPLIED WARRANTIES, INCLUDING, BUT NOT LIMITED TO, THE IMPLIED WARRANTIES OF MERCHANTABILITY AND FITNESS FOR A PARTICULAR PURPOSE ARE DISCLAIMED. IN NO EVENT SHALL THE COPYRIGHT HOLDERS OR CONTRIBUTORS BE LIABLE FOR ANY DIRECT, INDIRECT, INCIDENTAL, SPECIAL, EXEMPLARY, OR CONSEQUENTIAL DAMAGES (INCLUDING, BUT NOT LIMITED TO, PROCUREMENT OF SUBSTITUTE GOODS OR SERVICES; LOSS OF USE, DATA, OR PROFITS; OR BUSINESS INTERRUPTION) HOWEVER CAUSED AND ON ANY THEORY OF LIABILITY, WHETHER IN CONTRACT, STRICT LIABILITY, OR TORT (INCLUDING NEGLIGENCE OR OTHERWISE) ARISING IN ANY WAY OUT OF THE USE OF THIS SOFTWARE, EVEN IF ADVISED OF THE POSSIBILITY OF SUCH DAMAGE.

---- Part 3: Cambridge Broadband Ltd. copyright notice (BSD) ----- Portions of this code are copyright (c) 2001-2003, Cambridge Broadband Ltd. All rights reserved.

Redistribution and use in source and binary forms, with or without modification, are permitted provided that the following conditions are met:

\* Redistributions of source code must retain the above copyright notice, this list of conditions and the following disclaimer.

\* Redistributions in binary form must reproduce the above copyright notice, this list of conditions and the following disclaimer in the documentation and/or other materials provided with the distribution.

\* The name of Cambridge Broadband Ltd. may not be used to endorse or promote products derived from this software without specific prior written permission.

THIS SOFTWARE IS PROVIDED BY THE COPYRIGHT HOLDER ' ` AS IS" AND ANY EXPRESS OR IMPLIED WARRANTIES, INCLUDING, BUT NOT LIMITED TO, THE IMPLIED WARRANTIES OF MERCHANTABILITY AND FITNESS FOR A PARTICULAR PURPOSE ARE DISCLAIMED. IN NO EVENT SHALL THE COPYRIGHT HOLDER BE LIABLE FOR ANY DIRECT, INDIRECT, INCIDENTAL, SPECIAL, EXEMPLARY, OR CONSEQUENTIAL DAMAGES (INCLUDING, BUT NOT LIMITED TO, PROCUREMENT OF SUBSTITUTE GOODS OR SERVICES; LOSS OF USE, DATA, OR PROFITS; OR BUSINESS INTERRUPTION) HOWEVER CAUSED AND ON ANY THEORY OF LIABILITY, WHETHER IN CONTRACT, STRICT LIABILITY, OR TORT (INCLUDING NEGLIGENCE OR OTHERWISE) ARISING IN ANY WAY OUT OF THE USE OF THIS SOFTWARE, EVEN IF ADVISED OF THE POSSIBILITY OF SUCH DAMAGE. ---- Part 4: Sun Microsystems, Inc. copyright notice (BSD) -----

Copyright (c) 2003 Sun Microsystems, Inc., 4150 Network Circle, Santa Clara, California 95054, U.S.A. All rights reserved.

Use is subject to license terms below.

This distribution may include materials developed by third parties. Sun, Sun Microsystems, the Sun logo and Solaris are trademarks or registered trademarks of Sun Microsystems, Inc. in the U.S. and other countries. Redistribution and use in source and binary forms, with or without modification, are permitted provided that the following conditions are met: \* Redistributions of source code must retain the above copyright notice, this list of conditions and the following disclaimer. \* Redistributions in binary form must reproduce the above copyright notice, this list of conditions and the following disclaimer in the documentation and/or other materials provided with the distribution. \* Neither the name of the Sun Microsystems, Inc. nor the names of its contributors may be used to endorse or promote products derived from this software without specific prior written permission.

THIS SOFTWARE IS PROVIDED BY THE COPYRIGHT HOLDERS AND CONTRIBUTORS ``AS IS'' AND ANY EXPRESS OR IMPLIED WARRANTIES, INCLUDING, BUT NOT LIMITED TO, THE IMPLIED WARRANTIES OF MERCHANTABILITY AND FITNESS FOR A PARTICULAR PURPOSE ARE DISCLAIMED. IN NO EVENT SHALL THE COPYRIGHT HOLDERS OR CONTRIBUTORS BE LIABLE FOR ANY DIRECT, INDIRECT, INCIDENTAL, SPECIAL, EXEMPLARY, OR CONSEQUENTIAL DAMAGES (INCLUDING, BUT NOT LIMITED TO, PROCUREMENT OF SUBSTITUTE GOODS OR SERVICES; LOSS OF USE, DATA, OR PROFITS; OR BUSINESS INTERRUPTION) HOWEVER CAUSED AND ON ANY THEORY OF LIABILITY, WHETHER IN CONTRACT, STRICT LIABILITY, OR TORT (INCLUDING NEGLIGENCE OR OTHERWISE) ARISING IN ANY WAY OUT OF THE USE OF THIS SOFTWARE, EVEN IF ADVISED OF THE POSSIBILITY OF SUCH DAMAGE. ---- Part 5: Sparta, Inc copyright notice (BSD) ----- Copyright (c) 2003-2013, Sparta, Inc

All rights reserved.

Redistribution and use in source and binary forms, with or without modification, are permitted provided that the following conditions are met:

\* Redistributions of source code must retain the above copyright notice, this list of conditions and the following disclaimer.

\* Redistributions in binary form must reproduce the above copyright notice, this list of conditions and the following disclaimer in the documentation and/or other materials provided with the distribution.

\* Neither the name of Sparta, Inc nor the names of its contributors may be used to endorse or promote products derived from this software without specific prior written permission.

THIS SOFTWARE IS PROVIDED BY THE COPYRIGHT HOLDERS AND CONTRIBUTORS ``AS IS'' AND ANY EXPRESS OR IMPLIED WARRANTIES, INCLUDING, BUT NOT LIMITED TO, THE IMPLIED WARRANTIES OF MERCHANTABILITY AND FITNESS FOR A PARTICULAR PURPOSE ARE DISCLAIMED. IN NO EVENT SHALL THE COPYRIGHT HOLDERS OR CONTRIBUTORS BE LIABLE FOR ANY DIRECT, INDIRECT, INCIDENTAL, SPECIAL, EXEMPLARY, OR CONSEQUENTIAL DAMAGES (INCLUDING, BUT NOT LIMITED TO, PROCUREMENT OF SUBSTITUTE GOODS OR SERVICES; LOSS OF USE, DATA, OR PROFITS; OR BUSINESS INTERRUPTION) HOWEVER CAUSED AND ON ANY THEORY OF LIABILITY, WHETHER IN CONTRACT, STRICT LIABILITY, OR TORT (INCLUDING NEGLIGENCE OR OTHERWISE) ARISING IN ANY WAY OUT OF THE USE OF THIS SOFTWARE, EVEN IF ADVISED OF THE POSSIBILITY OF SUCH DAMAGE. ---- Part 6: Cisco/BUPTNIC copyright notice (BSD) ----- Copyright (c) 2004, Cisco, Inc and Information Network Center of Beijing University of Posts and Telecommunications. All rights reserved.

Redistribution and use in source and binary forms, with or without

modification, are permitted provided that the following conditions are met:

\* Redistributions of source code must retain the above copyright notice, this list of conditions and the following disclaimer.

\* Redistributions in binary form must reproduce the above copyright notice, this list of conditions and the following disclaimer in the documentation and/or other materials provided with the distribution.

\* Neither the name of Cisco, Inc, Beijing University of Posts and Telecommunications, nor the names of their contributors may be used to endorse or promote products derived from this software without specific prior written permission.

THIS SOFTWARE IS PROVIDED BY THE COPYRIGHT HOLDERS AND CONTRIBUTORS ``AS IS'' AND ANY EXPRESS OR IMPLIED WARRANTIES, INCLUDING, BUT NOT LIMITED TO, THE IMPLIED WARRANTIES OF MERCHANTABILITY AND FITNESS FOR A PARTICULAR PURPOSE ARE DISCLAIMED. IN NO EVENT SHALL THE COPYRIGHT HOLDERS OR CONTRIBUTORS BE LIABLE FOR ANY DIRECT, INDIRECT, INCIDENTAL, SPECIAL, EXEMPLARY, OR CONSEQUENTIAL DAMAGES (INCLUDING, BUT NOT LIMITED TO, PROCUREMENT OF SUBSTITUTE GOODS OR SERVICES; LOSS OF USE, DATA, OR PROFITS; OR BUSINESS INTERRUPTION) HOWEVER CAUSED AND ON ANY THEORY OF LIABILITY, WHETHER IN CONTRACT, STRICT LIABILITY, OR TORT (INCLUDING NEGLIGENCE OR OTHERWISE) ARISING IN ANY WAY OUT OF THE USE OF THIS SOFTWARE, EVEN IF ADVISED OF THE POSSIBILITY OF SUCH DAMAGE. ---- Part 7: Fabasoft R&D Software GmbH & Co KG copyright notice (BSD) -----

Copyright (c) Fabasoft R&D Software GmbH & Co KG, 2003 oss@fabasoft.com

Author: Bernhard Penz <bernhard.penz@fabasoft.com> Redistribution and use in source and binary forms, with or without modification, are permitted provided that the following conditions are met: \* Redistributions of source code must retain the above copyright notice, this list of conditions and the following disclaimer. \* Redistributions in binary form must reproduce the above copyright notice, this list of conditions and the following disclaimer in the documentation and/or other materials provided with the distribution. \* The name of Fabasoft R&D Software GmbH & Co KG or any of its subsidiaries, brand or product names may not be used to endorse or promote products derived from this software without specific prior written permission. THIS SOFTWARE IS PROVIDED BY THE COPYRIGHT HOLDER ``AS IS'' AND ANY EXPRESS OR IMPLIED WARRANTIES, INCLUDING, BUT NOT LIMITED TO, THE IMPLIED WARRANTIES OF MERCHANTABILITY AND FITNESS FOR A PARTICULAR PURPOSE ARE DISCLAIMED. IN NO EVENT SHALL THE COPYRIGHT HOLDER BE LIABLE FOR ANY DIRECT, INDIRECT, INCIDENTAL, SPECIAL, EXEMPLARY, OR CONSEQUENTIAL DAMAGES (INCLUDING, BUT NOT LIMITED TO, PROCUREMENT OF SUBSTITUTE GOODS OR SERVICES; LOSS OF USE, DATA, OR PROFITS; OR BUSINESS INTERRUPTION) HOWEVER CAUSED AND ON ANY THEORY OF LIABILITY, WHETHER IN CONTRACT, STRICT LIABILITY, OR TORT (INCLUDING NEGLIGENCE OR OTHERWISE) ARISING IN ANY WAY OUT OF THE USE OF THIS SOFTWARE, EVEN IF ADVISED OF THE POSSIBILITY OF SUCH DAMAGE.

---- Part 8: Apple Inc. copyright notice (BSD) -----

Copyright (c) 2007 Apple Inc. All rights reserved.

Redistribution and use in source and binary forms, with or without modification, are permitted provided that the following conditions are met:

1. Redistributions of source code must retain the above copyright notice, this list of conditions and the following disclaimer. 2. Redistributions in binary form must reproduce the above

copyright notice, this list of conditions and the following disclaimer in the documentation and/or other materials provided with the distribution.

3. Neither the name of Apple Inc. ("Apple") nor the names of its contributors may be used to endorse or promote products derived from this software without specific prior written permission. THIS SOFTWARE IS PROVIDED BY APPLE AND ITS CONTRIBUTORS "AS IS" AND ANY EXPRESS OR IMPLIED WARRANTIES, INCLUDING, BUT NOT LIMITED TO, THE IMPLIED WARRANTIES OF MERCHANTABILITY AND FITNESS FOR A PARTICULAR PURPOSE ARE DISCLAIMED. IN NO EVENT SHALL APPLE OR ITS CONTRIBUTORS BE LIABLE FOR ANY DIRECT, INDIRECT, INCIDENTAL, SPECIAL, EXEMPLARY, OR CONSEQUENTIAL DAMAGES (INCLUDING, BUT NOT LIMITED TO, PROCUREMENT OF SUBSTITUTE GOODS OR SERVICES; LOSS OF USE, DATA, OR PROFITS; OR BUSINESS INTERRUPTION) HOWEVER CAUSED AND ON ANY THEORY OF LIABILITY, WHETHER IN CONTRACT, STRICT LIABILITY, OR TORT (INCLUDING NEGLIGENCE OR OTHERWISE) ARISING IN ANY WAY OUT OF THE USE OF THIS SOFTWARE, EVEN IF ADVISED OF THE POSSIBILITY OF SUCH DAMAGE.

---- Part 9: ScienceLogic, LLC copyright notice (BSD) ----- Copyright (c) 2009, ScienceLogic, LLC All rights reserved.

Redistribution and use in source and binary forms, with or without modification, are permitted provided that the following conditions are met:

\* Redistributions of source code must retain the above copyright notice, this list of conditions and the following disclaimer.

\* Redistributions in binary form must reproduce the above copyright notice, this list of conditions and the following disclaimer in the documentation and/or other materials provided with the distribution.

\* Neither the name of ScienceLogic, LLC nor the names of its contributors may be used to endorse or promote products derived from this software without specific prior written permission.

THIS SOFTWARE IS PROVIDED BY THE COPYRIGHT HOLDERS AND CONTRIBUTORS ``AS IS'' AND ANY EXPRESS OR IMPLIED WARRANTIES, INCLUDING, BUT NOT LIMITED TO, THE IMPLIED WARRANTIES OF MERCHANTABILITY AND FITNESS FOR A PARTICULAR PURPOSE ARE DISCLAIMED. IN NO EVENT SHALL THE COPYRIGHT HOLDERS OR CONTRIBUTORS BE LIABLE FOR ANY DIRECT, INDIRECT, INCIDENTAL, SPECIAL, EXEMPLARY, OR CONSEQUENTIAL DAMAGES (INCLUDING, BUT NOT LIMITED TO, PROCUREMENT OF SUBSTITUTE GOODS OR SERVICES; LOSS OF USE, DATA, OR PROFITS; OR BUSINESS INTERRUPTION) HOWEVER CAUSED AND ON ANY THEORY OF LIABILITY, WHETHER IN CONTRACT, STRICT LIABILITY, OR TORT (INCLUDING NEGLIGENCE OR OTHERWISE) ARISING IN ANY WAY OUT OF THE USE OF THIS SOFTWARE, EVEN IF ADVISED OF THE POSSIBILITY OF SUCH DAMAGE.

---- Part 10: Lennart Poettering copyright notice (BSD-like) ----- Copyright 2010 Lennart Poettering

Permission is hereby granted, free of charge, to any person obtaining a copy of this software and associated documentation files (the "Software"), to deal in the Software without restriction, including without limitation the rights to use, copy, modify, merge, publish, distribute, sublicense, and/or sell copies of the Software, and to permit persons to whom the Software is furnished to do so, subject to the following conditions:

The above copyright notice and this permission notice shall be included in all copies or substantial portions of the Software. THE SOFTWARE IS PROVIDED "AS IS", WITHOUT WARRANTY OF ANY KIND, EXPRESS OR IMPLIED, INCLUDING BUT NOT LIMITED TO THE WARRANTIES OF MERCHANTABILITY, FITNESS FOR A PARTICULAR PURPOSE AND NONINFRINGEMENT. IN NO EVENT SHALL THE AUTHORS OR COPYRIGHT HOLDERS BE LIABLE FOR ANY CLAIM, DAMAGES OR OTHER LIABILITY, WHETHER IN AN ACTION OF CONTRACT, TORT OR OTHERWISE, ARISING FROM, OUT OF OR IN CONNECTION WITH THE SOFTWARE OR THE USE OR OTHER DEALINGS IN THE SOFTWARE.

---- Part 11: IETF copyright notice (BSD) -----

Copyright (c) 2013 IETF Trust and the persons identified as authors of the code. All rights reserved.

Redistribution and use in source and binary forms, with or without modification, are permitted provided that the following conditions are met:

\* Redistributions of source code must retain the above copyright notice, this list of conditions and the following disclaimer.

\* Redistributions in binary form must reproduce the above copyright notice, this list of conditions and the following disclaimer in the documentation and/or other materials provided with the distribution.

\* Neither the name of Internet Society, IETF or IETF Trust, nor the names of specific contributors, may be used to endorse or promote products derived from this software without specific prior written permission.

THIS SOFTWARE IS PROVIDED BY THE COPYRIGHT HOLDERS AND CONTRIBUTORS ``AS IS'' AND ANY EXPRESS OR IMPLIED WARRANTIES, INCLUDING, BUT NOT LIMITED TO, THE IMPLIED WARRANTIES OF MERCHANTABILITY AND FITNESS FOR A PARTICULAR PURPOSE ARE DISCLAIMED. IN NO EVENT SHALL THE COPYRIGHT OWNER OR CONTRIBUTORS BE LIABLE FOR ANY DIRECT, INDIRECT, INCIDENTAL, SPECIAL, EXEMPLARY, OR CONSEQUENTIAL DAMAGES (INCLUDING, BUT NOT LIMITED TO, PROCUREMENT OF SUBSTITUTE GOODS OR SERVICES; LOSS OF USE, DATA, OR PROFITS; OR BUSINESS INTERRUPTION) HOWEVER CAUSED AND ON ANY THEORY OF LIABILITY, WHETHER IN CONTRACT, STRICT LIABILITY, OR TORT (INCLUDING NEGLIGENCE OR OTHERWISE) ARISING IN ANY WAY OUT OF THE USE OF THIS SOFTWARE, EVEN IF ADVISED OF THE POSSIBILITY OF SUCH DAMAGE.

---- Part 12: Arista Networks copyright notice (BSD) ----

Copyright (c) 2013, Arista Networks, Inc.

All rights reserved.

Redistribution and use in source and binary forms, with or without modification, are permitted provided that the following conditions are met:

\* Redistributions of source code must retain the above copyright notice, this list of conditions and the following disclaimer.

\* Redistributions in binary form must reproduce the above copyright notice, this list of conditions and the following disclaimer in the

documentation and/or other materials provided with the distribution. \* Neither the name of Arista Networks, Inc. nor the names of its contributors may be used to endorse or promote products derived from this software without specific prior written permission.

THIS SOFTWARE IS PROVIDED BY THE COPYRIGHT HOLDERS AND CONTRIBUTORS ``AS IS'' AND ANY EXPRESS OR IMPLIED WARRANTIES, INCLUDING, BUT NOT LIMITED TO, THE IMPLIED WARRANTIES OF MERCHANTABILITY AND FITNESS FOR A PARTICULAR PURPOSE ARE DISCLAIMED. IN NO EVENT SHALL THE COPYRIGHT HOLDERS OR CONTRIBUTORS BE LIABLE FOR ANY DIRECT, INDIRECT, INCIDENTAL, SPECIAL, EXEMPLARY, OR CONSEQUENTIAL DAMAGES (INCLUDING, BUT NOT LIMITED TO, PROCUREMENT OF SUBSTITUTE GOODS OR SERVICES; LOSS OF USE, DATA, OR PROFITS; OR BUSINESS INTERRUPTION) HOWEVER CAUSED AND ON ANY THEORY OF LIABILITY, WHETHER IN CONTRACT, STRICT LIABILITY, OR TORT (INCLUDING NEGLIGENCE OR OTHERWISE) ARISING IN ANY WAY OUT OF THE USE OF THIS SOFTWARE, EVEN IF ADVISED OF THE POSSIBILITY OF SUCH DAMAGE.

---- Part 13: VMware, Inc. copyright notice (BSD) -----

Copyright (c) 2016, VMware, Inc.

All rights reserved.

Redistribution and use in source and binary forms, with or without modification, are permitted provided that the following conditions are met:

\* Redistributions of source code must retain the above copyright notice, this list of conditions and the following disclaimer.

\* Redistributions in binary form must reproduce the above copyright notice, this list of conditions and the following disclaimer in the documentation and/or other materials provided with the distribution.

\* Neither the name of VMware, Inc. nor the names of its contributors may be used to endorse or promote products derived from this software without specific prior written permission.

THIS SOFTWARE IS PROVIDED BY THE COPYRIGHT HOLDERS AND CONTRIBUTORS ``AS IS'' AND ANY EXPRESS OR IMPLIED WARRANTIES, INCLUDING, BUT NOT LIMITED TO, THE IMPLIED WARRANTIES OF MERCHANTABILITY AND FITNESS FOR A PARTICULAR PURPOSE ARE DISCLAIMED. IN NO EVENT SHALL THE COPYRIGHT HOLDERS OR CONTRIBUTORS BE LIABLE FOR ANY DIRECT, INDIRECT, INCIDENTAL, SPECIAL, EXEMPLARY, OR CONSEQUENTIAL DAMAGES (INCLUDING, BUT NOT LIMITED TO, PROCUREMENT OF SUBSTITUTE GOODS OR SERVICES; LOSS OF USE, DATA, OR PROFITS; OR BUSINESS INTERRUPTION) HOWEVER CAUSED AND ON ANY THEORY OF LIABILITY, WHETHER IN CONTRACT, STRICT LIABILITY, OR TORT (INCLUDING NEGLIGENCE OR OTHERWISE) ARISING IN ANY WAY OUT OF THE USE OF THIS SOFTWARE, EVEN IF ADVISED OF THE POSSIBILITY OF SUCH DAMAGE.

---- Part 14: USC/Information Sciences Institute copyright notice (BSD) -----Copyright (c) 2017-2018, Information Sciences Institute All rights reserved.

Redistribution and use in source and binary forms, with or without modification, are permitted provided that the following conditions are met:

\* Redistributions of source code must retain the above copyright notice,

this list of conditions and the following disclaimer.

\* Redistributions in binary form must reproduce the above copyright notice, this list of conditions and the following disclaimer in the

documentation and/or other materials provided with the distribution. \* Neither the name of Information Sciences Institue nor the names of its

contributors may be used to endorse or promote products derived from this software without specific prior written permission.

THIS SOFTWARE IS PROVIDED BY THE COPYRIGHT HOLDERS AND CONTRIBUTORS ``AS IS'' AND ANY EXPRESS OR IMPLIED WARRANTIES, INCLUDING, BUT NOT LIMITED TO, THE IMPLIED WARRANTIES OF MERCHANTABILITY AND FITNESS FOR A PARTICULAR PURPOSE ARE DISCLAIMED. IN NO EVENT SHALL THE COPYRIGHT HOLDERS OR CONTRIBUTORS BE LIABLE FOR ANY DIRECT, INDIRECT, INCIDENTAL, SPECIAL, EXEMPLARY, OR CONSEQUENTIAL DAMAGES (INCLUDING, BUT NOT LIMITED TO, PROCUREMENT OF SUBSTITUTE GOODS OR SERVICES; LOSS OF USE, DATA, OR PROFITS; OR BUSINESS INTERRUPTION) HOWEVER CAUSED AND ON ANY THEORY OF LIABILITY, WHETHER IN CONTRACT, STRICT LIABILITY, OR TORT (INCLUDING NEGLIGENCE OR OTHERWISE) ARISING IN ANY WAY OUT OF THE USE OF THIS SOFTWARE, EVEN IF ADVISED OF THE POSSIBILITY OF SUCH DAMAGE.

5-025-459-01(1) Copyright 2020 Sony Corporation

データプロジェクター VPL-PHZ60/PHZ50

# **商標について**

- KensingtonはKensington社の登録商標です。
- HDMI、High-Definition Multimedia Interface、およびHDMIロゴ は、米国およびその他の国におけるHDMI Licensing Administrator, Inc.の商標または、登録商標です。
- Internet Explorerは米国Microsoft Corporationの米国及びその他の国における登録商標です。
- Safariは米国Apple Corporationの米国およびその他の国における登録商標です。
- Chrome は、Google LLC の商標です。
- PJLinkは社団法人ビジネス機械・情報システム産業協会の登録商標です。
- AMXは、AMX Corporationの商標です。
- Crestron RoomViewはCrestron Corporationの商標です。
- HDBaseT™とHDBaseTアライアンスロゴはHDBaseTアライアンスの登録商標です。
- Extron ElectronicsおよびXTP Systemsは、RGB Systems, Inc.の米国その他の国における商標または登録商標で す。
- その他のシステム名、製品名は、一般的に各開発メーカーの商標あるいは登録商標です。なお、本文中では™、® マークは明記していません。

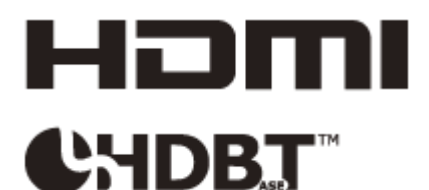

5-025-459-01(1) Copyright 2020 Sony Corporation